# **CITROËN C5**

NaviDrive Автомагнитола **Bluetooth** 

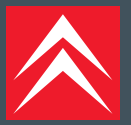

# **NAVIDRIVE** С СD-чейнджером

<span id="page-1-0"></span>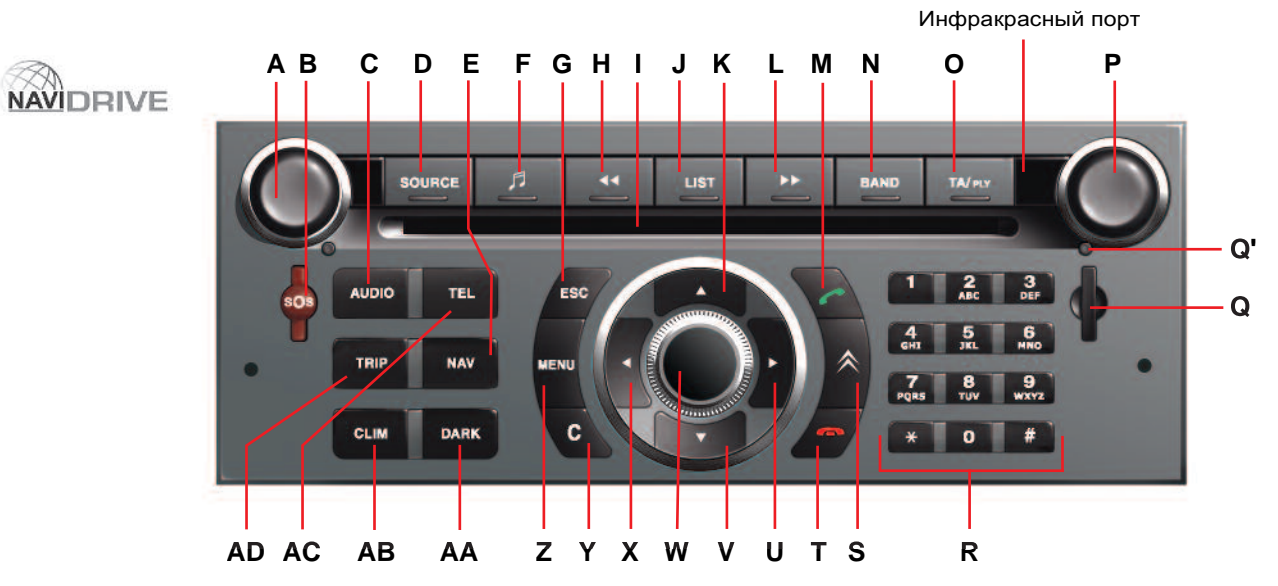

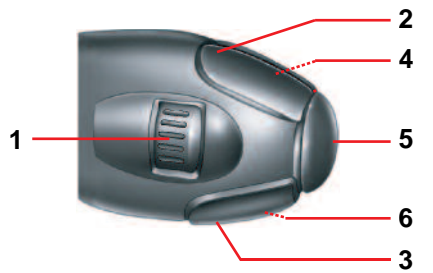

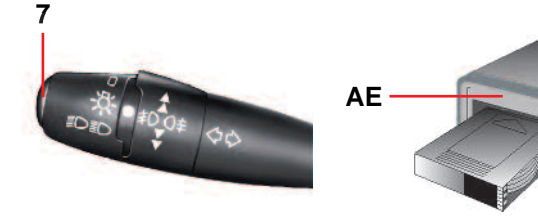

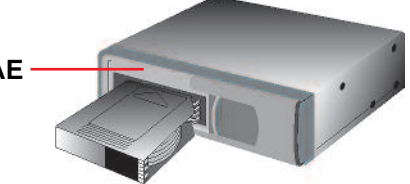

## Представительство AO «AUTOMOBILES CITROËN»

Почтовый адрес: Россия, 121099, Москва, Смоленская пл., 3, Смоленский Пассаж, 7 этаж<br>- Телефон горячей линии: 8 800 200 777 8 (круглосуточно) E-mail: info@citroen.ru

Описания и рисунки даны без каких-либо обязательств.

Фирма АВТОМОБИЛИ CITROËN оставляет за собой право вносить изменения в модели и оборудование, не обязуясь вносить их в настоящее руководство пользователя.

Издание COMIDOC-Automobiles CITROËN-RCS PARIS 642 050 199- Издательство ALTAVIA/PRODITY - Напечатано в Европейском Союзе

**ART-X3-** RUS-45/2 %2/
1 **06/2005**

# **ОГЛАВЛЕНИЕ**

# **NAVIDRIVE**

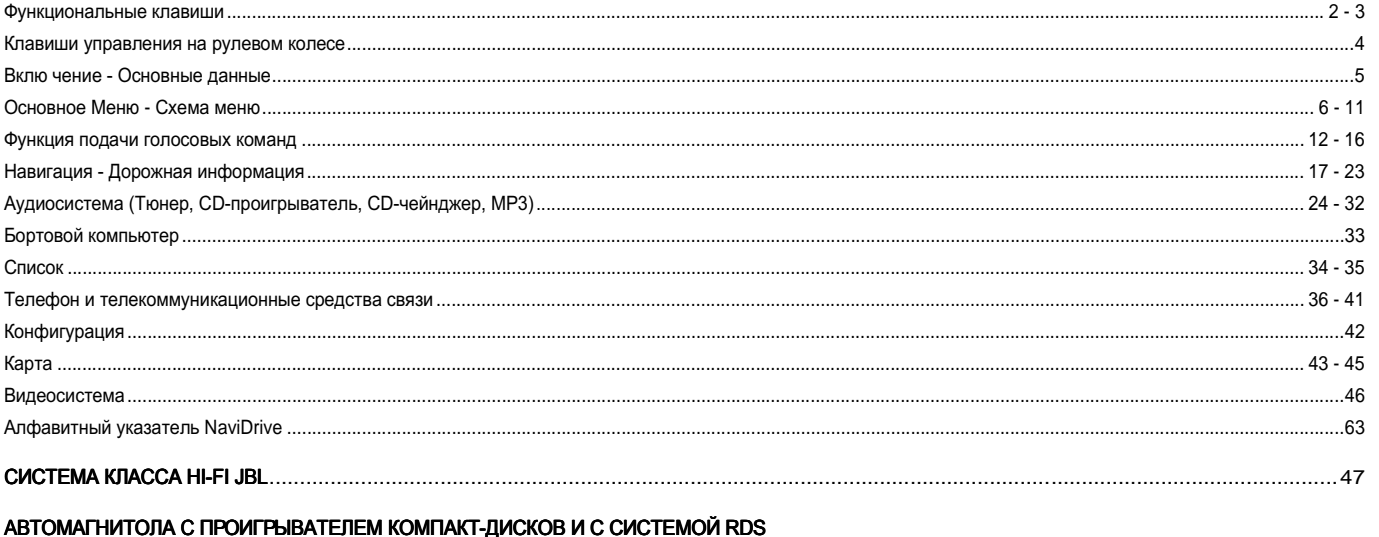

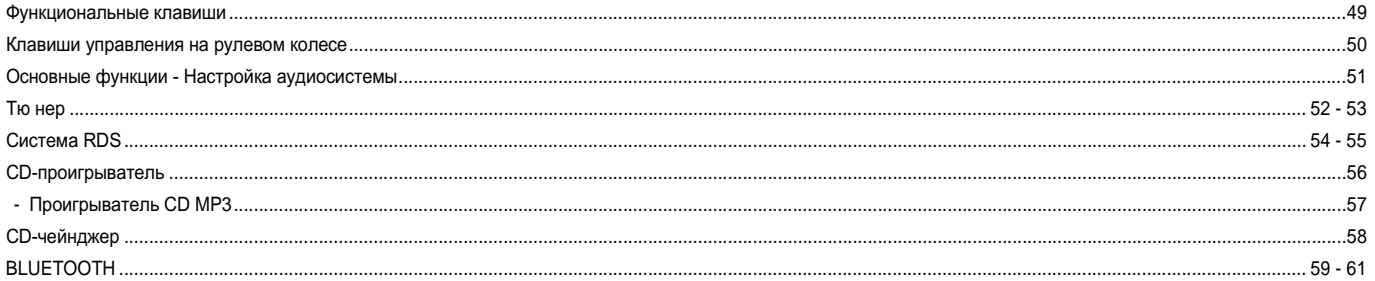

Оборудование и принципы управления его элементами зависят от модели вашего автомобиля и имеющихся в нем опций, а также от страны-импортера.

# ФУНКЦИОНАЛЬНЫЕ КЛАВИШИ

<span id="page-5-1"></span><span id="page-5-0"></span>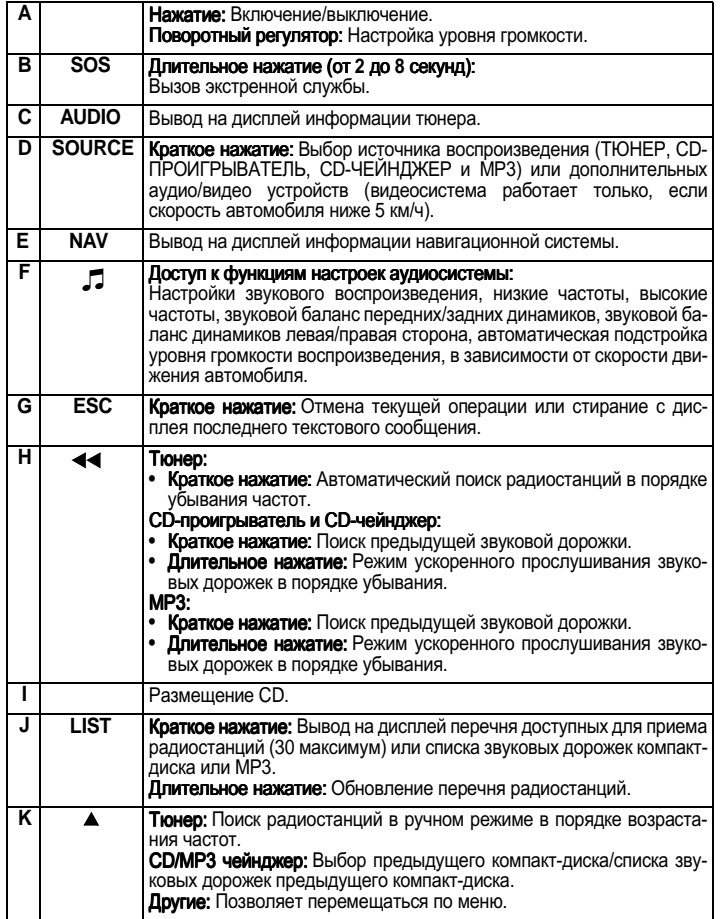

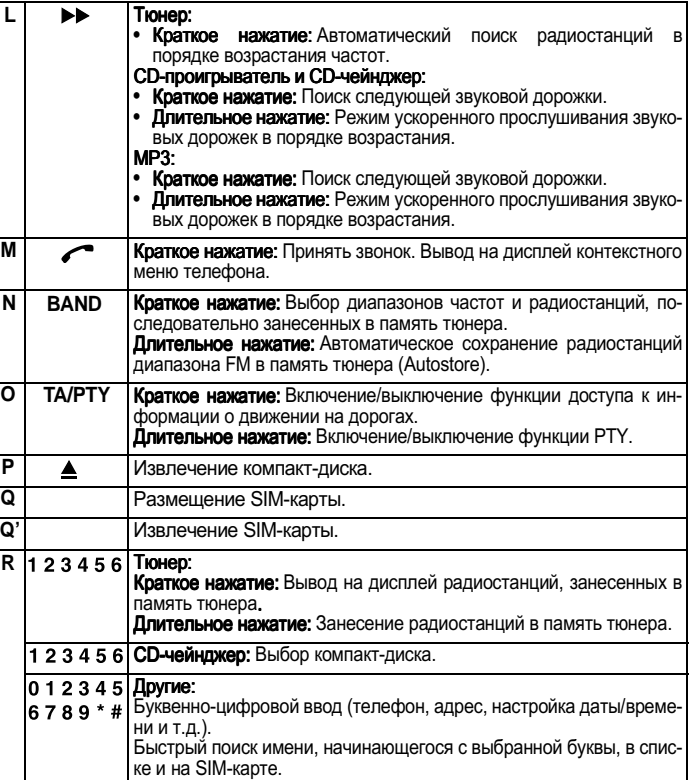

# ФУНКЦИОНАЛЬНЫЕ КЛАВИШИ

<span id="page-6-0"></span>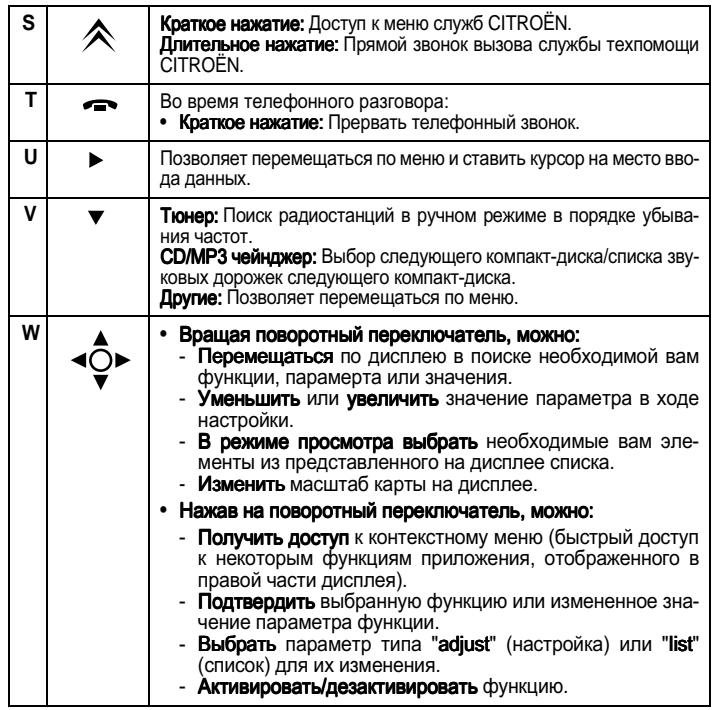

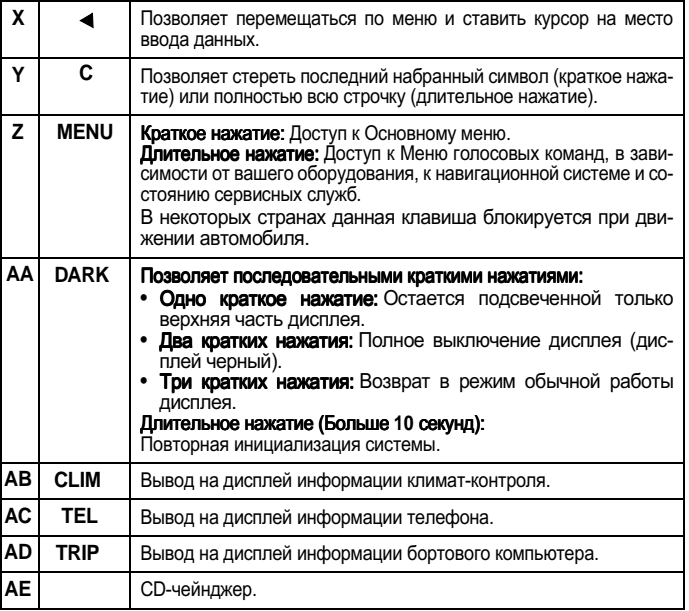

Клавиши К, U, V и X позволяют в режиме "Select - Move on Map" (Перемеще-<br>ние по карте) перемещаться по карте вверх, вниз, вправо и влево.

# КЛАВИШИ УПРАВЛЕНИЯНА РУЛЕВОМ КОЛЕСЕ

<span id="page-7-1"></span><span id="page-7-0"></span>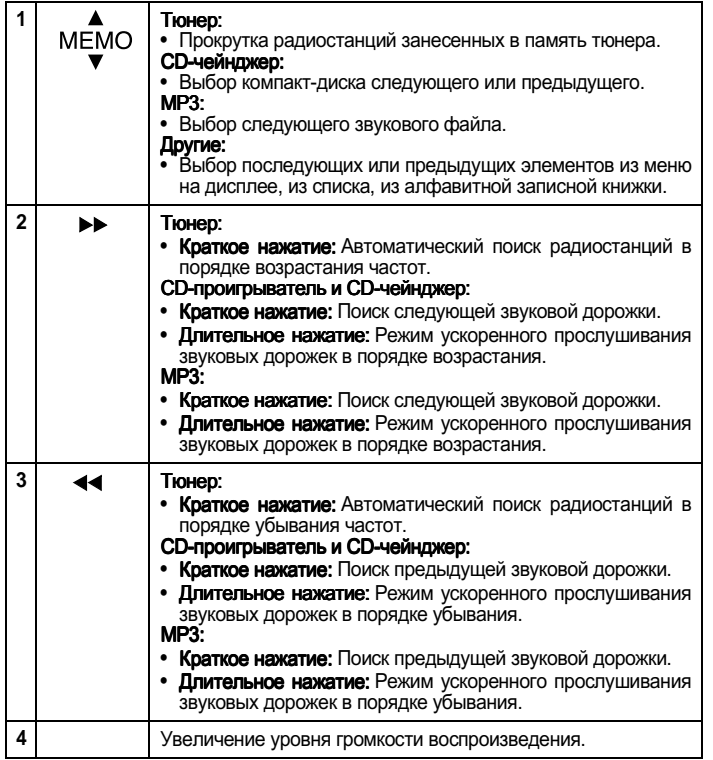

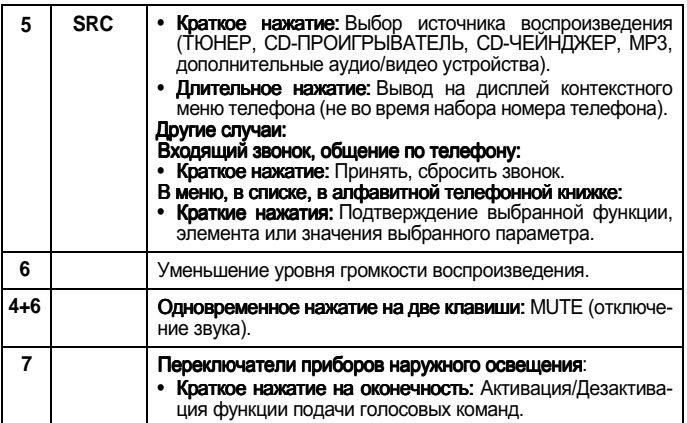

# ВКЛЮЧЕНИЕ - ОСНОВНЫЕ ДАННЫЕ

# <span id="page-8-1"></span><span id="page-8-0"></span>Включение/Выключение

Ключ зажигания установлен в положение (M), нажмите на клавишу "**A**", чтобы включить или выключить источник воспроизведения звука.

#### Примечание:

- Если какой-либо из источников воспроизведения звука NaviDrive работал при выключении зажигания, он автоматически включится при включении зажигания.
- Устройство звукового воспроизведения. выбранное до момента выключения NaviDrive, заносится в память и вновь начинает работать после включения NaviDrive.
- После выключения зажигания, независимо вставлен ключ в замок зажигания или нет, NaviDrive может работать в течение 30 минут максимум после нажатия на клавиши "**A**", "**B**", "**M**", "**S**" или после вставления компакт-диска в CD-проигрыватель.

### Краткое описание

Длительное нажатие на "**Z**" дает доступ к краткому техническому описанию вашего оборудова**ния**.

### SIM-KAPTA

- Откройте крышку (Q), нажимая при помощи кончика карандаша на проем, который находится над ней (**Q**'). Затем вставьте вашу SIMкарту в гнездо и закройте крышку.
- Вынимать SIM-карту из своего гнезда "**Q**" следует только после выключения NaviDrive (ключ зажигания в положении S и дисплей выключен).
- Ее наличие обязательно для корректной работы некоторых функций.

### Повторная инициализация

При возникновении сбоев в работе NaviDrive, вы можете провести повторную инициализацию, нажав и удерживая (больше 10 секунд) на клави-**ШУ "AA".** 

#### CUCTEMA 3ALLUITIN OT HECAHKLUIOHUPOBAHHOFO WC. TO THARO BAH WA

Данная система NaviDrive закодирована таким .<br>образом, что может быть использована только в вашем автомобиле.

Использование данной системы в другом автомобиле невозможно.

#### Примечание:

Система защиты от несанкционированного использования работает в автоматическом режиме и не требует дополнительного вмешательства с вашей стороны.

# Технические характеристики

Система NaviDrive состоит:

- 3 волновых диапазона (MW/LW/FM).
- Двухдиапазонный тюнер с RDS EON PTY, вывод на дисплей названия радиостанции (PS), радио ТЕКСТА, режима поиска программы (RDS), функция передачи информации о ситуации на дорогах (TMC), 24 варианта предварительного выбора радиостанций (18 FM - 6 MW/LW), автоматическое занесение в память наилучших, с точки зрения радиоприема, радиостанций (AST).
- CD-проигрыватель с функцией проигрывания MP3
- Телефон GSM, двухдиапазонный, фазовый 2 (900MHz/1800MHz), 2 Вт с функцией голосо-.<br>вых команд и занесения в память ПИН-кода.
- Синтезатор речи дает рекомендации при операции по оринетированию, чтение минисообшений (SMS) и информационных сообщений RDS-TMC.
- Мощность аудиосистемы 4Х35 Вт.

# OCHOBHOF MEHIO

### ПЕРЕМЕЩЕНИЕ ПО МЕНЮ

С помощью клавиш "W", "K", "U", "V", "X" и клавиши "1" на рулевом колесе можно перемещаться по меню, нажатие на клавишу "W" подтверждает выбор.

Рекомендуется не использовать клавиши управления NaviDrive во время движения. В некоторых странах некоторые клавиши блокируются во время движения (в зависимости от законодательства).

#### ТЕХНИЧЕСКОЕ ОБСЛУЖИВАНИЕ

Для ухода за дисплеем рекомендуется использовать не ворсистую материю и средство по уходу за компьютерными экранами.

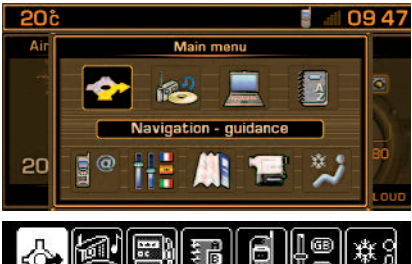

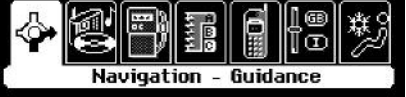

# Основное Меню

Нажав на клавишу "Z", вы получаете доступ к следующим функциям NaviDrive:

- Навигация Дорожная информация.
- Аудиосистема.
- $\bullet$   $C$ писок
- Телефон и телекоммуникационные средства CRA3M
- Конфигурация вашего автомобиля.
- Карта (если цветной дисплей).
- Видео (если цветной дисплей).
- Климат-контроль.

Описание этих функций представлено в данном руководстве. Некоторые функции доступны только, если вы заключили специальный контракт.

### КОНТЕКСТНОЕ МЕНЮ

Для доступа к контекстному меню, выведенного в правой части дисплея, нажмите на клавишу "W".

<span id="page-9-1"></span><span id="page-9-0"></span>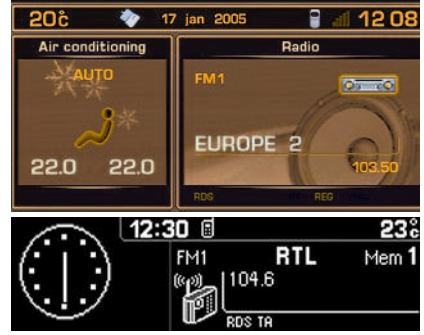

# **ДИСПЛЕЙ**

В зависимости от вашего выбора, на дисплей выводится информация навигационной системы, дорожная информация, информация об источнике воспроизведения, список, информация телефона и телекоммуникационных средств связи, конфигурация, карта, видео и информация климат-контроля.

С помощью клавиш "С", "Е", "АВ", "АС", "АД" или при помощи голосовых команд можно изменить выбор основного вида информации, которая выводится в правой части дисплея.

Информация в левой и верхней частях дисплея зависит от выбора основного вида информации. которая выводится в правой части дисплея.

Некоторые элементы и операции (предупредительные сообщения, настройка уровня громкости звука или открытие контекстного меню) временно отображаются на дисплее.

Дисплей позволяет изменить конфигурацию вашего автомобиля и настройки климат-контроля.

# **CXEMA MEHIO** НАВИГАЦИЯ - ДОРОЖНАЯ ИНФОРМАЦИЯ

<span id="page-10-0"></span>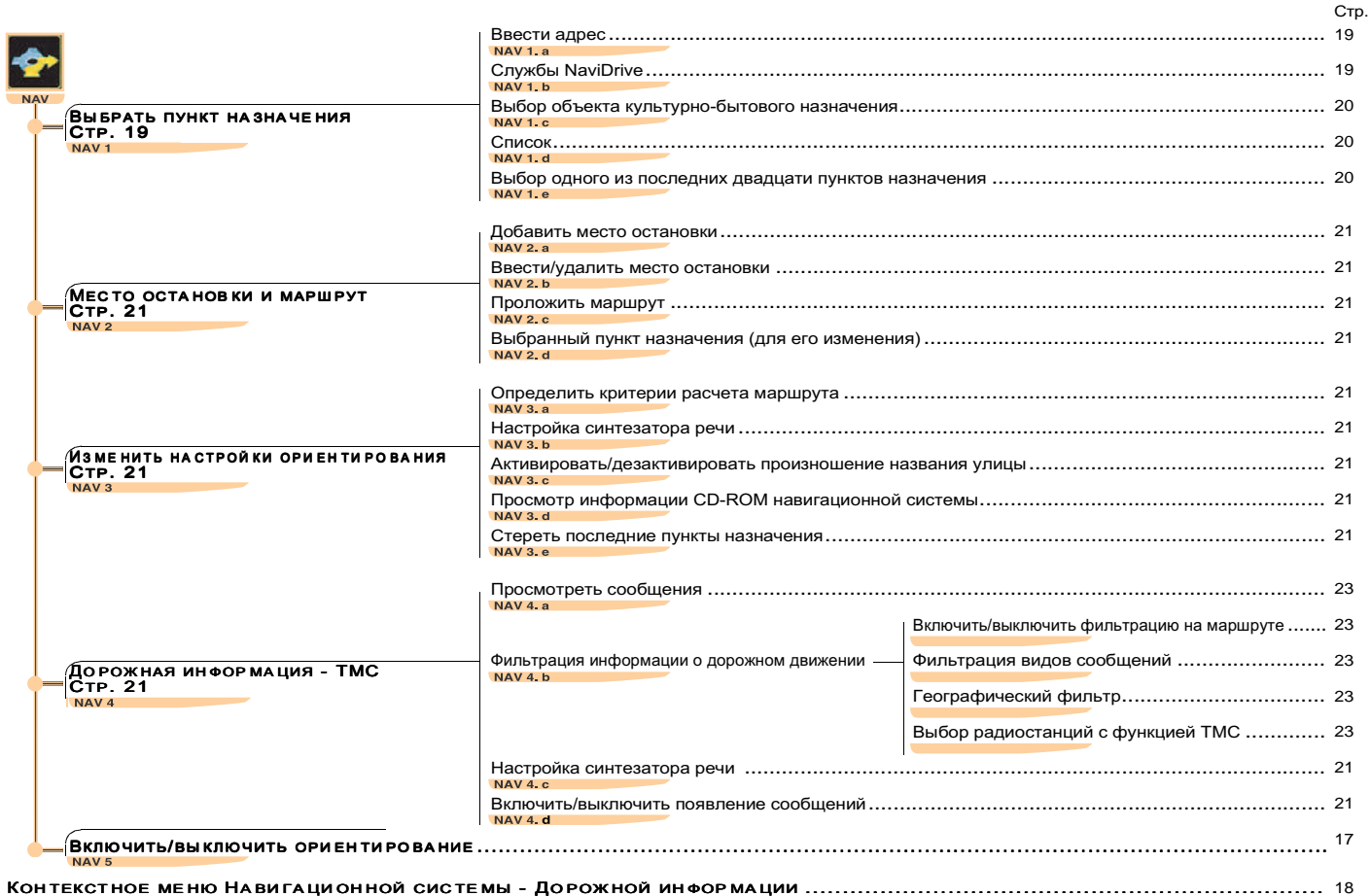

# CXEMA MEHЮ АУДИОСИСТЕМА И БОРТОВОЙ КОМПЬЮТЕР

C<sub>TD</sub>

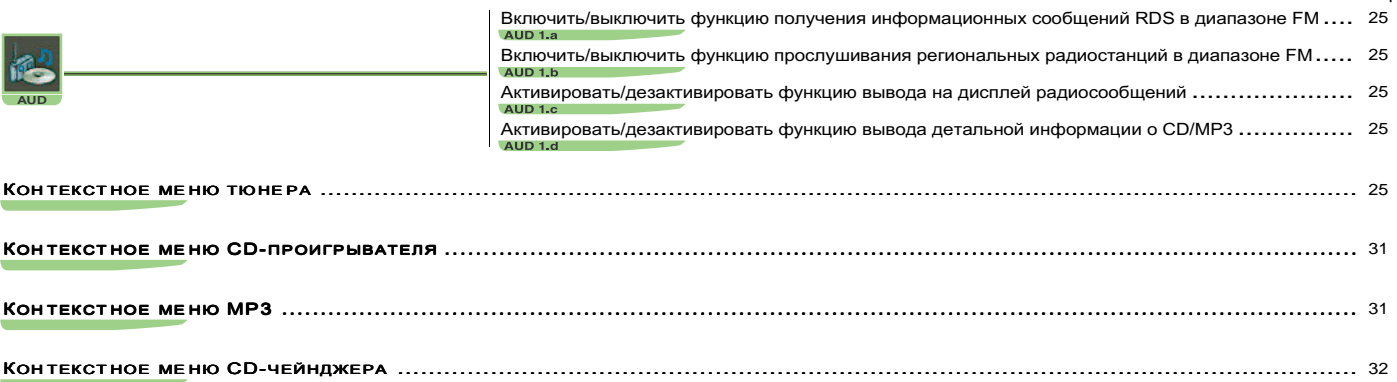

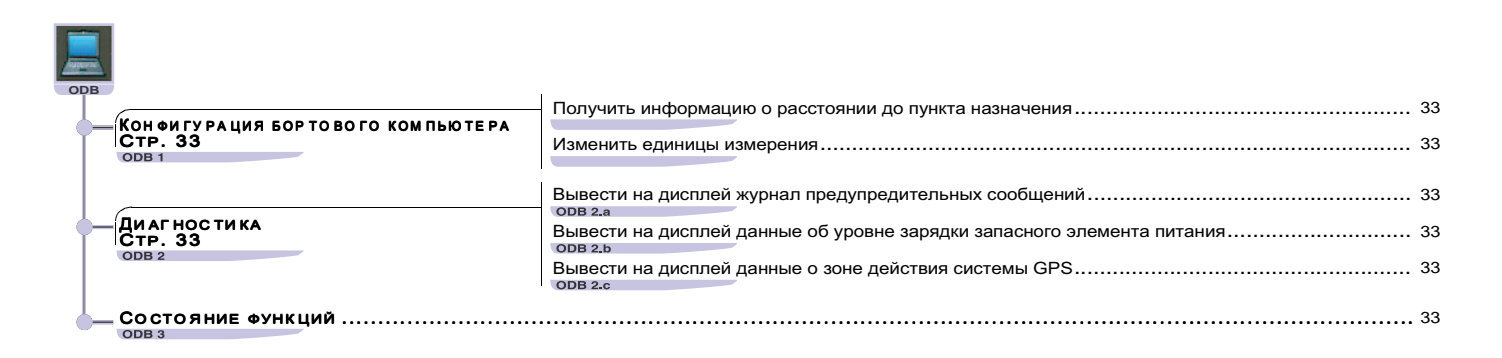

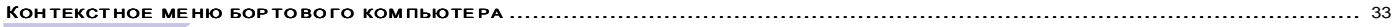

# CXEMA MEHIO<br>CNUCOK

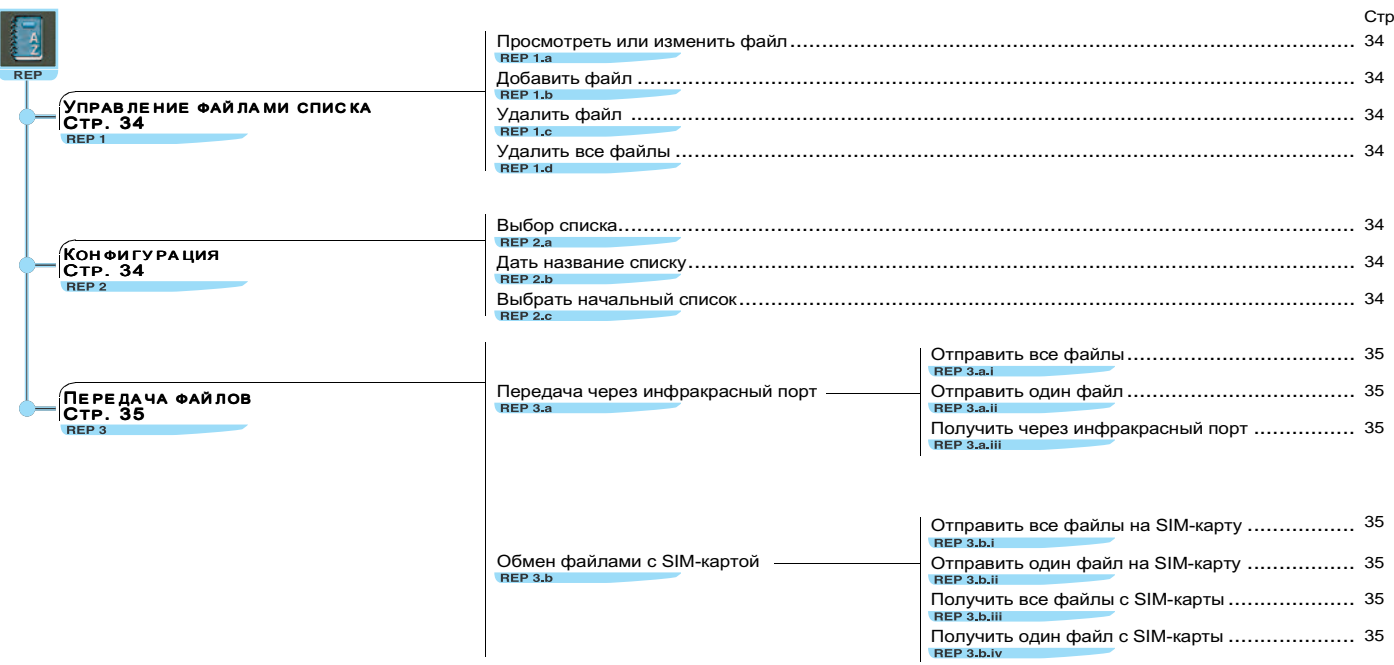

# **CXEMA MEHIO** ТЕЛЕФОН И ТЕЛЕКОММУНИКАЦИОННЫЕ СРЕДСТВА СВЯЗИ

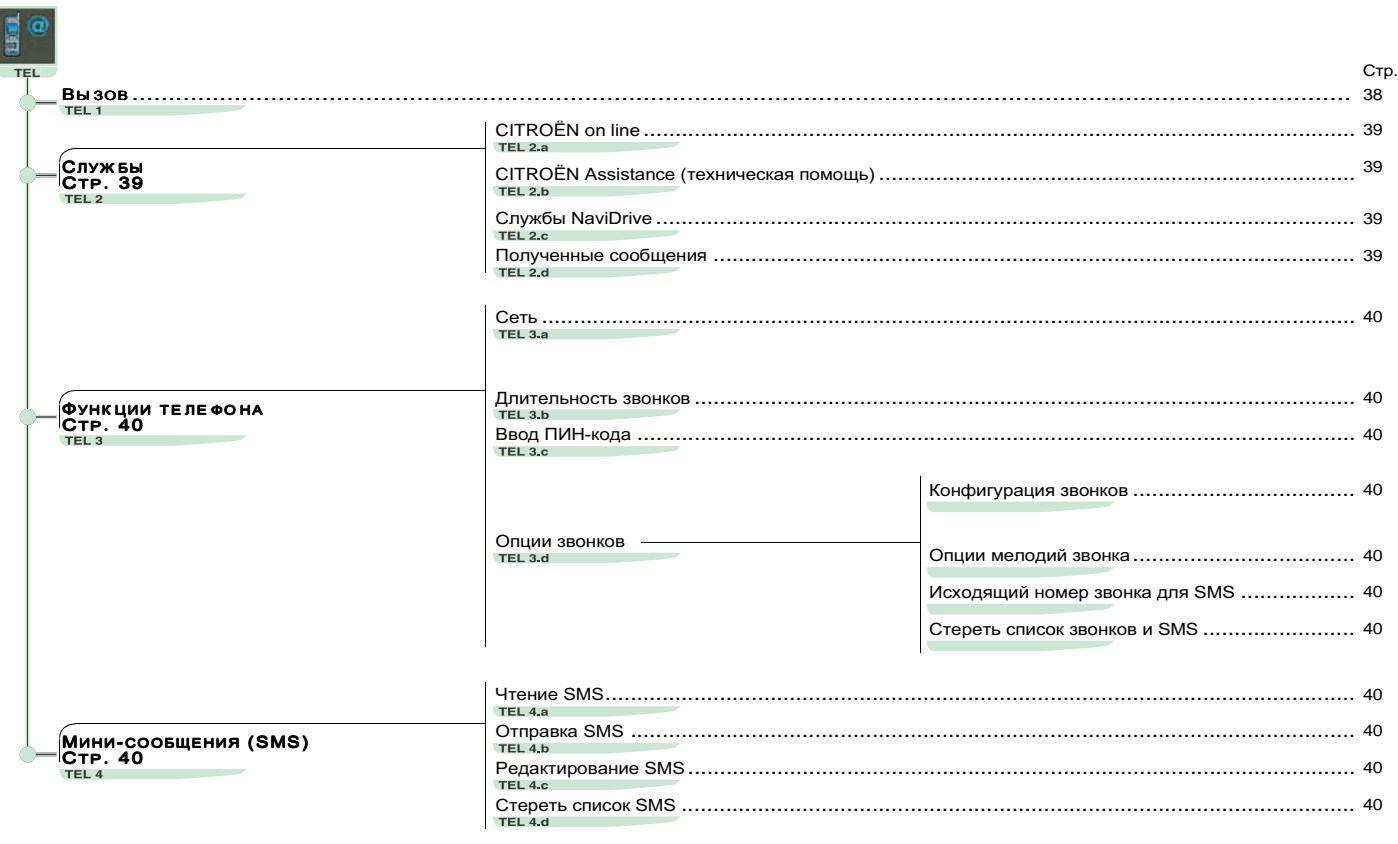

# СХЕМА МЕНЮ<br>КОНФИГУРАЦИЯ - КАРТА - ВИДЕОСИСТЕМА

<span id="page-14-0"></span>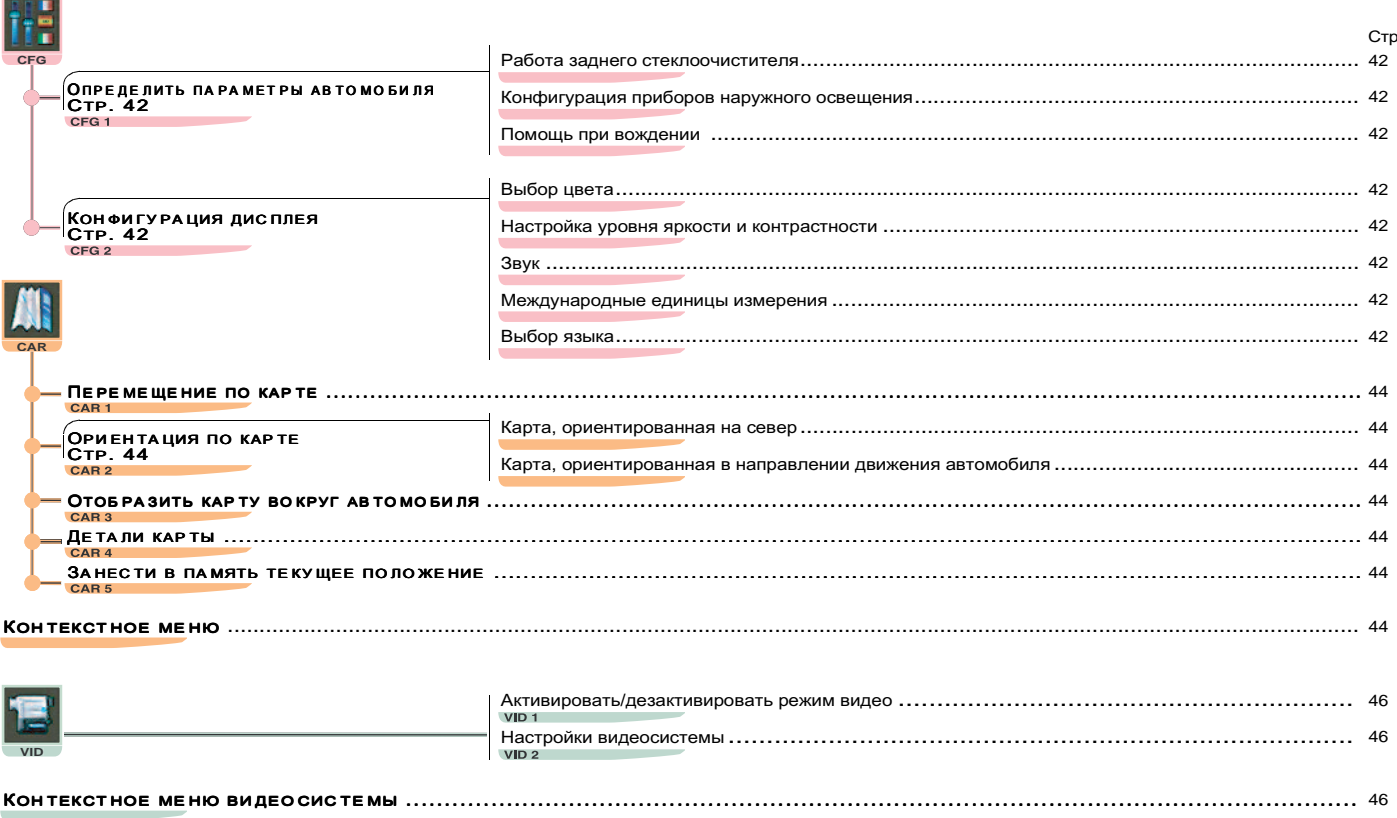

# ФУНКЦИЯ ПОДАЧИ ГОЛОСОВЫХ КОМАНД

### <span id="page-15-1"></span><span id="page-15-0"></span>ОБЩИЕ ДАННЫЕ

Функция подачи голосовых команд позволяет управлять некоторыми функциями:

- При помощи текста, занесенного пользователем в память устройства. например: "Office" (офис) или "Home" (дом). Для того, чтобы **VЛУЧШИТЬ DACПOЗНАВАНИЕ ДАННЫХ ТЕКСТОВ.** рекомендуется заносить их в память устройства с разными интонациями в голосе.
- При помощи заранее занесенных в память устройства слов или выражений. например: "Radio" (тюнер), "Help" (помощь).

Функция подачи голосовых команд построена на принципе многоуровневого накопления слов. Необходимо, чтобы слово было уже опознано на одном уровне, для того, чтобы его можно было употребить среди других слов на другом уровне.

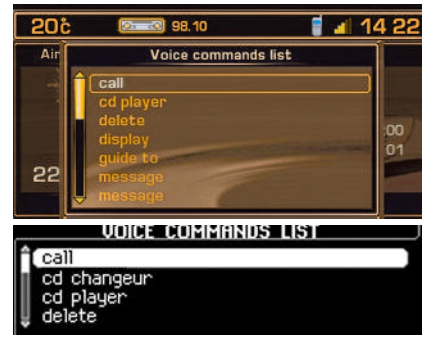

#### ВКЛЮЧЕНИЕ/ВЫКЛЮЧЕНИЕ ФУНКЦИИ ПОДАЧИ ГОЛОСОВЫХ КОМАНД

Чтобы включить данную функцию, нажмите на оконечность переключателя приборов внешнего освещения (7).

Активация функции подтверждается звуковым сигналом и открытием окна на дисплее. Система активирована. Если система распознала произнесенное слово, оно появляется в окошке на дисплее, и раздается звуковой сигнал. В противном случае система говорит "Sorry" (извините). Необходимо заново сказать данное слово.

Функция подачи голосовых команд автоматически отключается, а при исполнении голосовых команд управления система подает двойной звуковой сигнал.

При прекрашении подачи голосовых команд. данная функция отключается через несколько секунд. а система сообщает "End of recognition" (Окончание распознавания).

При нажатии на оконечность переключателя приборов наружного освещения (7) или на клавишу " $G$ " функция отключается.

#### Например:

• Для доступа к радиостанции, занесенной в память под номером 3, необходимо: произнести слово "Radio" (тюнер), подождать, пока система не подтвердит его звуковым сигналом. затем произнести слово "Метогу" (память), подождать пока система не подтвердит его звуковым сигналом, а затем завершить операцию словом "3".

Двойной звуковой сигнал означает выполнение заданной команды.

Произнесение слова "Нею" (помощь) выводит на дисплей весь список возможных команд в момент запроса.

Произнесите ключевые слова, соответствующие той команде, которую вы хотите провести.

Если вы не знаете, на каком уровне подачи голосовых команд вы находитесь, слово "**Cancel**" (отменить) относит голосовые команды на первый VDOBEH<sub>b</sub>.

Независимо от того, кто пользуется системой, слова и выражения, занесенные в память устройства, распознаются системой легче, чем текст сообшений. занесенный в память устройства пользователем.

# V%#K % V#"l #K V# % F#:##7Wr K#\$ **13**

<span id="page-16-0"></span>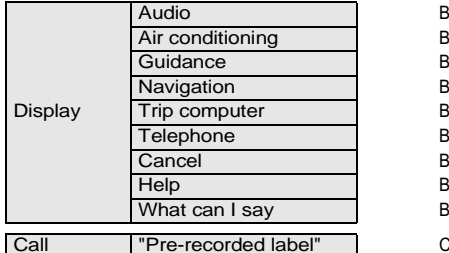

В правой части дисплея выводится информация о выбранном источнике воспроизведения звука Air conditioning 7\* / )- &'
G- '
0 1 ( -( '- В правой части дисплея выводится информация о работе системы навигации/ориентирования Navigation 7 ,'
 + =
) /),1- \* / )- &'
G- '
0 1 )) 1\* 
G/'1 ' 
- Trip computer B правой части дисплея выводится информация о работе бортового компьютера Telephone 7 ,'
 + =
) /),1- \* / )- &'
G- '
0 1 11& Возвращение на первый уровень функции подачи голосовых команд Help Вывод на дисплей голосовых команд, доступных на этом уровне What can I say 7\* / /),1+ ) \*3 (
/, /) .,\*3 H  .' 1

1/11 , ,1' . 1'. 11& , ( '\*+ ) 1 ) .1 ) + (
/1

Stop V'1('
<
1 ,/
=. ) \*3 (
/

Changer II — преход к источнику воспроизведения звука в виде CD-чейнджера (С). В преход к источнику воспроизведения звука в виде CD-чейнджера

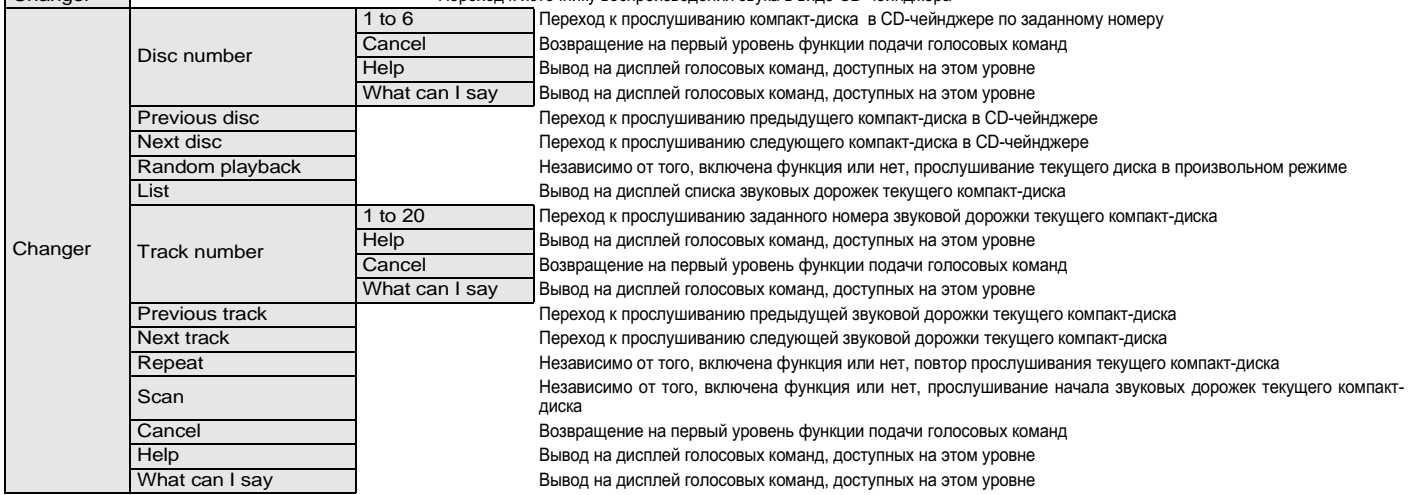

# СПИСОК И ПОРЯДОК ПОДАЧИ ГОЛОСОВЫХ КОМАНД

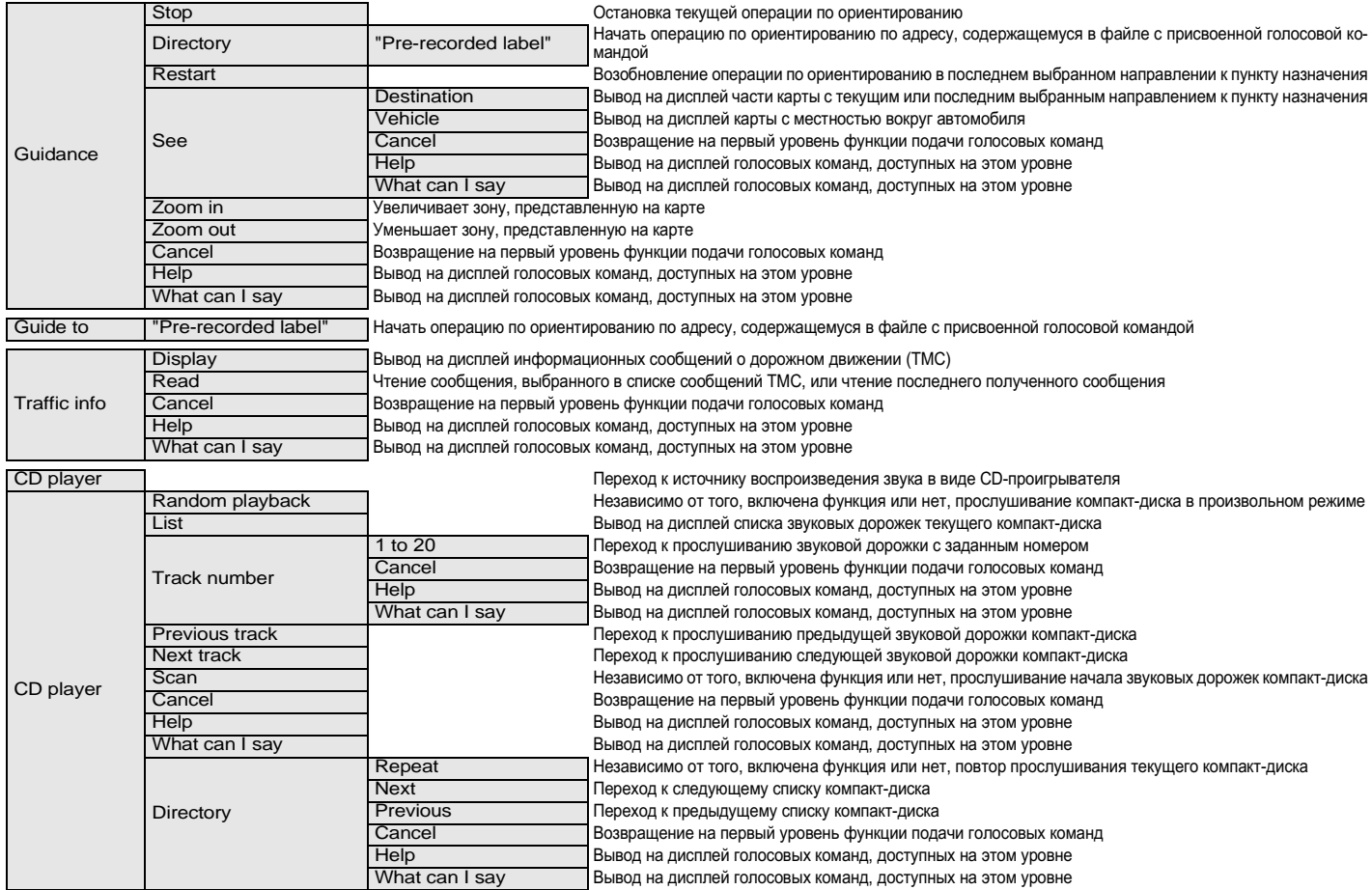

# V%#K % V#"l #K V# % F#:##7Wr K#\$ **15**

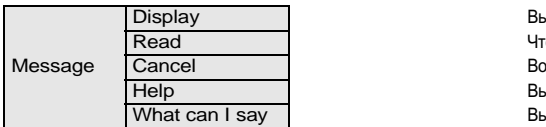

**Navigation** 

No

Yes

Previous

Вывод на дисплей списка SMS

ение последнего полученного SMS-сообщения или SMS-сообщения, выбранного из списка сообщений Возвращение на первый уровень функции подачи голосовых команд

HeIp | Bывод на дисплей голосовых команд, доступных на этом уровне

What can I say sall the state of the Bывод на дисплей голосовых команд, доступных на этом уровне до не в Вывод на дисплей голосовых команд, доступных на этом уровне

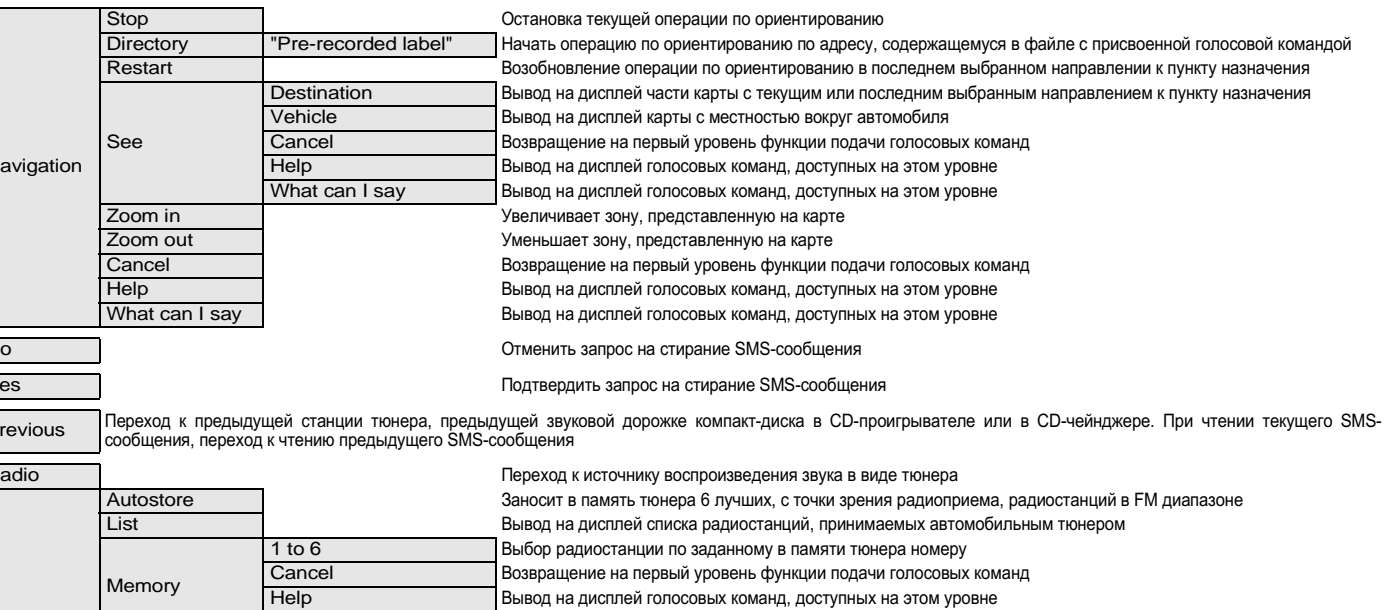

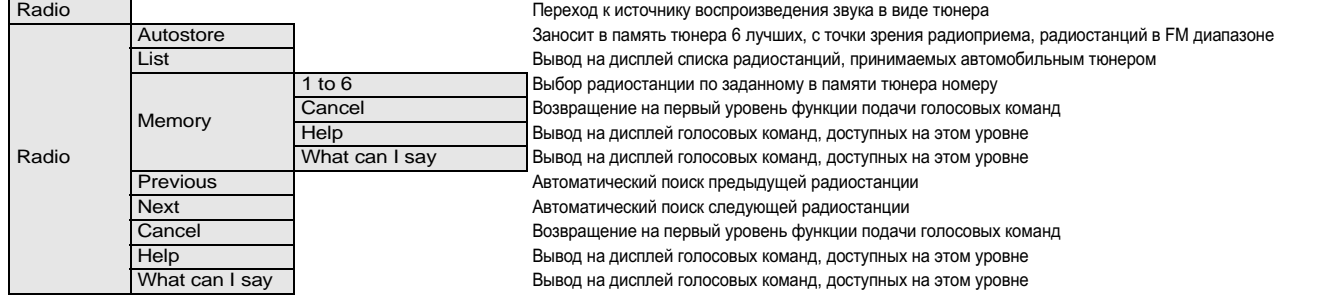

# <span id="page-19-0"></span>V%#K % V#"l #K V# % F#:##7Wr K#\$

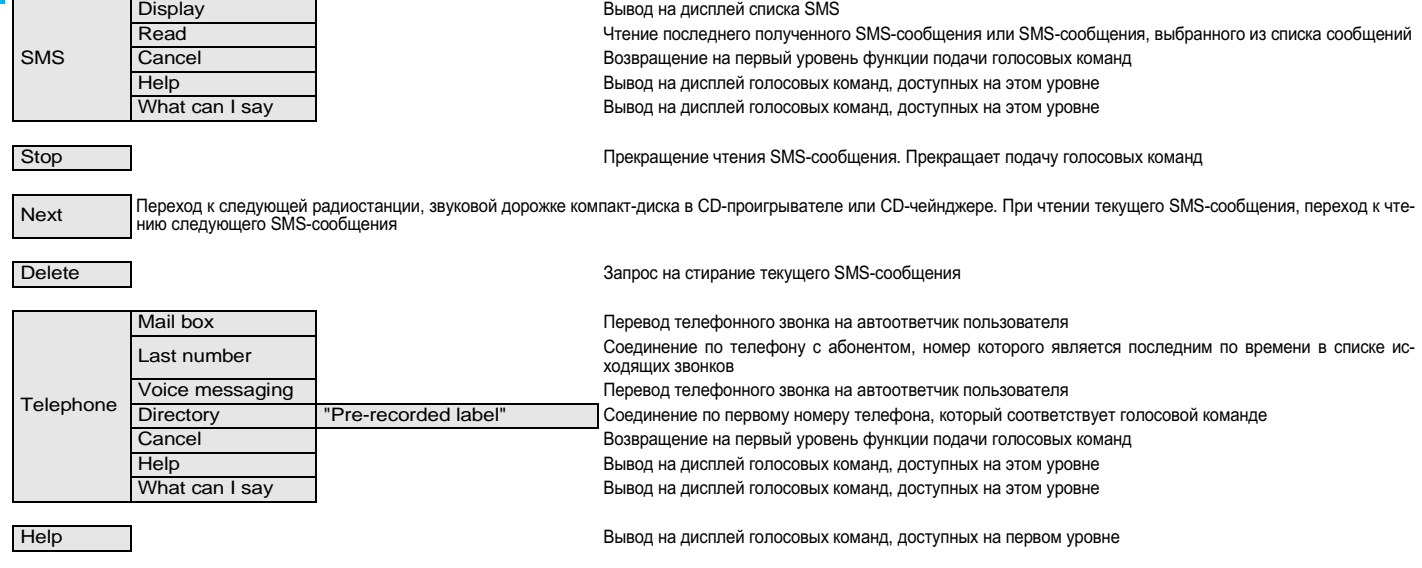

What can I

отита. Сали и представител в стандарите Вывод на дисплей голосовых команд, доступных на первом уровне для удив<br>say

<span id="page-20-1"></span><span id="page-20-0"></span>При пользовании навигационной системой в первый раз или в случае отсоединения аккумуляторной батареи. необходимо провести инициализацию системы.

Для этого остановите автомобиль на открытом месте, чтобы система могла связаться со спутником, затем установите ключ в замке зажигания в положение М (замок зажигания, запуск двигателя, см. руководство пользователя) на пятнадцать минут. ОПИСАНИЕ СИСТЕМЫ

Встроенная навигационная система позволяет вам ориентироваться на местности посредством визуального или голосового сопровождения вашего автомобиля к выбранному вами пункту назначения. В основе системы заложен принцип использования картографической базы данных, записанной на CD-ROM, а также использование системы GPS. Система с помощью нескольких спутников связи

позволяет определить местоположение вашего автомобиля

Встроенная навигационная система состоит из нескольких компонентов:

• Считывающего устройства CD-ROM.

- Клавиши вызова последнего голосового сообщения - в процессе работы навигационной системы длительное нажатие на оконечность переключателя приборов внешнего освещения (7) позволяет заново воспроизвести последнее информационное сообщение.
- Картографической базы данных, записанной на СД-ROM. CD-ROM необходимо вставлять в гнездо (|) стороной с наклейкой, обращенной вверх.
- Синтезатора речи. выдающего голосом сообщения о направлении движения в процессе использования навигационной системы.
- Лисппея
- Антенны системы GPS.
- Клавиш управления, находящихся на рулевом колесе и на панели управления.

Некоторые описанные функции или службы доступа могут различаться в зависимости от версии СD-**ROM. а также страны-импортера.** 

В случае, если спутниковая система GPS не принимает сигнал или принимает его плохо (например, под мостами, на подземных автостоянках и т.д.), функции определения местоположения вашего автомобиля, а также расчета направления движения могут быть временно нарушены.

#### ДОРОЖНАЯ ИНФОРМАЦИЯ ТМС

В некоторых странах информационные сообщения о дорожном движении передаются радиостанциями FM-диапазона. Система NaviDrive принимает и декодирует информацию, которая передается системой RDS. Описание данной функции начинается со страницы 21.

#### ОБЪЕМ ГОЛОСОВЫХ КОМАНД, ХРАНЯШИХСЯ В ПАМЯТИ СИСТЕМЫ

При голосовом сообщении можно подстроить уровень громкости при помощи клавиш "А", (4) и  $(6)$ .

Вы можете отключить передачу голосовых сообшений во время работы функции по ориентированию в меню "Configuration" - "Display" -"Sound" (конфигурация - дисплей - звук).

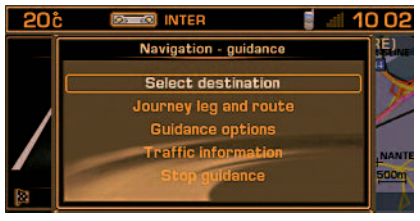

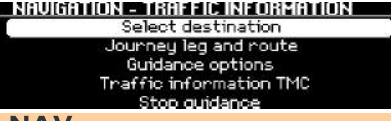

# **NAV**

#### Основное меню Навигация - Дорожная RNIJAMQO¢HN

Нажмите на клавишу "Z", затем при помощи переключателя "W" выберите иконку Навигация - Дорожная информация для доступа к следующим функциям:

- Выбор пункта назначения.
- Остановки и маршрут.
- Параметры операции по ориентированию.
- Дорожная информация ТМС.
- Включить/выключить ориентирование.

После начала операции по ориентированию, на дисплее появляется сообщение об использовании навигационной системы. Если вы принимаете его содержание. нажмите на клавишу W. Соблюдайте действующие дорожные знаки.

<span id="page-21-0"></span>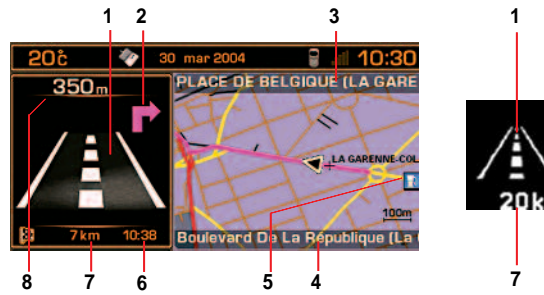

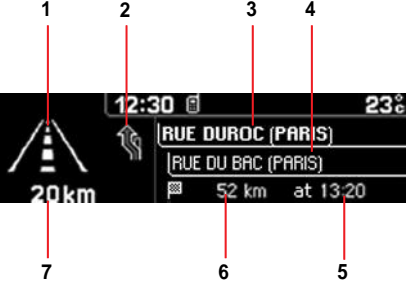

Во время работы навигационной системы, при условии, что в считывающем устройстве находится навигационный CD-ROM, на дисплее выводятся действия, которые необходимо произвести:

- Во время операции по ориентированию: маневр. который следует совершить или сразу же сле- $1$ довать данным курсом. Вне операции по ориентированию вывод на дисплей информации климат-контроля.
- $\overline{2}$ Следующий маневр.
- 3 Ближайшая дорога, по которой следует ехать, и название населенного пункта.
- Дорога, по которой вы едете в данный момент, и название населенного пункта. 4
- Символ, касающийся дорожной информации, или службы, которые находятся недалеко от мес-5 та движения автомобиля (цветной дисплей).
- Приблизительное время прибытия в пункт назначения (расчет сделан, полагаясь на равно-6 мерную скорость движения автомобиля).
- Расстояние до конечного пункта назначения.
- Расстояние до момента совершения следующего маневра.

#### Примечание:

В зависимости от местоположения автомобиля и условий приема информации со спутников GPS, информация с многофункционального дисплея может на некоторое время исчезать.

#### Примечание:

Во время работы навигационной системы длительное нажатие на клавишу "Мепи" (меню) дает доступ к активации функции демонстрации Навигации вашей системы NaviDrive.

Затем выберите пункт назначения при помощи Меню Навигация. После подтверждения пункта назначения. Навигационная система покажет на дисплее предстоящее перемещение вашего автомобиля. Отправной точной будет либо место, где система обнаружила автомобиль, либо последнее местоположение автомобиля. Можно ввести с помошью демонстративного меню другую отправную точку. Данная демонстрация позволит вам увидеть весь путь, который вы хотите проделать.

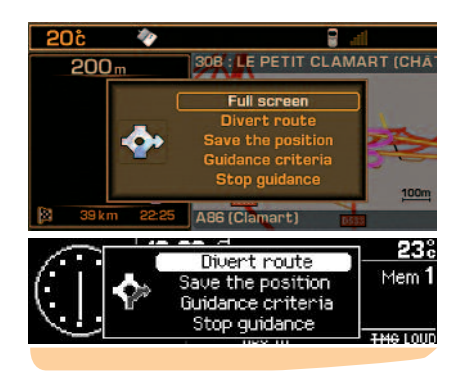

#### КОНТЕКСТНОЕ МЕНЮ НАВИГАЦИОННОЙ СИСТЕМЫ - ДОРОЖНОЙ ИНФОРМАЦИИ

Нажатие на клавишу "W" во время работы навигационной системы, информация о которой отображается в правой части дисплея, позволяет вам:

- Изменить отображение карты: на полный экран или только в правой части дисплея (только на цветном дисплее).
- Изменить маршрут движения. Во время операции по ориентированию данная функция позволяет изменить намеченный вами заранее маршрут. Введите новый маршрут, намеченный вами, а затем подтвердите ваш выбор, нажав клавишу "OK".
- Занести в память устройства местоположение вашего автомобиля. Местоположение автомобиля будет сохранено в текущем каталоге вместе с названием населенного пункта и автодороги (если данная информация имеется на навигационном диске). В противном случае, сообщение будет соответствовать координатам места, полученным с помошью системы GPS.
- Изменить критерии расчета маршрута движения во время операции по ориентированию.
- Включить/выключить ориентирование.

<span id="page-22-0"></span>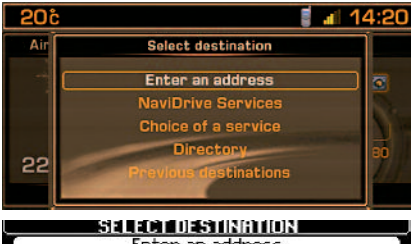

Enter an address NaviDnive Senvices Choice of a service Directory Previous destinations

### **NAV1**

### ВЫБРАТЬ ПУНКТ НАЗНАЧЕНИЯ

Данное меню позволяет вам:

- Ввести адрес.
- Получить доступ к Службам NaviDrive. если вы заключили специальный контракт (техническая поддержка и получение пункта назначения).
- Выбрать объект культурно-бытового назначения в городе (ресторан, аэропорт, гостиница, театр и т.д.).
- Выбрать пункт назначения из числа имеющихся в каталоге.
- Выбрать один из последних двадцати пунктов назначения.

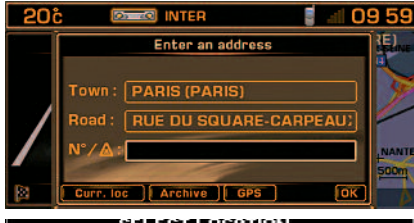

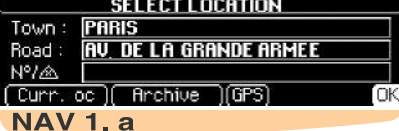

# ВВЕСТИ АДРЕС

Последний адрес, выведенный на дисплей во время операции по ориентированию.

#### Ввести название населенного пункта 1

- Для ввода названия населенного пункта поставьте курсор на "Томп" (населенный пункт) и подтвердите выбор. Затем выберите и подтвердите каждую букву или введите их с помощью буквенно-цифровой клавиатуры.

В случае опечатки при вводе функция "Согrect" (исправить) позволит стереть последний введенный знак.

#### Примечание:

После подтверждения буквы, на дисплее появятся только те буквы, которые могут составить существующее в базе данных название.

Функция "List" (список) укажет вам в процессе ввода названия количество воз-**МОЖНЫХ** населенных ПУНКТОВ, начинающихся на одну и ту же букву. Данная функция позволяет выбрать один

из них.

Когда список содержит менее 6 названий. последние будут автоматически выведены на дисплей.

Выберите населенный пункт, а затем подтвердите ваш выбор.

Когда на дисплее появится полное название населенного пункта, выберите его, а затем подтвердите ваш выбор, нажав "OK".

### 2 Ввод названия автодороги

Введите название автодороги, выполнив те же операции, что и при вводе названия населенного пункта.

Примечание: Не вводите вид автодороги (улица, проспект и т.д.).

#### 3 Подтверждение

Когда на дисплее появится полное название автодороги, выберите его, а затем подтвердите ваш выбор, нажав "**ОК**".

#### Примечание:

- Если вы введете только название населенного пункта, а затем сразу подтвердите ваш выбор, нажав "ОК", вы приедете прямо в центр данного населенного пункта.
- Функция "Store" (архивация) позволяет занести в память системы адрес. выведенный на дисплей, в файл текущего списка.
- Выбор функции "Present location" (настоящее местоположение) позволит вам вывести на дисплей адрес местоположения вашего автомобиля в данный момент.
- Выбор функции "GPS" позволит выбрать координаты системы GPS.

<span id="page-23-0"></span>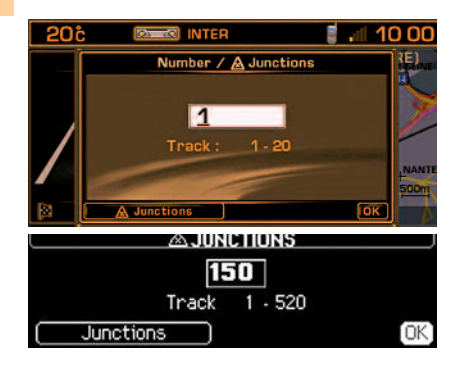

#### Ввод номера автодороги или названия автодороги на карте

Вы можете ввести номер искомой автодороги с помощью переключателя (W) или буквенноцифровой клавиатуры.

Выберите, а затем подтвердите ваш выбор, нажав "**ОК"**.

Примечание: На дисплей выводятся первый и последний номера автодороги.

Вы также можете выбрать автодорогу в списке "Intersections" (карта автодорог), с помощью которого можно ввести номер автодороги.

Примечание: В случае, если выбранная вами дорога не имеет номера, на дисплее автоматически появится список автодорог, имеющихся на карте.

На дисплей выводится полностью пункт назначения.

Для того, чтобы начать операцию по ориентированию, выберите нужную вам функцию, а затем подтвердите ваш выбор. нажав "ОК".

Следуйте указаниям по исполнению маневров.

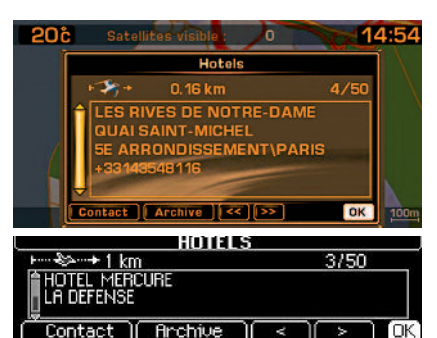

# **NAV 1. b**

#### ВЫБОР ОБЪЕКТА КУЛЬТУРНО-БЫТОВОГО **HA3HAYFHMЯ**

Если вы желаете проехать к какому-либо объекту культурно-бытового назначения. выберите категорию данного объекта и подтвердите ваш выбор.

На дисплей будет выведен список объектов культурно-бытового назначения данной категории. Выберите, а затем подтвердите ваш выбор, чтобы получить доступ к меню "Choice of location" (выбор местоположения).

На дисплей будет выведен последний введенный адрес.

Существует 3 способа для определения того места, вблизи которого вы желаете найти нужный вам объект культурно-бытового назначения:

• Выбрать последний введенный адрес и нажать "**ОК**".

- Ввести название нового населенного пункта, а затем ввести автодорогу (на выбор).
- Автоматически вывести на дисплей название того места, где вы находитесь с помошью функции "Present location" (настоящее местоположение).

#### Примечание:

Если выбранный вами объект культурнобытового назначения отсутствует в заданном месте, на дисплее появится соответствующая информация.

После подтверждения местоположения, на дисплее появится ближайший объект культурнобытового назначения. Указанное расстояние является расстоянием по прямой линии на карте от вашего местоположения до искомого объекта.

Текст на полосе дисплея (X/n) укажет вам, есть ли на пути вашего следования в радиусе 50 км от выбранного вами места, другие подобные объекты (n = максимум).

Для просмотра предложенного списка используйте "<<". ">>" или "<". ">".

После окончательного выбора, выведенного на дисплей. вы можете:

- Нажать "ОК" для того, чтобы начать операцию по ориентированию в направлении к искомому объекту культурно-бытового назначения.
- Выбрать функцию "Store" (архивация) для попопнения списка
- "Contact" набрать номер для соединения с данным объектом культурно-бытового назначения.

#### СДЕЛАТЬ ВЫБОР ИЗ СПИСКА

Это позволит начать операцию по ориентированию в направлении к месту, занесенному в файл памяти, с помошью навигационного CD-ROM.

#### СДЕЛАТЬ ВЫБОР ИЗ ЧИСЛА ПОСЛЕДНИХ ПУНКТОВ **HA3HAYFHMS**

Это позволит вам начать операцию по ориентированию к одному из двадцати последних пунктов назначения, которые автоматически занесены в память устройства.

# НАВИГАЦИЯ - ДОРОЖНАЯ ИНФОРМАЦИЯ RDS-TMC

<span id="page-24-0"></span>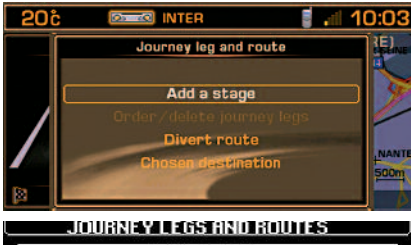

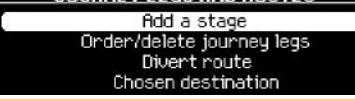

# **NAV2**

#### Остановки и маршрут

Данное меню позволяет вам:

- Добавить остановку на вашем пути после начала операции по ориентированию.
- Отметить или отменить остановку.
- Изменить маршрут. Вы должны указать количество километров, которые вы хотите срезать, для расчета нового маршрута.
- Выбрать начально заданный пункт назначения. чтобы его изменить.

Примечание: Если указано место остановки, навигационная система будет прокладывать маршрут через данное место. пока это место не будет пересечено или удалено.

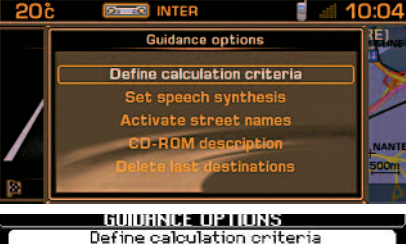

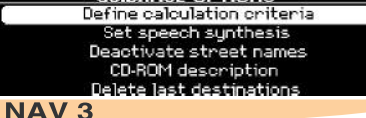

#### ПАРАМЕТРЫ ОПЕРАЦИИ ПО ОРИЕНТИРОВАНИЮ

Данное меню позволяет вам:

- $\bullet$ Определить критерии расчета маршрута, чтобы он был более быстрым. более коротким. рассчитан на основе дорожной информации и т.д.. На дисплей выводятся последние параметры.
- Отрегулировать **VDOBeHb ГООМКОСТИ** воспроизведения синтезатора речи при голосовых сообщениях во время операции по ориентированию.
- Активировать/дезактивировать **ФАНКЛИЮ** воспроизведения названия улицы при голосовых сообщениях во время операции по ориентированию.
- Вывести на дисплей информацию о навига- $\bullet$ ционном CD-ROM.
- Стереть последние пункты назначения.

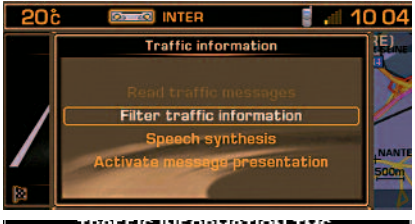

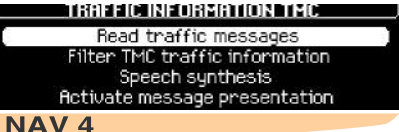

#### ДОРОЖНАЯ ИНФОРМАЦИЯ ТМС

Данное меню позволяет вам:

- Просмотреть информационные сообщения о дорожном движении.
- Отфильтровать информацию о дорожном движении.
- Настроить уровень громкости воспроизведения информационных сообщений о дорожном движении.
- Включить/выключить функцию информацион**ных сообщений о дорожном движении.** Символы отображаются на карте.

# ДОРОЖНАЯ ИНФОРМАЦИЯ RDS-TMC

В отличие от кратких информационных сообщений о дорожном движении, передаваемых радиостанциями в FM-диапазоне в режиме обычного вешания (см. функцию ТА системы RDS), сообщения TMC (Traffic Message Channel) передаются в закодированном, невоспринимаемом на слух виде. Смысл ТМС сообщений состоит в фильтрации информации, которая вас интересует, и в выводе ее на дисплей на вашем родном языке, включая зарубежные страны, где радиовещание на нем не ведется.

Получение данной информации зависит от страны и региона. где вы находитесь.

Данные информационные сообщения BЫводятся на дисплей в открытом окне. в режиме всплывающих сообщений, посредством символов на карте (цветной дисплей). Их можно прочитать с помошью синтезатора речи.

Примечание: уровень громкости воспроизведения синтезатора речи можно настроить в меню "TMC Traffic Information" (дорожная информация  $TMC$ ) и нажатием на клавишу  $(A)$  в процессе передачи сообщений ТМС.

Сообщения непосредственно содержат: дату и время радиопередачи, вид сообщения о дорожной обстановке, место, о котором идет речь, название автодороги и соответствующее направление дорожного движения.

Они сортируются по расстоянию от места, о котором идет речь, до вашего местоположения. Данный список обновляется каждые 15 минут.

- Для приема и вывода информации о дорожном движении на дисплей необходимо вставить навигационный CD-ROM, активировать функцию приема информационных сообщений о дорожном движении (TMC), выбрать вид сообщения и географический фильтр.
- $\cdot$  Bыбор радиостанции **FM-диапазона.** передающей информационные сообщения RDS-TMC в автоматическом режиме. Если вы желаете выбрать другую радиостанцию, вам следует воспользоваться меню "Filtering TMC information" (фильтрация информационных сообщений TMC), а затем "Choice of TMC station" (выбор радиостанций ТМС).

#### Примечание:

- При приеме радиостанции, передающей сообщения ТМС о дорожном движении, на многофункциональном дисплее появляется символ "TMC".
- Когда выбранная радиостанция в FMдиапазоне не может передавать информационные сообщения ТМС, символ "ТМС" на черно-белом дисплее будет перечеркнут, а на цветном дисплее он будет виден на сером фо-He.
- В зависимости от выбранной радиостанции, информационные сообщения о дорожном движении могут быть менее или более полными и точными, или передаваться на большую или меньшую зону. Каждая радиостанция отвечает за качество передаваемой информа-ЦИИ.

#### Список символов ТМС на цветном дисплее

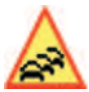

Дорожные пробки и медленное движение транспортных потоков

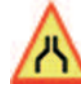

Закрытые участки дороги и участки дороги с ограниченным движением

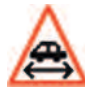

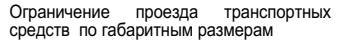

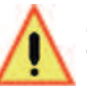

Опасные участки дороги и информация о состоянии дорожного покрытия

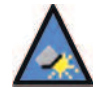

Метеосводки и информация о видимости на дороге

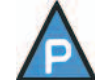

Ограничения для стоянки транспортных средств

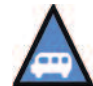

Ограничения для проезда общественного транспорта

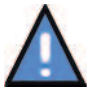

Манифестации и уличные шествия

Данные символы могут сопровождаться стрелками с указанием направления, в котором находится соответствующее ограничение.

# ДОРОЖНАЯ ИНФОРМАЦИЯ RDS-TMC

# <span id="page-26-0"></span>ПРОСМОТРЕТЬ СООБЩЕНИЯ

Данное меню обеспечивает доступ к списку сообщений.

#### Примечание:

- Некоторые из данных сообщений могут предлагать изменить маршрут в связи с полученными информационными сообщениями ТМС (необходимо активировать данную опцию в "traffic info" (дорожной информации)). Если вы соглашаетесь с одним из данных сообщений. тогда система NaviDrive предлагает изменения и пересчитывает маршрут. Вы можете принять или отклонить предложение.
- Сообщение посылается в момент совершения события. Если вы находитесь недалеко от места событий. вы получаете повторное сообщение.

### Примечание:

Возможно посмотреть сообщение. выбрав соответствующий символ на карте. Для этого в меню "Мар" (карта) выберите "Move the map" (перемешение по карте), затем символ.

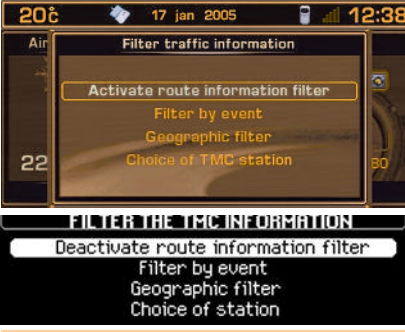

# NAV<sub>4</sub>b

Фильтрация информации о дорожном движении Данное меню позволяет получить доступ к следующим функциям:

- **В**ключить/выключить фильтрацию ня маршруте. Функция позволяет выбрать только те виды сообщений, которые имеются на маршруте в процессе операции по ориентированию, в заданном направлении.
- Фильтрация видов сообщений. Функция по- $\bullet$ зволяет выбрать только нужные вам виды сообшений (по умолчанию выбираются все виды сообщений).
- $\bullet$ Географический фильтр. Функция позволяет выбрать сообщения, касающиеся событий, которые происходят недалеко от местоположения вашего автомобиля, и/или в заданной географической зоне.

Примечание: Различные фильтры могут взаимодействовать друг с другом.

Выбор радиостанций с функцией ТМС. ФУНКция позволяет выбрать другую радиостанцию, передающую информационные сообщения о дорожном движении RDS-TMC.

# ФИЛЬТРАЦИЯ ВИДОВ СООБЩЕНИЙ

Данная функция позволяет вам выбрать категорию сообщений, которые вы хотите получать:

- Дорожные сообщения, информирующие о движении на дорогах, о закрытых дорогах или об ограничениях, связанных с габаритными размерами транспортного средства. и/или
- Сообщения, информирующие о местах для стоянки, об общественном транспорте, о манифестациях в городе. в котором вы находи-Tech.

Получение данной информации зависит, активирована данная функция или нет.

Примечание: если вы не выберите категорию. вы не будете получать никакую дорожную информацию TMC.

### ГЕОГРАФИЧЕСКИЙ ФИЛЬТР

Данная функция позволяет выбрать зону действия (от 3 до 200 км), информационные сообщения которой вы хотите получать:

- Сообщения. принимаемые в зоне нахождения автомобиля, и/или
- Сообщения, принимаемые в какой-то определенной зоне.

Фильтры могут взаимодействовать друг с другом. В этом случае, значение радиуса действия становится общим для обоих фильтров.

### <span id="page-27-1"></span><span id="page-27-0"></span>Выбор источника воспроизведения

Нажмите на клавишу (**D**) или (**5**) для выбора источника воспроизведения: ТЮНЕР. СD-ПРОИГРЫВАТЕЛЬ, СО-ЧЕЙНДЖЕР, МРЗ или дополнительное аудио/видео устройство.

Примечание: Необходимо активировать дополнительное устройство в меню "Configuration" (конфигурация), затем "Sound" (звук).

#### Настройка уровня громкости BOCNPOW3BELLEHWA

Поверните переключатель (**A**) для повышения или уменьшения уровня громкости.

Вы также можете регулировать уровень громкости с помощью клавиш (4) и (6) на рулевом колесе.

#### Примечание:

- При включении аудиосистемы уровень громкости воспроизведения останется таким же, как и при выключении NaviDrive.
- Уровень громкости воспроизведения автоматически настраивается, в зависимости от скорости автомобиля, если данная функция "**speed-sensitive volume**" активирована.
- Каждый источник воспроизведения имеет свой уровень громкости. Уровень громкости можно настроить отдельно для каждого источника.

#### Временное отключение звука

Чтобы активировать данную функцию, нажмите одновременно на клавиши (4) и (6) на рулевом  $KOPRCE$ 

Независимо от источника воспроизведения, звук прервется. Звук аудио источников (тюнер, CDпроигрыватель, CD-чейнджер, MP3, дополнительное аудиоустройство) прервется, а звук других источников воспроизведения останется (например, голосовые сообщения).

Чтобы снова включить звук, нажмите на одну из клавиш на панели управления.

# АУДИОСИСТЕМА

#### Настройка звуковых параметров

При каждом нажатии на клавишу (**F**) на дисплей выводится для настройки: выбор объемного звучания из имеющихся вариантов, низких частот, высоких частот, уровня громкости воспроизведения, фэйдер (распределение звука между<br>передними/задними динамиками), баланс передними/задними динамиками), баланс (распределение звука между левой/правой сторонами), а также настройка уровня громкости воспроизведения, в зависимости от скорости автомобиля.

Переключатель (**W**) позволит вам изменять значение выведенных на дисплей функций.

#### Примечание:

- Выбранное значение автоматически заносится в память, не надо подтверждать выбор.
- При выборе варианта объемного звучания, низкие и высокие частоты настраиваются автоматически.
- Настройка низких и высоких частот возможна только, если вы выбрали объемное звучание "**None**" (никакое).
- Настройка уровня громкости воспроизведения, а также высоких и низких частот происходит при наличии такой возможности.

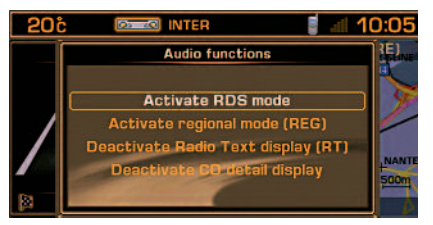

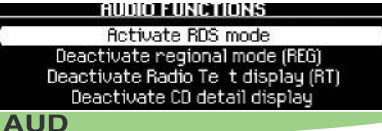

#### Основное меню аудиосистемы

Нажмите на клавишу "**Z**", затем при помощи переключателя "**W**" выберите иконку Аудио для доступа к следующим функциям:

- Включить/выключить функцию получения информационных сообщений RDS в диапазоне FM.
- Включить/выключить функцию прослушивания региональных радиостанций в диапазоне FM.
- Включить/выключить функцию получения Ra**dio Text**, передаваемых радиостанциями, если есть такая возможность ("RT" появляется внизу дисплея).
- Включить/выключить вывод на дисплей детальной информации CD MP3.

Нажимая на клавишу "**D**" или на клавишу "**5**" на рулевом колесе вы можете перейти от одного источника воспроизведения звука к другому.

<span id="page-28-0"></span>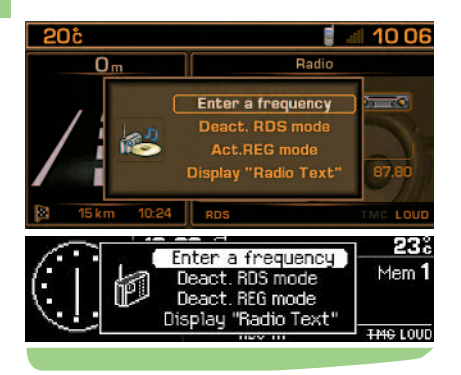

#### **KOHTEKCTHOF MEHIO TIOHEPA**

Нажатие на клавишу "W" в процессе прослушивания радио вам позволит:

- Ввести нужную вам частоту.
- Включить/выключить функцию получения информационных сообщений RDS в диапазоне FM.
- Включить/выключить функцию прослушивания региональных радиостанций в диапазоне FM.
- Вывод на дисплей информации в виде Тексто- $\bullet$ вых сообщений отправленных с радиостанций. при наличии такой возможности ("RT" высвечивается внизу дисплея).

#### ЗАМЕЧАНИЯ ПО ПРИЕМУ ТЮНЕРОМ **РАДИОСИГНАЛОВ**

В отличие от домашней стационарной системы, при использовании системы NaviDrive могут наблюдаться некоторые сбои в ее работе. Действительно. при радиоприеме радиостанций в диапазоне АМ, как и в ЕМ, в работе системы могут наблюдаться различные сбои, которые ни в кой мере не подвергают сомнению качество вашей аппаратуры, а зависят исключительно от источников электромагнитных сигналов и распространения их в эфирном пространстве. В диапазоне АМ вы можете заметить сбои в работе системы при проезде под линиями высокого напряжения, мостами или в туннелях.

В диапазоне FM при удалении от радиопередающего устройства, отражении радиосигнала от различных препятствий (горы, холмы, здания и т.д.), вхождении в теневую зону радиоприема (вне зоны приема радиосигнала с передающего устройства), могут возникнуть сбои при приеме радиосигналов.

### Выбор частотного диапазона и РАДИОСТАНЦИЙ, В ПОСЛЕДОВАТЕЛЬНОМ ПОРЯДКЕ ЗАНЕСЕННЫХ В ПАМЯТЬ ТЮНЕРА

Последовательным нажатием на клавишу (N) NaviDrive последовательно переходит к занесенным в память тюнера радиостанциям FM1, FM2 и FMast, находящихся на частотах диапазона FM, и к занесенным в память тюнера радиостанциям MW/LW, находящимся на частотах диапазона АМ.

#### ПОИСК В РУЧНОМ РЕЖИМЕ

Нажмите и отпустите одну из клавиш (K) или (V). чтобы. соответственно уменьшить или увеличить частоту, выведенную на дисплей.

Удерживая в нажатом положении одну из клавиш (K) или (V), вы можете просмотреть все частоты в режиме постоянной прокрутки. Прокрутка частот прекратится, как только станция будет обнаружена. Система NaviDrive будет настроена на частоту. выведенную на дисплей.

#### СОХРАНЕНИЕ РАДИОСТАНЦИИ В РУЧНОМ **PEXMME**

С помощью клавиши (N) выберите частотный диапазон и радиостанции, которые вы желаете занести в память тюнера.

В режиме автоматического или ручного поиска. выберите радиостанцию.

Нажмите, удерживая в таком положении в течение более двух секунд одну из клавиш предварительного выбора радиостанций от "1" до "6"  $(R)$ .

На дисплее появится новое окно, радиостанция будет занесена в память тюнера, когда номер, который вы ей присвоили при занесении в память, появится на дисплее.

# **THOHEP**

<span id="page-29-0"></span>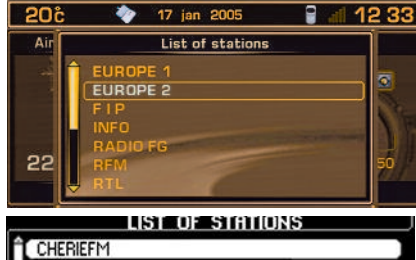

**FUN INFO** TMC 107.7

#### ПОИСК РАДИОСТАНЦИЙ В УПОРЯДОЧЕННОМ **CITIACKE**

Вы можете найти радиостанцию в упорядоченном списке, ваше оборудование переодически обновляет список радиостанций, которые передают вещание в данной зоне. Она информирует вас о доступных радиостанциях. располагая их сначала в алфавитном порядке. затем, что касается радиостанций, названия которых неизвестны, в порядке возрастания час-TOT.

Для доступа к данному списку, нажмите и отпустите клавишу "LIST" (список) (J).

Данный список будет автоматически обновляться каждые 10 минут.

Вы можете, в любой момент, пересмотреть данный список, нажав и удерживая клавишу "LIST" (список) (J), когда список будет выведен на многофункциональный дисплей.

## Автоматический поиск

Нажмите и отпустите клавиши (L) или (H), чтобы, соответственно. перейти к прослушиванию предыдущей или последующей радиостанции в выбранном диапазоне.

Удерживая в нажатом положении одну из клавиш (K) или (V). вы можете просмотреть все частоты в режиме постоянной прокрутки. Прокрута частот прекратится на первой попавшейся станции, как только вы отпустите клавишу.

Вы также можете осуществить данную операцию с помощью клавиш (2) или (3) на рулевом колесе.

Если NaviDrive не может поймать сигнал с передающей радиостанции, частота которой вам известна (в случае слабого сигнала при приеме), вы можете осуществить поиск данной станции в ручном режиме.

#### ТОЧНОСТЬ НАСТРОЙКИ ПРИ ПОИСКЕ

Поиск в автоматическом режиме можно осушествлять, используя два уровня точности настройки:

- Для приема радиосигналов с более мошных передающих устройств. выберите режим местного поиска "LO" (функция устанавливается по умолчанию).
- Для приема радиосигналов с менее мошных или удаленных передающих устройств, используйте режим удаленного поиска "DX".

Поиск радиостанций сначала осуществляется по точности настройки "LO" (режим местного поиска). а затем по точности настройки "DX" (режим удаленного поиска).

Чтобы сразу приступить к операции поиска радиостанции по точности настройки "DX" (режим удаленного поиска), последовательно нажмите два раза на клавишу (L) или (H).

### **АВТОМАТИЧЕСКОЕ ЗАНЕСЕНИЕ** РАДИОСТАНЦИЙ В ПАМЯТЬ ТЮНЕРА (ФУНКЦИЯ АВТОСОХРАНЕНИЕ)

В диапазоне FM, если вы нажали и удерживаете клавишу (N) в течение более двух секунд. система NaviDrive автоматически занесет в память 6 самых лучших. с точки зрения радиоприема. радиостанций FMast.

Система NaviDrive занесет в память 6 самых лучших, с точки зрения радиоприема, радиостанций, стерев 6 радиостанций, ранее занесен-HHIX B DAMATH

После занесения в память. NaviDrive непосредственно перейдет в режим включения радиостанции 1, из числа занесенных в память радиостанций диапазона FMast.

#### Примечание:

- При запросе на получение информации о дорожном движении (см. СИСТЕМА RDS), радиостанции, располагающие подобными возможностями, будут занесены в память системы в приоритетном порядке.
- В случае, если ни одна из таких радиостанций не была обнаружена. в памяти системы останутся занесенные в нее ранее радиостанции.

Если найдено менее 6 радиостанций, оставшиеся свободные ячейки в памяти системы сохранятся без изменений.

#### <span id="page-30-0"></span>ВЫВОД НА ДИСПЛЕЙ РАДИОСТАНЦИЙ, ЗАНЕСЕННЫХ В ПАМЯТЬ ТЮНЕРА

Краткое нажатие на одну из клавиш предварительного выбора радиостанций от "1" до "6" (R) включает радиостанцию, занесенную в память под соответствующим номером.

Когда речь идет о радиостанции с функцией RDS, ее частота появляется на дисплее на несколько секунд раньше ее названия.

Что касается радиостанций с функцией RDS. включение подобной радиостанции может вызвать поиск частоты. соответствующей тому району, в котором вы находитесь.

Вы также можете осуществить данную операцию при помощи переключателя (1) на рулевом колесе.

#### **ИСПОЛЬЗОВАНИЕ ФУНКЦИИ RDS (RADIO DATA** SYSTEM) В ЧАСТОТНОМ ДИАПАЗОНЕ FM

Большинство радиостанций частотного диапазона FM используют систему RDS.

Данная система позволяет указанным радиостанциям одновременно с обычным программным вещанием передавать неслышимые для человеческого уха дополнительные данные.

Данные. передаваемые таким образом. позволяют вам получить доступ к различным функциям, описанным в данном разделе, основными из которых являются отображение на дисплее названия радиостанции, краткая информационная сводка о дорожном движении или автоматическая настройка на заданную радиостанцию.

Данная система позволяет вам продолжать слушать выбранную радиостанцию. независимо от частоты, которую она использует в различных районах, где вы проезжаете.

# THOHEP - CUCTEMA RDS

# ПОИСК РАДИОСТАНЦИЙ С ФУНКЦИЕЙ RDS

NaviDrive сохраняет способность наилучшим образом принимать радиосигналы.

Система постоянно проверяет список других радиочастот. соответствующих пойманной радиостанции, и автоматически выбирает самую лучшую, с точки зрения приема, частоту (если радиостанция передает радиосигнал с нескольких передающих устройств или на нескольких радиочастотах).

Включение или выключение функции можно осушествлять через главное меню "AUDIO" (аудиосистема) или через контекстное меню "RADIO" (тюнер).

На дисплее появится:

- "RDS", когда функция включена и доступна, относительно выбранной радиостанции.
- перечеркнутое слово "RDS" на черно-белом дисплее или слово "RDS" серым шрифтом на цветном дисплее, когда функция включена, но недоступна, относительно выбранной радиостанции.

Если в районе. в котором вы находитесь. прослушиваемая вами радиостанция не ведет вешание на нескольких частотах, вы можете выключить функцию автоматического поиска данной частоты.

# РЕЖИМ МЕСТНОГО ПОИСКА РАДИОСТАНЦИЙ

Некоторые радиостанции, объединенные в единую сеть, в одно время передают отличные друг от друга программы на разные районы, находящиеся в зоне их радиовещания, в другое время, они передают общие программы.

Для поиска радиостанции вы можете выбрать:

- Поиск только местной радиостанции.
- Поиск всей радиовешательной сети, с возможностью прослушивания разных программ. Включение или выключение функции можно осуществлять через главное меню "AUDIO" (аудиосистема) или через контекстное меню "RADIO" (тюнер).

#### Примечание:

- Когда включена данная функция, система NaviDrive не будет работать в режиме перехода от одной местной радиостанции к другой.
- Когда данная функция выключена. NaviDrive среди всех радиостанций выберет наилучшую, с точки зрения радиоприема, частоту.

# <span id="page-31-0"></span>Информация о дорожном движении - ТА (ИНФОРМАЦИОННЫЕ СООБЩЕНИЯ О

# СИТУАЦИЯХ НА ДОРОГЕ)

Некоторые радиостанции передают сообщения с помошью функции "ТА".

Вы можете включить данную функцию, нажав на клавишу "TA/PTY" (O).

Она позволет вам. прослушивая другой источник воспроизведения, отличный от тюнера или радиостанции, не передающей данные сообщения, автоматически перейти к временному прослушиванию радиостанции FM-диапазона, передающей подобные сообщения.

На дисплее появится "ТА", когда функция включена и радиостанция способна передавать данные сообщения: Перечеркнутое слово "ТА" на черно-белом дисплее или "ТА". написанное серым шрифтом на цветном дисплее, когда радиостанция не обладает возможностью передачи данных сообщений.

Во время передачи данных сообщений, прослушивание текушего источника воспроизведения будет приостановлено. В конце сообщения система NaviDrive автоматически переключится на прослушивание музыкальной программы с текущего источника воспроизведения.

# CUCTEMA RDS

#### Ппимечание:

- Вы должны переключится на диапазон FM.
- При поиске радиостанций или автоматическом занесении их в память, если включена функция "ТА", радиостанции, имеющие подобную функцию передачи данных сообщений, будут в приоритетном порядке пойманы тюнером или занесены в его память.
- Система RDS должна указать, что прослушиваемая радиостанция передает информацию о ситуации на автодорогах.
- Радиостанции. объединенные в единую радиовешательную сеть (EON), имеют местные радиопередатчики, вещающие свои собственные программы: можно прослушивать одну из данных радиостанций и переключаться на прослушивание радиостанции вещательной сети, передающей информационные сообщения о ситуации на автодорогах.

При передаче информационного сообщения, вы можете приостановить прослушивание, нажав на клавишу "TA/PTY" (O), при этом, функция "TA" останется включенной.

### РЕГУЛИРОВКА УРОВНЯ ГРОМКОСТИ ВОСПРОИЗВЕДЕНИЯ ИНФОРМАЦИОННЫХ СООБЩЕНИЙ О СИТУАЦИИ НА АВТОДОРОГАХ

Уровень громкости воспроизведения звука для данных информационных сообщений можно настроить отдельно от общего уровня воспроизведения.

При передаче информационного сообщения о ситуации на автодорогах. поверните переключатель (А).

Настройка занесена в память.

#### ЧТЕНИЕ РАДИОТЕКСТА ЧЕРЕЗ КОНТЕКСТНОЕ **MFHIO**

Включив тюнер, в качестве источника воспроизведения, нажав на поворотный переключатель W. вы можете вывести контекстное меню Тюнер. чтобы выбрать "Reading of Radio Text" (чтение радиотекста) (информационное сообщение, передаваемое радиостанцией. на текущую программу которой был настроен тюнер) (например, имя исполнителя, название песни...).

# CUCTEMA RDS

#### ПОИСК РАДИОСТАНЦИИ, ВЕШАЮЩЕЙ ЖАНРОВУЮ ПРОГРАММУ

Когда вы выбрали жанровую программу, подтвердите ваш выбор для ее поиска.

Система NaviDrive настроится на первую попавшуюся радиостанцию. передающую данную жанровую программу.

Если она не обнаружит таковую, то вернется в режим приема первоначальной радиостанции, выйдя из режима PTY.

# ЗАНЕСЕНИЕ В ПАМЯТЬ РАДИОСТАНЦИИ, ПЕРЕДАЮЩЕЙ ЖАНРОВУЮ ПРОГРАММУ

Методом поиска, выберите нужную вам радиостанцию.

При приеме радиосигнала с данной радиостанции. нажмите и удерживайте более двух секунд одну из клавиш предварительного выбора радиостанций от "1" до "6" (R).

Настройка на занесенную в память жанровую программу осуществляется нажатием на соответствующую клавишу.

### ВЫЙТИ ИЗ РЕЖИМА ФУНКЦИИ РТҮ

Для выхода из режима данной функции. нажмите на клавишу "ТА/РТҮ" (О), удерживая ее в таком положении более двух секунд. после чего NaviDrive вернется в режим своей обычной работы.

# <span id="page-32-0"></span>Выбор жанровой программы

Некоторые радиостанции предлагают возможность прослушивания в приоритетном порядке жанровой программы, выбранной в нижеприведенном списке:

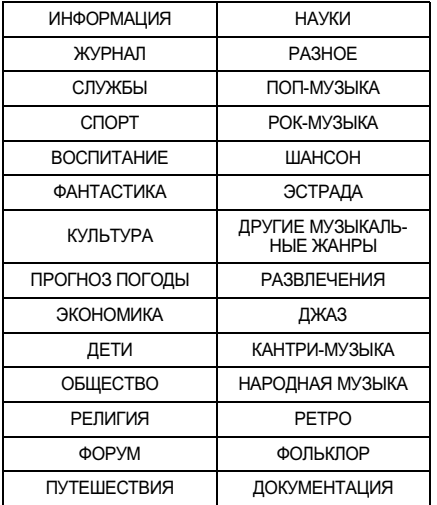

Нажмите и удерживайте более двух секунд клавишу "**ТА/РТҮ"** (O).

Для выбора нужной вам жанровой программы, врашайте переключатель (W).

### <span id="page-33-0"></span>**МЕРЫ БЕЗОПАСНОСТИ**

Исходя из мер безопасности, не следует использовать проигрыватель компакт-дисков при температуре в салоне автомобиля свыше +60°С или ниже -10°С.

При повышенной температуре воздуха. предохранительный механизм автоматически не позволяет проигрывателю компакт-дисков работать до тех пор, пока температура не понизится до приемлемой величины.

#### КАК ОБРАЩАТЬСЯ С КОМПАКТ-ДИСКАМИ

Не роняйте компакт-диски. Компакт-диски следует хранить в защищенном от пыли месте и избегать касания поверхности диска пальцами. Царапины на поверхности компакт-диска могут привести к снижению качества его воспроизведения. Не наклеивайте этикеток на компактдиски. Не делайте надписей на компакт-дисках. Не используйте поврежденные или деформированные компакт-диски. Храните компакт-диски в зашишенном от тепла и прямых солнечных лучей месте.

Примечание: система может не читать некоторые записанные компакт-диски (качество, скорость записи...).

Поверхность компакт-диска можно чистить при помощи мягкой и чистой ткани. Чистить поверхность диска следует, начиная от его центра. продолжая далее по окружности к краям компакт-диска.

# CD-ПРОИГРЫВАТЕЛЬ

#### ВЫБОР В КАЧЕСТВЕ ИСТОЧНИКА ВОСПРОИЗВЕДЕНИЯ ПРОИГРЫВАТЕЛЬ КОМПАКТ-ДИСКОВ

Вставьте компакт-диск стороной с наклейкой, обрашенной вверх, проигрыватель компактдисков автоматически включится.

Если компакт-диск уже вставлен, нажмите на клавишу (D), выбрав нужный вам источник воспроизведения.

Вы также можете осуществить данную операцию, нажав на клавишу (5) на рулевом ко-**Dece** 

#### Примечание:

- Перед тем как вставить диск. нажмите на клавишу (Р) и проверьте, не вставлен ли уже какой-нибудь диск в проигрыватель.
- Если вставлен навигационный диск. невозможно прослушивать компакт-диски (в проигрывателе компакт-дисков).

#### ИЗВЛЕЧЕНИЕ КОМПАКТ-ДИСКА

Для извлечения компакт-диска, нажмите на клавишу (P), система NaviDrive автоматически переключится на тюнер.

Если компакт-диск не вынуть из проигрывателя в течение от 10 до 15 секунд после команды на его извлечение, он автоматически будет установлен обратно в считывающее устройство, без дальнейшего проигрыша.

#### Выбор звуковой дорожки

Нажав на клавишу (L), можно перейти к прослушиванию следующей звуковой дорожки.

Нажав на клавишу (H), можно вернуться в начало текушей звуковой дорожки, при повторном нажатии. можно вернуться в начало предыдущей звуковой дорожки.

Последовательные нажатия на клавишу позволяют пропустить несколько звуковых дорожек. Вы также можете осуществить данную операцию при помощи клавиши (J), когда список звуковых дорожек выведен на дисплей. выберите нужную вам звуковую дорожку при помощи клавиш (К) или  $(V)$ , или при помощи переключателя  $(W)$ , а затем подтвердите ваш выбор.

Вы также можете осуществить данную операцию при помощи клавиш (2) и (3) на рулевом колесе.

#### ПРОСЛУШИВАНИЕ В УСКОРЕННОМ РЕЖИМЕ

Для прослушивания компакт-диска в ускоренном режиме, нажмите и удерживайте одну из клавиш (L) или (H), чтобы прослушать запись, соответственно. в прямом или обратном порядке.

Отпустив клавишу, вы вернетесь в обычный режим прослушивания компакт-диска.

<span id="page-34-0"></span>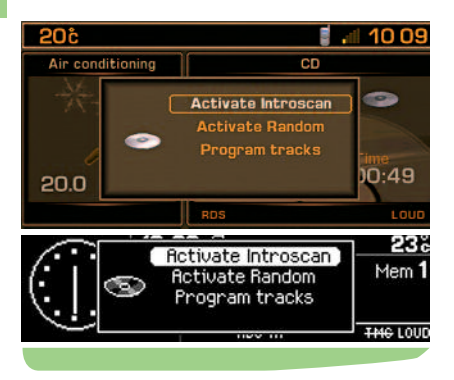

#### Контекстное меню проигрывателя КОМПАКТ-ДИСКОВ

Слушая, в качестве источника воспроизведения, проигрыватель компакт-дисков, нажав на переключатель (**W**), вы можете вывести на дисплей контекстное меню, что позволит вам включить или выключить следующие функции:

- Прослушивание начала каждой звуковой **ДОDОЖКИ.**
- Произвольный режим.
- Программирование порядка воспроизведения звуковых дорожек.

# СD-ПРОИГРЫВАТЕЛЬ

# Проигрыватель CD MP3

После загрузки CD MP3, начинается воспроизведение первой песни первого файла диска. При помощи клавиш (H) или (L) вы можете выбрать для прослушивания звуковую дорожку, при помощи клавиш ( $K$ ) или ( $V$ ) файл звуковых дорожек.

Если CD MP3 уже вставлен, нажмите на клавишу (**D**), выбрав нужный вам источник воспроизведения.

**Примечание:** если вставлен навигационный диск, прослушивать CD MP3 невозможно в проигрывателе.

### Выбор звуковой дорожки

Для вывода на дисплей списка звуковых файлов на компакт-диске, нажмите на клавишу (**J**).

При помощи клавиш (**K**) или (**V**) выберите для прослушивания звуковой файл на компактдиске.

Чтобы открыть звуковой файл, нажмите на клавишу  $(W)$ .

При помощи клавиш (H) или (L) выберите для прослушивания звуковую дорожку.

Подтвердите ваш выбор, нажав на клавишу (**W**).

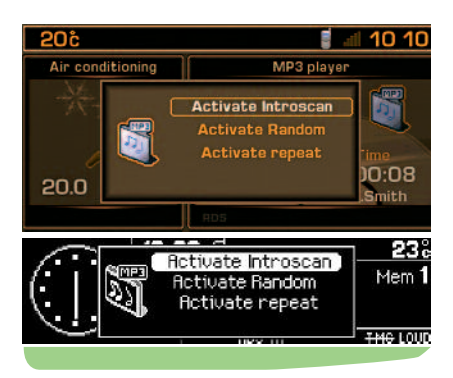

### KOHTEKCTHOE MEHIO MP3

Когда вы выбрали MP3 в качестве источника воспроизведения, нажатие на переключатель (W) позволит вам включить или выключить следующие функции:

- Прослушивание начала каждой звуковой **ДОDОЖКИ.**
- Произвольный режим.
- Повт прослушивания звуковых дорожек текущего файла диска.

Данное оборудование дает вам возможность прослушивать музыку, защищенную авторскими правами согласно действующим нормам. Проконсультируйтесь и придерживайтесь данных норм. Данное оборудование совместимо с MP3 с нормами iso 9660 и форматами MP3, MPEG 1, MPEG 2 и MPEG 2.5 3 уровня. Скорость передачи от 32 до 320 kb/с и воспроизведения от 8 до 48 kHz.

# <span id="page-35-0"></span>СD-ЧЕЙНДЖЕР (КОМПАКТ-ДИСК)

Данное оборудование (при наличии такового) включает: СО-чейнджер (АЕ), расположенный под передним правым сиденьем автомобиля, с магазином на 6 CD.

#### УСТАНОВКА И ИЗВЛЕЧЕНИЕ CD

#### Извлечение магазина

- Откройте сдвижную дверку чейнджера.
- Нажмите на клавишу "ЕЈЕСТ", чтобы выташить частично магазин.
- Аккуратно вытащите его.
- Закройте сдвижную дверку.

#### 2 Извлечение потка

Вытаскивайте лотки по отдельности.

#### 3 Установка и извлечение CD

- Вставьте один компакт-диск стороной с наклейкой, обрашенной вверх. В противном случае чейнджер не будет работать.
- Вытащите компакт-диск, потянув его за видимую сторону.

#### 4 Установка на место лотка

Установите лоток на место, задвинув его в магазин. Не нажимайте прямо на компактдиск.

#### 5 Установка на место магазина

- Откройте сдвижную створку.
- Держите магазин, повернув его узкой стороной к чейнджеру.
- Аккуратно установите магазин и задвиньте до щелчка.
- Закройте сдвижную шторку, чтобы в магазин не попадали пыль и инородные части-ЦЫ.

# СД-ЧЕЙНДЖЕР

Как обрашаться с компакт-дисками и меры безопасности см. стр.30.

#### **BHEOP B KAYECTRE UCTO HUKA** ВОСПРОИЗВЕДЕНИЯ СD-ЧЕЙНДЖЕРА

Последовательно нажимайте на клавишу (D). пока не появится нужный вам источник воспроизведения.

Вы также можете осушествить данную операцию, нажав на клавишу (5) на рулевом колесе.

#### ВЫБОР КОМПАКТ-ДИСКА

Нажмите на одну из клавиш предварительного отбора (R) от "1" до "6", чтобы выбрать компакт-диск. который вы хотите прослушать.

Нажав на клавишу (К). можно прослушать предыдущий диск, нажав на клавишу (V), можно прослушать следующий диск.

Автоматически начнется воспроизведение первой звуковой дорожки диска. Вы также можете осуществить данную операцию при помощи переключателя (1) на рулевом колесе.

Каждый раз при перемене источника воспроизведения звука, возвращаясь к CD-чейнджеру, воспроизведение диска начнется в том месте, на котором оно было прервано в последний раз.

### ПРОСЛУШИВАНИЕ В УСКОРЕННОМ РЕЖИМЕ

Для прослушивания компакт-диска в ускоренном режиме, нажмите и удерживайте одну из клавиш (L) или (H), чтобы прослушать запись, соответственно, в прямом или обратном порядке. Отпустив клавишу. вы вернетесь в обычный режим прослушивания компакт-диска.

## Выбор звуковой дорожки

Нажав на клавишу (L), можно перейти к прослушиванию следующей звуковой дорожки.

Нажав на клавишу (Н), можно вернуться в начало текущей звуковой дорожки. при повторном нажатии, можно вернуться в начало предыдушей звуковой дорожки.

Последовательные нажатия на клавишу позволяют пропустить несколько **3BVKOBbIX** дорожек.

Вы также можете ОСУШЕСТВИТЬ данную операцию при помощи клавиши (J), когда список звуковых дорожек выведен на дисплей. выберите нужную вам звуковую дорожку при помоши клавиш (K) или (V), или при помоши переключателя (W), а затем подтвердите ваш выбор.

Вы также можете осуществить данную операцию при помощи клавиш (2) и (3) на рулевом колесе.

#### КОНТЕКСТНОЕ МЕНЮ

Слушая, в качестве источника воспроизведения. проигрыватель компакт-дисков. нажав на переключатель (W), вы можете вывести на дисплей контекстное меню. что позволит вам включить или выключить следующие функции:

- Произвольный режим.
- Прослушивание начала каждой звуковой дорожки.
- Повторное прослушивание текущего компакт-диска.
- Вывод на дисплей списка звуковых дорожек компакт-диска.

# БОРТОВОЙ КОМПЬЮТЕР

<span id="page-36-1"></span><span id="page-36-0"></span>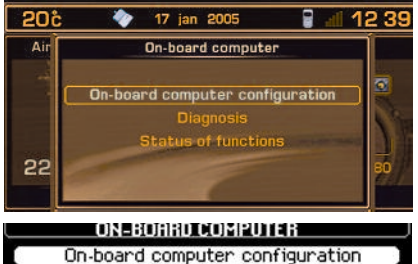

Diagnosis Status of functions

# **ODB**

# ОСНОВНОЕ МЕНЮ БОРТОВОГО КОМПЬЮТЕРА

Нажмите на клавишу "Z", затем при помощи переключателя "W" выберите иконку БОРТО-ВОЙ КОМПЬЮТЕР и подтвердите ваш выбор. Вы получите доступ к следующим функциям:

- Конфигурация бортового компьютера.
- Диагностика.
- Состояние функций.

### КОНТЕКСТНОЕ МЕНЮ

При выводе на дисплей какой-либо информации с бортового компьютера на многофункциональный диплей. нажав на переключатель (W), можно получить доступ к функциям:

- Журнал предупредительных сообщений.
- Расстояние до пункта назначения.
- Состояние функций.

# **20<sub>6</sub>**  $9 - 12:42$ **DELECTION** INTER On-board computer configuration Air Enter distance to destination **Choose units** 55 ON-BOARD COMPUTER CONFIGURATION Enter distance to destination Choose units

# ODB<sub>1</sub>

### КОНФИГУРАЦИЯ БОРТОВОГО КОМПЬЮТЕРА

Ланное меню позволяет вам:

- Ввести расстояние до пункта назначения. при  $\bullet$ отключенной системе ориентирования (в противном случае, данная информация выдается навигационной системой).
- Изменить единицы измерений (температура по Цельсию или Фаренгейту, расстояние в километрах или в милях, объем в литрах или галлонах).

### á0S ∎ ⊯ 10:10 Ail **Diagnosis**  $\overline{a}$ Alert log Unit backup power **GPS** coverage 20 **DIRGNUSIS** Alarms log Unit backup power GPS coverage

# ODB<sub>2</sub>

# **ДИАГНОСТИКА**

Данное меню позволяет вам:

- Вывести на дисплей журнал предупредительных сообщений. На дисплее вы увидите список последних предупредительных сообщений. которые были выведены на многофункциональный дисплей, и сопровождались или не сопровождались загоранием соответствующего светового индикатора.
- Вывести на дисплей индикатор зарядки вспомогательного элемента питания системы. Данная функция позволяет включить сигнал тревоги в случае отключения основной батареи автомобиля.
- Вывести на дисплей данные о зоне действия системы GPS. На дисплей выводятся данные о количестве доступных спутников и о местоположении автомобиля в данный момент.

#### Примечание:

Вспомогательной батареи хватает на 4 года эксплуатации. Отработанную батарею не следует выбрасывать в мусорные баки общего пользования, существуют специально отведенные для этого баки

Соблюдайте законодательство вашей страны в ланной области

# **CLINCOK**

<span id="page-37-1"></span><span id="page-37-0"></span>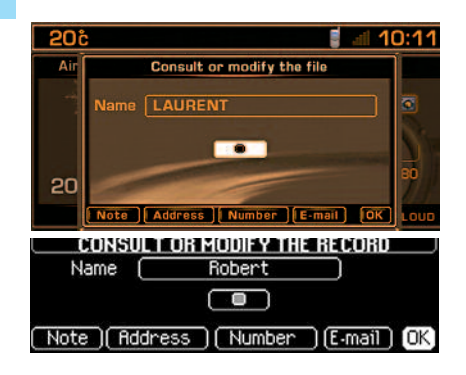

Каталог может содержать до 396 файлов, размешенных в 4 независимых подкаталогах ("User 1". "User 2". "User 3" и "User 4").

По умолчанию, система поставляется с текущим катапогом "**User 4"** 

Файл может содержать:

- Адрес.
- 5 телефонных номеров.
- 5 адресов электронной почты.
- Заметку.
- Голосовой текст для дальнейшего использования в качестве голосовой команды.
- Адрес вводится с указанием города и дороги.

Примечание: если вы вводите адрес, когда в системе нет навигационного диска, вы не сможете потом использовать данный адрес при ориентировании.

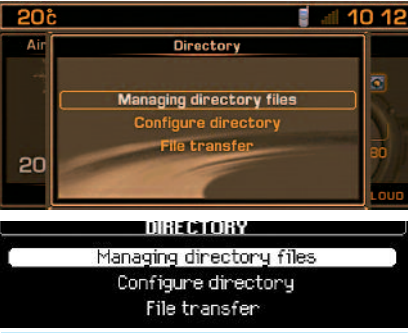

# **REP**

#### ОСНОВНОЕ МЕНЮ КАТАЛОГА

Нажмите на клавишу "Z", затем при помощи переключателя "W" выберите иконку СПИСОК и подтвердите ваш выбор для доступа к следующим функциям:

- Управление файлами памяти каталога. функция позволяет обрашаться к файлам памяти. изменять их добавлять файлы памяти. стирать их.
- Конфигурация каталога, функция позволяет выбрать текущий каталог. чтобы присвоить ему новое название и определить каталог при запуске системы.
- Обмен файлами памяти каталога, данная функция позволяет:
	- Обмениваться файлами памяти формата Vcard через инфракрасный порт NaviDrive с другим мобильным устройством, у которого есть инфракрасный порт.
	- Обмениваться информацией с файлами памяти SIM-карты, вставленной в систему NaviDrive.

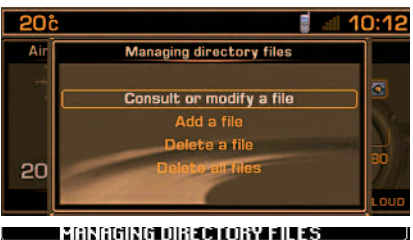

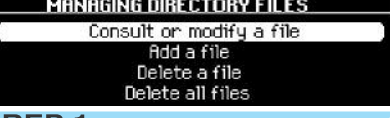

# REP 1

#### УПРАВЛЕНИЕ ФАЙЛАМИ СПИСКА

Данное меню позволяет вам:

- Просмотреть или изменить файл памяти, выберите файл памяти для просмотра или изменения.
- Добавить файл памяти. введите текст в новый файл памяти, а затем выберите в файле памяти рубрику для просмотра, подтвердите ваш выбор и введите информацию.
- Стереть файл памяти, выберите файл памяти, который вы хотите стереть.
- Стереть все файлы памяти каталога. Примечание:

Чтобы использовать данные, занесенные в файл памяти. при навигации. при вводе адреса или архивации данных используйте навигационную систему.

# **CUNCOK**

<span id="page-38-0"></span>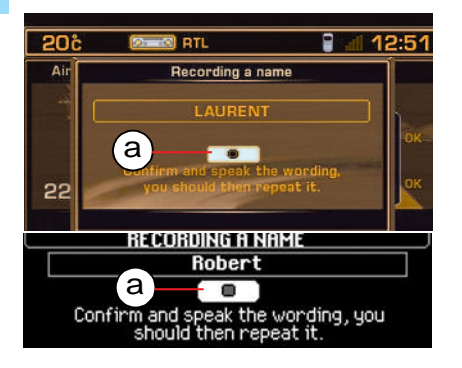

Когда вы создаете файлы памяти, они сохраняются в текущем каталоге, и ими можно управлять с помощью голосовых команд.

# ГОЛОСОВОЕ СООБЩЕНИЕ В ФАЙЛЕ ПАМЯТИ

Вы можете записать голосовое сообщение в соответствующем файле памяти, выберите иконку "**a**" и подтвердите ваш выбор, а затем произнесите 2 раза голосовое сообщение.

Затем голосовое сообщение можно использовать в качестве голосовой команды при пользовании телефоном (произнесите "**call**" (позвонить), затем голосовое сообщение) или при пользовании навигационной системой (произнесите "**guide to**" (вести к), затем голосовое сообщение), при условии, что адрес, сохраненный в файле памяти, введен при помощи навигационного CD-ROM и что он есть в текущем каталоге.

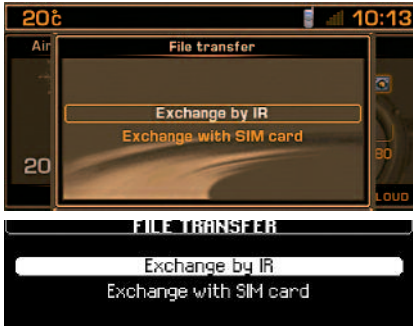

# REP<sub>3.a</sub>

### ПЕРЕДАЧА ФАЙЛОВ

Данное меню позволяет вам:

- •• Обмен целым каталогом или несколькими файлами памяти текущего каталога **через инфракрасный порт** NaviDrive и другого мобильного устройства.
- Обмен целым каталогом или одним файлом памяти текущего каталога между **SIM-картой**, вставленной в систему NaviDrive, и NaviDrive.

#### ОБМЕН ФАЙЛОМ ПАМЯТИ ЧЕРЕЗ ИНФРАКРАСНЫЙ **NOPT**

Выберите меню "**File transfer**" (передача файлов памяти) и вид обмена, затем начните процесс передачи данных, установив устройство, с которым вы обмениваетесь данными, напротив инфракрасного порта (см. руководство пользователя устройства). Сообщение подтвердит вам об успешной передаче данных.

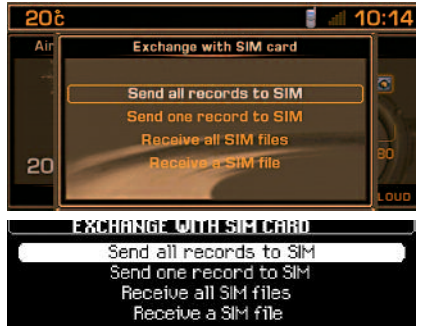

# **REP 3.b**

#### Обмен файлами памяти с SIM-картой

Данное меню позволяет вам:

- Отправить все файлы памяти текущего каталога NaviDrive на SIM-карту.
- Отправить один файл памяти текущего каталога NaviDrive на SIM-карту.
- Переписать все файлы памяти с SIM-карты в текущий каталог NaviDrive.
- Переписать один файл памяти с SIM-карты в текущий каталог NaviDrive.

**Примечание:** во время передачи файла памяти с NaviDrive на SIM-карту только первый номер, записанный в файле, сохраняется.

#### Примечание:

SIM-карта представляет собой независимый каталог информации, телефонные номера которой доступны при помощи просмотра текущего списка.

#### <span id="page-39-1"></span><span id="page-39-0"></span>КАКОВЫ ФУНКЦИИ ТЕЛЕФОНА

Функции телефона выполняет телефон GSM. встроенный в NaviDrive.

В нем имеется функция "hands free", которая реализуется при помощи встроенного в передний плафон освещения микрофона, а также с помощью клавиш, расположенных на рулевом колесе. позволяющих использовать большую часть имеющихся функций.

#### Примечание:

Как любой мобильный телефон. данный аппарат работает по схеме сотовых и кабельных линий. поэтому он не может вам гарантировать стабильную связь во всех случаях.

#### Приоритетные меры безопасности:

Будьте внимательны, находясь за рулем автомобиля, и соблюдайте действующие в вашей стране правила дорожного движения. Для продолжения телефонного разговора или выполнения некоторых действий (например, набора вручную телефонного номера), водителю рекомендуется остановиться.

### **УСТАНОВКА И ИЗВЛЕЧЕНИЕ SIM-КАРТЫ**

Откройте крышку (Q), нажимая при помощи кончика карандаша на проем, который находится над ней (Q'). Затем, вставьте вашу SIM-карту в крышку, как показано на схеме, и закройте ее.

#### Примечание:

- Извлекать SIM-карту следует только после отключения NaviDrive (ключ зажигания в положении S и дисплей выключен).
- Если у вас есть вторая карта, необходимо во время первой установки или во время обновления списка вставить SIM-карту вашего мобильного телефона, затем скопировать всю информацию в каталог NaviDrive. См. основное меню Катапога

#### Ввод ПИН-кода

Система NaviDrive может занести в память ПИНкод SIM-карты. Используя данную функцию. ввести код вам придется только один раз. Введите ваш ПИН-код при помощи клавиатуры

(R), затем подтвердите ваши действия с помощью переключателя (W) или клавиши (#) на клавиатуре  $(R)$ .

#### Примечание:

• После трех ошибок при вводе кода, телефон будет заблокирован. В этом случае, вам придется ввести ваш код для разблокирования (код ПУК).

Код ПУК сообщается продавцом SIM-карты. При вводе кода ПУК допускаются 10 ошибок. После этого. SIM-карта становится окончательно непригодной для использования.

#### Примечание:

• Отображение основных видов информации типа "mobile telephone" (мобильный телефон) осуществляется при помощи многофункционального дисплея.

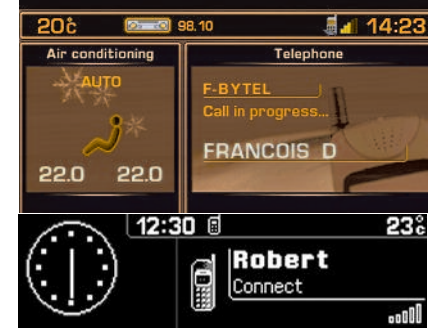

#### ОТОБРАЖЕНИЕ ИНФОРМАЦИИ НА **МНОГОФУНКЦИОНАЛЬНОМ ДИСПЛЕЕ**

Помимо вывода на дисплей телефонных номеров, на дисплее отображаются наличие непросмотренных голосовых сообщений или мини-сообщений (SMS), длительность телефонных разговоров с момента последнего обнуления, а также состояние вашего телефона.

Во время телефонного разговора, на дисплее будет отображено время, истекшее с его начала. телефонный номер (если доступна данная опция) или имя вашего собеседника (если оно записано в каталоге), а также состояние вашего телефона.

# <span id="page-40-0"></span>ПОЛЬЗОВАНИЕ КЛАВИАТУРОЙ

При нажатии на одну из кнопок (R) клавиатуры. WUЖHU.

- Выбрать в каталоге и SIM-карте имя, начинающееся на выбранную букву.
- Просматривать буквы, присвоенные данному имени. до тех пор. пока не найдете нужную вам букву.
- [1] 1 или пробел, кратким нажатием при вводе текста (SMS)
- 2 или АВС 2, или а b с 2 T21
- **131** 3 или D E F 3, или d e f 3

[4] 4 или G H I 4, или a h i 4

- 5 или JKL 5, или jkl 5 **151**
- 6 или М N О 6, или m n o 6 [6]
- 171 7 или PQRS7, или pqrs7
- 8 или TUV8. или tuv8 [8]
- 9 или W X Y Z 9, или w x y z 9 T91 –
- [0] При вводе текста (SMS) Краткое нажатие: Пробел затем 0 Длительное нажатие: Пробел При наборе номера Краткое нажатие: 0 Длительное нажатие: +
- При наборе номера  $[#]$ Краткое нажатие: #
- <sup>\*</sup> 1 При вводе текста (SMS) Краткое нажатие: Стирание последнего печатного знака Длительное нажатие: Постепенное стирание
	- всей строки
	- При наборе номера Краткое нажатие: \*
	-
	- Длительное нажатие: Стирание последнего печатного знака

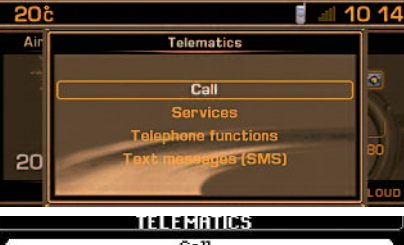

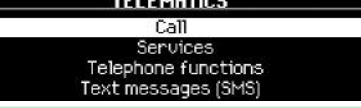

### **TEL**

#### ОСНОВНОЕ МЕНЮ ТЕЛЕКОММУНИКАЦИОННЫХ СРЕДСТВ СВЯЗИ И НАВИГАЦИИ

Нажмите на клавишу "Z". затем при помощи переключателя "W" выберите иконку ТЕЛЕФОН И ТЕЛЕКОММУНИКАЦИОННЫЕ СРЕДСТВА СВЯЗИ и подтвердите ваш выбор для доступа к следующим функциям:

- $\bullet$ Вызов.
- Службы, данная функция позволяет получить  $\bullet$ доступ к службам NaviDrive и CITROËN.
- Функции телефона, данная функция позволяет управлять всеми функциями телефона.
- Мини-сообщения (SMS), данная функция позволяет управлять всеми функциями, относящимися к получению и отправке минисообщений (SMS).

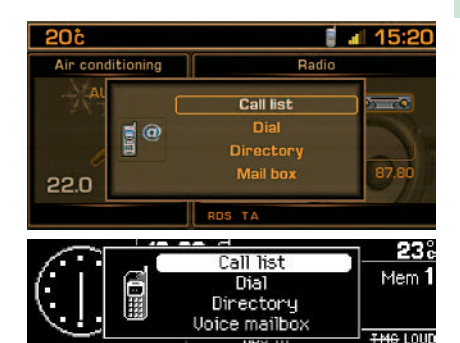

# КОНТЕКСТНОЕ МЕНЮ

Исходящий звонок

Нажмите на клавишу (М) для вывода на дисплей контекстного меню.

Ланное меню позволяет вам:

- Получить доступ к списку звонков.
- Ввести телефонный номер.
- Получить доступ к каталогу.
- Получить доступ к голосовой почте (сообщения вашего оператора связи GSM).

#### Примечание:

Нажав и удерживая клавишу (5) на рулевом колесе. можно вывести на дисплей контекстное меню со списком звонков, текушим каталогом и голосовой почтой

<span id="page-41-0"></span>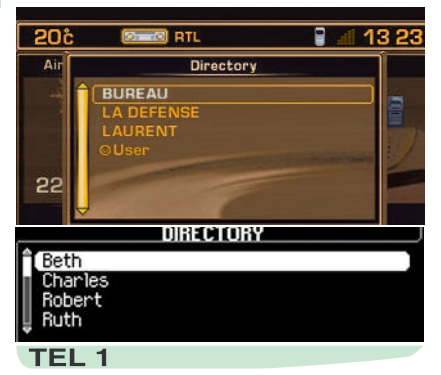

#### НАБОР ТЕЛЕФОННОГО НОМЕРА

Для набора номера выполните одно из следующих действий:

- Выберите "Call" (позвонить) в меню ТЕЛЕФОН И **ТЕЛЕКОММУНИКАЦИОННЫЕ** СРЕДСТВА СВЯЗИ, затем наберите номер телефона при помощи клавиатуры (R).
- Нажмите на клавишу (М), чтобы начать набор номера, или выберите функцию "ОК".
- Произнесите "Call" (позвонить), затем голосовое сообшение файла памяти, содержашее номер телефона.
- Через текуший список.

Длительное нажатие на клавишу (5) на рулевом колесе позволит вам вызвать контекстное меню со списком звонков. текушим каталогом и голосовой почтой.

• При выводе на дисплей функции Телефон и Телекоммуникационные стредства связи нажмите на клавишу "W". чтобы получить доступ к списку **3ROHKOB** 

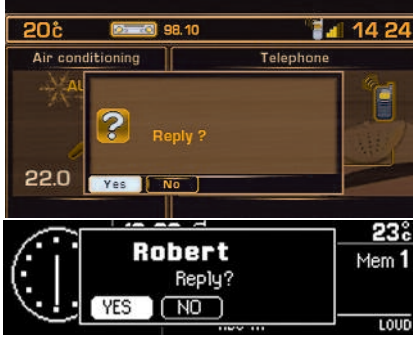

Исходящий телефонный звонок на номер, ХРАНЯШИЙСЯ В ПАМЯТИ

Выберите функцию, позволяющую вам получить доступ к каталогу или списку звонков (последние 20 входящих или исходящих телефонных звонков). Последние будут фигурировать в списке звонков в том случае, если абонент выбрал функцию определения своего телефонного но-Mepa.

Выбрав номер вашего абонента, для его набора нажмите на клавишу (M) или на клавишу (W). Примечание:

#### В каталоге существуют два архива для хранения занесенных в память телефонных номеров. один в текущем каталоге NaviDrive, другой на SIM-карте. Номера, храняшиеся на SIM-карте.

высвечиваются с символом "SIM card"

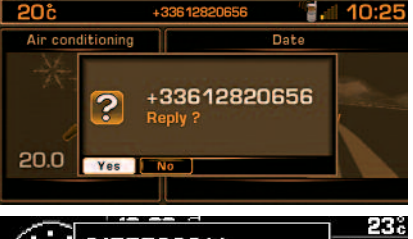

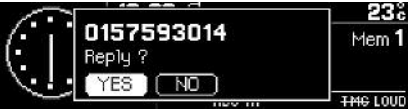

### Входящий телефонный звонок

При входящем телефонном звонке, о чем свидетельствует звуковой сигнал. вы можете выбрать:

- Ответить на телефонный звонок, нажав на клавишу (M) или на клавишу (5) на рулевом колесе, или подтвердив функцией "YES" (да) в меню "Respond" (ответить на телефонный звонок).
- Не отвечать на телефонный звонок, нажав на клавишу (Т) или выбрав и подтвердив функцию "NO" (нет) в меню "Respond" (ответить на телефонный звонок).

При ответе на телефонный звонок, далее, чтобы завершить разговор, по его окончании нажмите на кнопку (Т) или на клавишу (5) на рулевом коnece.

<span id="page-42-0"></span>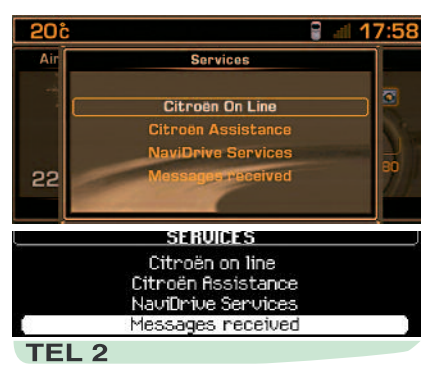

### Спужбы

Данное меню, в зависимости подписан специальный контракт или нет, позволяет вам выбрать одну из следующих служб:

- CITROËN on line позволяет непосредственно связаться с Центром обслуживания клиентов CITROËN и получить доступ к имеющимся службам (подобный телефонный звонок временно приостанавливается в случае поступления звонка в одну из аварийных служб или службу техпомощи на дороге).
- CITROËN Assistance (Служба техпомощи) позволяет непосредственно связаться с Центром управления техпомощи на дороге CITROËN и в кратчайшие сроки получить от нее помощь.

При вызове данной службы, у вас есть несколько секунд. чтобы отменить данный звонок. Данный телефонный звонок можно также сделать, нажав и удерживая клавишу (S). Во время звонка в службу техпомощи на дороге, прочие телефонные звонки сделать невозможно. Если вы заключили договор на специальное обслуживание, местонахождение вашего автомобиля при помощи системы GPS будет отправлено в Центр технической помоши.

- **Службы NaviDrive.** данная функция позволяет  $\bullet$ получить доступ к списку служб CITROËN (например, Клиентская служба, контроль расходов, спортивные события, новости, биржевые сводки, прогноз погоды, гороскопы, информация для путешественников, игры и т.д.).
- Полученные сообщения сообщения, связанные с перечнем услуг, предоставляемых по вашему договору на специальное обслуживание

#### Вызов экстренной службы

При отсутствии договора на специальное обслуживание CITROËN. кнопка SOS (В) служит для телефонного звонка на номер 112. единый телефонный номер в сетях GSM дя вызова аварийных служб.

Для того. чтобы сделать подобный звонок. в телефоне должна находиться рабочая SIM-карта, которая позволяет получать и отправлять звонки и SMS. Также вы должны находиться в зоне действия оператора сотовой связи GSM.

#### **ВТОРАЯ SIM-КАРТА**

Для более удобного использования предлагаются две SIM-карты (в зависимости от оператора сотовой связи и страны), которые позволяют иметь один номер и один почтовый ящик. Звонки приходят на основную линию. В случае не получения ответа, звонки автоматически переадресуются на устройство, оснашенное второй SIM-картой.

#### Примечание:

- Данная функция требует переадресации звонков (проконсультируйтесь с вашим оператором сотовой связи).
- Для лучшей работы данной функции, может быть. будет необходимо вставить основную SIM-карту в NaviDrive.

Если вы заключили договор на специальное обслуживание, см. общие условия, представленные в данном договоре.

При наборе телефонного номера аварийной службы, на панели NaviDrive начинает мигать зеленый светодиод, который после приема телефонного звонка аварийной службы загорается постоянным светом.

Данный светодиод мигает или горит оранжевым светом при неудачной попытке дозвониться в службу скорой медицинской помощи.

### Примечание:

- Если вы заключили договор на специальное обслуживание. найти местоположение аварийных служб можно при помощи системы GPS. Вы можете проверить местоположение нажав и удерживая клавишу (Z), затем выбрав "Configuration of services" (конфигурация служб). Если аварийные службы активны. тогда можно найти ваше местоположение. В противном случае, ваше местоположение не определено.
- Если аварийные службы активны, а вы не заключили договор на специальное обслуживание и не желаете. чтобы ваше местоположение было определено, свяжитесь с вашим центром сервисного обслуживания CITROEN.

<span id="page-43-0"></span>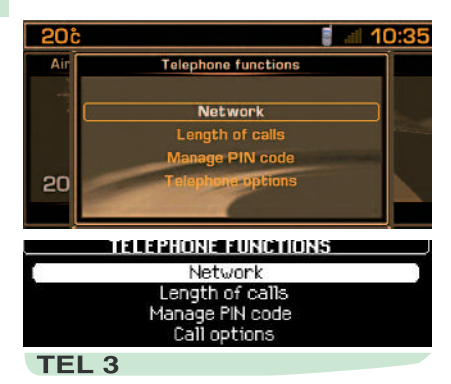

#### ФУНКЦИИ ТЕЛЕФОНА

Данное меню позволяет получить доступ к следующим функциям:

- Сеть сотовой связи, данная функция позволяет выбрать метод поиска сети сотовой связи и просмотреть имеющиеся в наличии сети сотовой связи.
- Длительность телефонных звонков, данная функция позволяет просмотреть счетчики длительности телефонных звонков, сделанных до момента последнего обнуления.
- Управление SIM-картой. данная функция позволяет управлять и изменять ПИН-код, а также удалять список телефонных звонков и мини-сообщений (SMS).
- Опции звонков. данная функция позволяет производить конфигурацию звонков с определением своего номера, автоматически прерывать связь после н-нного количества звонков при входящем вызове. настраивать мелодию звонка, стирать журнал звонков.

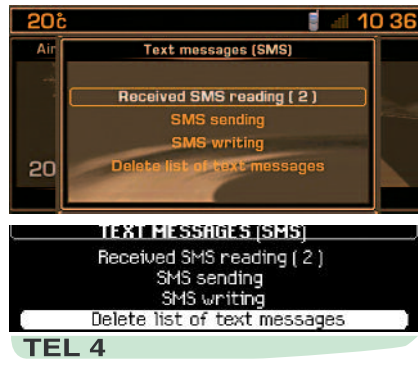

### МИНИ-СООБЩЕНИЯ (SMS)

Данное меню позволяет вам читать, редактировать, отправлять SMS и стирать список SMS.

Телефонный номер сервисного центра обычно конфигурируется автоматически, в зависимости от принадлежности к тому или иному оператору сотовой связи.

Чтобы его изменить, выберите "Telephone and Telematic Services" (телефон и телекоммуникационные средства связи), затем "Text-messages (SMS)" (мини-сообщения (SMS)) и "Number of server centre" (телефонный номер сервисного центра), чтобы ввести его и записать в память телефона.

Все мини-сообщения, составленные до момента записи в память телефона данного номера. останутся неотправленными и будут удалены.

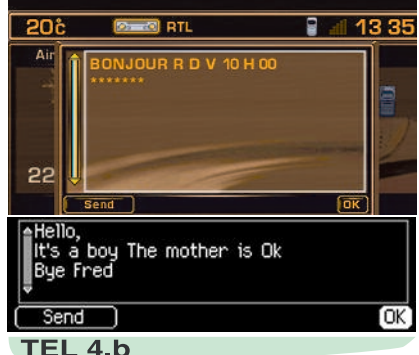

### ОТПРАВКА МИНИ-СООБЩЕНИЙ (SMS)

"Text-messages `(SMŚ)" R меню (минисообщения (SMS)), подтвердите выбор функции "Production of an SMS" (редактирование SMS) и с помощью клавиатуры наберите ваше минисообшение.

Таким образом, вы можете:

- Записать ваше сообщение, чтобы затем снова использовать его. подтвердив выбор функции "ОК".
- Отправить сообщение. подтвердив выбор функции "Send" (отправить).

Затем, наберите номер вашего абонента или выберите его в каталоге или списке телефонных звонков. Затем отправьте ваше сообщение.

<span id="page-44-0"></span>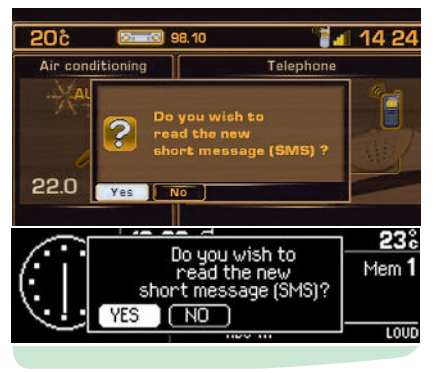

### Получение мини-сообщений (SMS)

Раздается звуковой сигнал (если включена опция звукового сигнала при получении минисообщений) и появляется всплывающее окно с извещением о получении на ваш телефонный номер мини-сообщения.

#### Таким образом, вы можете:

- Прочитать мини-сообщение, выбрав его и подтвердив "YES" (да).
- Отказаться от чтения мини-сообщения, выбрав его и подтвердив ваш выбор "NO" (нет), или нажав на клавишу (G), или подождав исчезновения с дисплея всплывающего окна.

#### Примечание:

• Полученные или непрочитанные сообщения можно прочитать в любой момент.

Для доступа к ним, нажмите на клавишу (Z), выберите "Telephone and Telematic Services" (телефон и телекоммункационные средства связи), затем функцию "SMS text-messages" (мини-сообщения (SMS)) и подтвердите выбор функции "Reading of SMS messages received" (чтение полученных минисообщений). Затем перейдите в список, чтобы выбрать и подтвердить сообщение. которое вы хотите прочитать. Указывается количество непрочитанных сообщений SMS.

• Если включена функция синтезатора речи. при выводе на дисплей сообщения, оно будет им прочитано.

# ОТВЕТИТЬ НА МИНИ-СООБЩЕНИЕ (SMS)

После чтения мини-сообщения, вы можете:

- Ответить непосредственно абоненту, пославшему сообщение, выбрав функцию "Respond" (ответить). Для редактирования вашего сообшения, автоматически появится новое окно.
- Записать телефонный номер отправителя SMS в текущий каталог, выбрав функцию "Re- $\text{cond}$ " (записать).

# **КОНФИГУРАЦИЯ**

<span id="page-45-1"></span><span id="page-45-0"></span>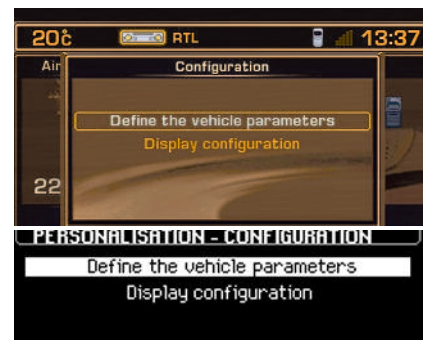

# **CFG**

### ОСНОВНОЕ МЕНЮ КОНФИГУРАЦИИ

Нажмите на клавишу "Z", затем при помощи переключателя "W" выберите иконку КОНФИ-ГУРАЦИЯ и подтвердите ваш выбор для доступа к следующим функциям:

- Определить технические параметры автомобиля.
- Конфигурация дисплея.

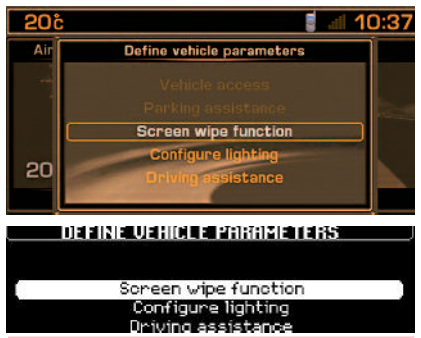

# CFG<sub>1</sub>

#### ОПРЕДЕЛИТЬ ТЕХНИЧЕСКИЕ ПАРАМЕТРЫ RUNAOMOTAL

Данное меню позволяет вам включить/выключить или настроить следующие функции в вашем автомобиле:

- Конфигурация работы стеклоочистителя. дан- $\bullet$ ная функция позволяет включить/выключить (нажатием на клавишу W) автоматическое включение заднего стеклоочистителя при включении передачи заднего хода.
- Конфигурация работы приборов наружного освещения данная функция позволяет включить/выключить функцию автоматическое включение фар и/или выключения фар с задержкой.
- Вспомогательная система при вождении авто- $\bullet$ мобиля, функция позволяет включить/выключить (нажатием на клавишу W) фары с корректировкой светового пучка, в зависимости от угла поворота передних колес.

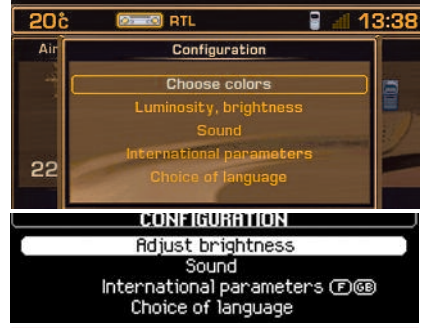

# CFG<sub>2</sub>

#### **КОНФИГУРАЦИЯ ДИСПЛЕЯ**

Данное меню позволяет получить доступ к следующим функциям (при необходимости, вставьте навигационный CD-ROM):

- Выбрать цвет (цветной дисплей). данная функция позволяет выбрать цвета для дисплея.
- Настроить уровень яркости. данная функция позволяет настроить уровень яркости, контрастность и видеопараметры дисплея.
- Настроить звук, данная функция позволяет производить настройку синтезатора речи (применительно к параметрам женского/мужского голоса), а также включать и выключать функцию подачи голосовых команд и дополнительные аудио/видео устройства.
- Международные единицы измерения. данная функция позволяет установить дату и время (в режиме 12 или 24 часов, настраивать минуты под систему GPS), а также устанавливать единицы измерений (в метрической или англоамериканской системе мер).
- Выбрать язык. данная функция позволяет выбрать язык для синтезатора речи и текстовых сообщений на дисплее.

# **KAPTA**

# <span id="page-46-1"></span><span id="page-46-0"></span>ОБЩИЕ ДАННЫЕ

При выводе на дисплей карты, вы можете работать в двух режимах: Режим "Follow vehicle on тар" (отслеживание перемещения автомобиля на карте) позволяет отобразить на дисплее перемещение автомобиля на карте и режим "Select - Move on map" (выбор - перемещение по карте) позволяет выбрать место на карте. переместив в него курсор.

Карту, как и прочие приложения, можно вывести в правой части многофункционального дисплея или ее можно увеличить, развернув на всю плошадь дисплея.

#### Примечание:

- По умолчанию, карта на дисплей выводится в режиме "Follow vehicle on map" (отслеживание перемещения автомобиля на карте).
- Переход из режима "Follow vehicle on map" (отслеживание перемешения автомобиля на карте) в режим "**Move on map**" (перемещение по карте) осуществляется с помощью Основного Меню КАРТА или при помощи контекстного меню Навигация. нажав переключатель  $(W)$ .
- Обратный переход осуществляется с помошью Контекстного меню из режима "Моче оп тар" (перемещение по карте).

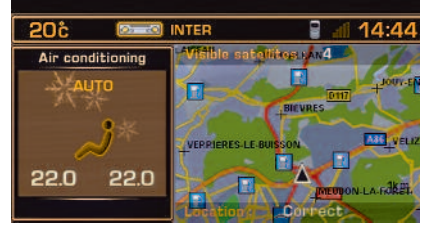

#### PEXMM "FOLLOW VEHICLE ON MAP" (ОТСЛЕЖИВАНИЕ ПЕРЕМЕЩЕНИЯ АВТОМОБИЛЯ HA KAPTE)

В данном режиме можно отобразить на карте автомобиля. местоположение ПРИ ЭТОМ операция по ориентированию может быть включена или выключена.

Функция увеличенного изображения на карте позволяет изменить масштаб карты. Масштаб может варьироваться от 50 м/см до 200 км/см. операция осуществляется вращением поворотного регулятора (W).

#### Примечание:

- В данном режиме, при подтверждении функции с помощью поворотного реглятора. (W) можно вывести на дисплей контекстное Меню навигационной системы.
- Более четкий масштаб позволяет увидеть дороги с односторонним движением.

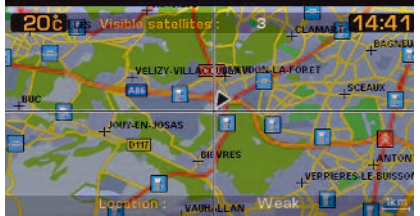

### PEXMM "SELECT - MOVE ON MAP" (BЫБОР -ПЕРЕМЕЩЕНИЕ ПО КАРТЕ)

Данный режим позволяет:

- Перемещать карту в четырех направлениях: Север, Юг. Восток. Запад при помощи клавиш  $(K)$ .  $(U)$ .  $(V)$  и  $(X)$ . Скорость перемещения по карте может быть быстрой, если вы будете держать нажатой одну из этих кливиш.
- Выбрать на карте точку для движения к ней, нажав на клавишу (W), получения сведений о ней или сохранения в памяти.

#### Примечание:

- В данном режиме также имеется функция увеличения изображения на карте, а также развертывания карты на всю плошадь дисплея, с ориентацией на север.
- В данном режиме, подтвердив при помощи поворотного регулятора (W) функцию, можно вывести на дисплей контекстное Меню Карты.
- В данном режиме отображается символ самого ближайшего объекта культурно-бытового назначения.

#### Примечание:

Среди деталей карты вы можете выбрать (в зависимости от страны-импортера и наличия данной службы) вывод на дисплей зоны наблюдения/опасные зоны

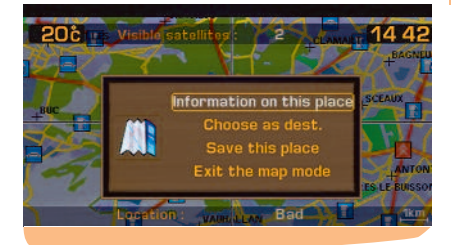

### КОНТЕКСТНОЕ МЕНЮ

Данное контекстное меню выводится на дисплей в режиме "Select - Move on map" (выбор перемешение по карте).

- Информация о данном месте. данная функция позволяет вывести на дисплей сведения о данной точке на карте.
- Выбрать в качестве конечного пункта назначения/остановки, данная функция позволяет выбрать обозначенную на карте точку. в качестве конечного пункта назначения или места остановки во время операции по ориентированию.
- Занести в файл памяти данное место. данная функция позволяет занести в файл памяти текущего каталога обозначенную на карте точку.
- Выйти из режима просмотра карты. данная функция позволяет перейти от режима просмотра карты в режим "Follow vehicle on тар" (отслеживание перемещения автомобиля на карте).

<span id="page-47-0"></span>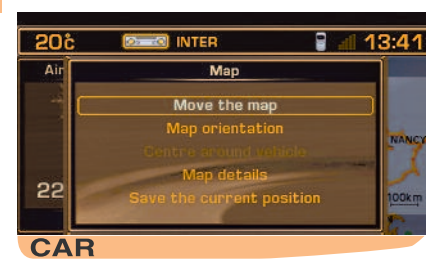

### ОСНОВНОЕ МЕНЮ КАРТЫ

Нажмите на клавишу "Z", затем при помощи переключателя "W", выберите иконку КАРТА и подтвердите ваш выбор для доступа к следующим функциям:

- Переместить карту, данная функция позволяет перейти в режим "Select - Move on тар" (выбор - перемещение по карте).
- Ориентация карты, данная функция позволяет соориентировать карту в направлении севера или в направлении движения автомобиля.
- Отобразить карту вокруг автомобиля, данная функция позволяет отобразить карту вокруг автомобиля, когда последний уже исчез с нее.
- Детали карты, данная функция позволяет выбрать службы, которые при помоши символов на карте можно вывести на дисплей (см.следующую страницу).
- Занести в файл памяти данное местоположение автомобиля. данная функция позволяет вывести на дисплей панель для ввода текста, с помошью которой можно занести в файл памяти текущего каталога данное местоположение автомобиля

# СИМВОЛЫ СЛУЖБ

### <span id="page-48-0"></span>Администрация и органы правопорядка

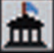

Мэрия, Центр города

Больница

# Гостиницы, рестораны, деловые и торговые центры

Университет, учебное заведение

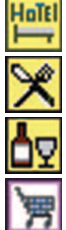

Винзавод

Гостиница

Ресторан

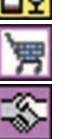

Супермаркет, торговый центр

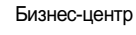

# Культурно-зрелищные и туристические объекты

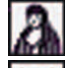

Культурный центр, музей, театр

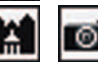

Туристические объекты, исторические памятники

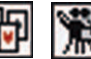

Казино, ночные клубы

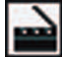

Кинотеатр

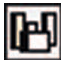

Выставки, зрелищные заведения

### Спортивные центры и площадки для отдыха

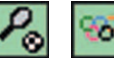

Центр, спортивный комплекс

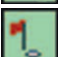

Площадка для игры в гольф

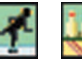

Каток, боулинг

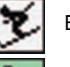

База зимних видов спорта

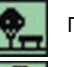

Парк, сад

Парк аттракционов

### Транспорт и автомобили

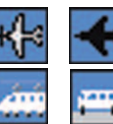

Аэроклуб, аэропорт

Железнодорожный вокзал, автомобильный вокзал

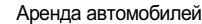

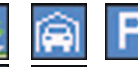

÷

Зона отдыха, автостоянка

Морской вокзал, порт

Станция техобслуживания автомобилей, автосервис

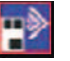

Зоны наблюдения/Опасные зоны (в зависимости от страныимпортера и наличия данной службы)

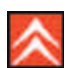

Представительства - Филиалы CITROËN

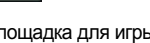

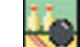

<span id="page-49-1"></span><span id="page-49-0"></span>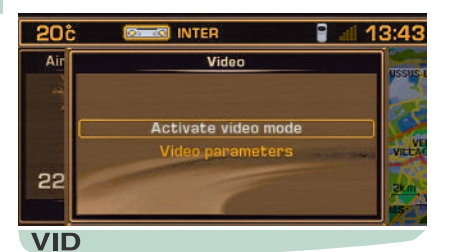

### ОСНОВНОЕ МЕНЮ ВИДЕОСИСТЕМЫ

Нажмите на клавишу "Z", затем при помощи переключателя "W" выберите иконку ВИДЕО и подтвердите ваш выбор для доступа к следующим функциям:

- Включить/выключить режим Видеосистема.
- Параметры Видеосистемы.

Данное приложение выводится на всю плошаль дисплея.

#### Примечание:

- Если аппаратура подключена к дополнительным разъемам Аудио-Видеосистем (расположены в перчаточном ящике). в таком случае. включение режима Видеосистема отключает текущую аудиосистему, как источник воспроизведения звука. Вы можете снова включить любой другой источник воспроизведения звука аудиосистемой. нажав на клавишу "Source" (источник воспроизведения звука).
- Данное приложение работает только, если автомобиль не находится в движении, и с подключенной аппаратуры поступает сигнал. При лвижении **ВОЗМОЖНО** ТОЛЬКО звуковое сопровождение.

# **ВИДЕОСИСТЕМА**

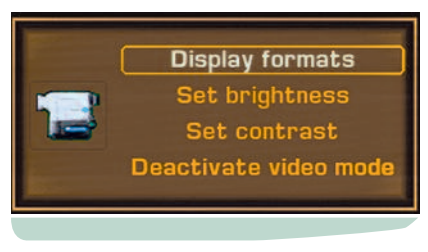

### КОНТЕКСТНОЕ МЕНЮ ВИДЕОСИСТЕМЫ

Контекстное меню видеосистемы позволяет получить доступ к следующим функциям:

- Формат вывода на дисплей. Данная функция позволяет выбрать формат вывода на дисппей: 16/9 или 4/3.
- Отрегулировать уровень яркости.  $\bullet$
- Отрегуливать уровень контрастности.
- $\bullet$ Выключить Видеосистему.

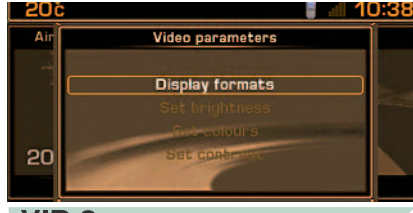

# VID<sub>2</sub>

### ПАРАМЕТРЫ ВИДЕОСИСТЕМЫ

Данное меню позволяет вам выбрать форматы вывода на дисплей и отрегулировать уровень яркости, настроить цвета и уровень контрастности видеоизображения.

# **СИСТЕМА КЛАССА HI-FI JBL**

<span id="page-50-1"></span><span id="page-50-0"></span>Ваш автомобиль может быть оснащен аудиомузыкальной системой Hi-Fi JBL, специально подобранной для салона вашего автомобиля.

### НАСТРОЙКА СD-ПРОИГРЫВАТЕЛЯ ИЛИ ТЮНЕРА

Основными функциями аудиосистемы являются функции автомагнитолы.

Система не требует дополнительных настроек.

Тем не менее, для того, чтобы получить полное удовольствие от пользования вашей аудиомузыкальной системой JBL, рекомендуется настроить следующие функции: низкие частоты (Бас), высокие частоты (Тембр), звуковой баланс передних/задних динамиков (Фейдер), звуковой баланс динамиков левая сторона/правая сторона (баланс) в положении "0", громкость в положении "ON" для прослушивания компакт-дисков и в положении "OFF" для прослушивания тюнера.

<span id="page-51-0"></span>АВТОМАГНИТОЛА С ПРОИГРЫВАТЕЛЕМ КОМПАКТ-ДИСКОВ И С СИСТЕМОЙ RDS С СD-чейнджером

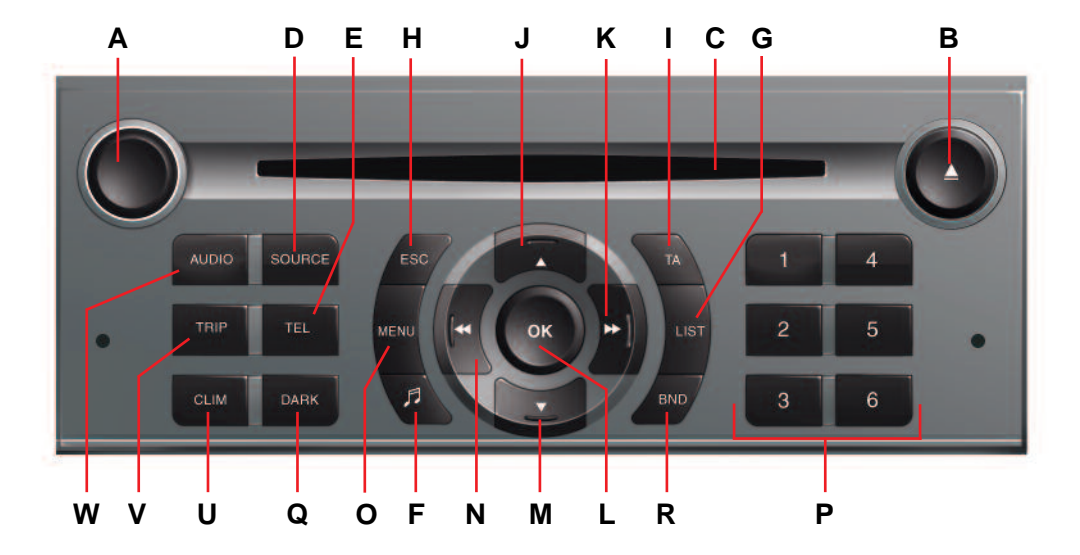

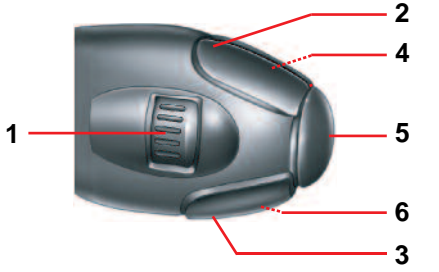

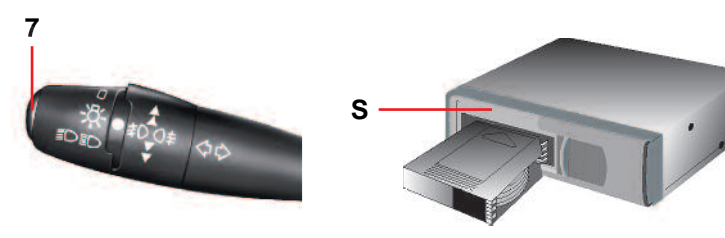

48

# $\Phi$ УНКЦИОНАЛЬНЫЕ КЛАВИШИ **1999 година 1999 година 149**

<span id="page-52-1"></span><span id="page-52-0"></span>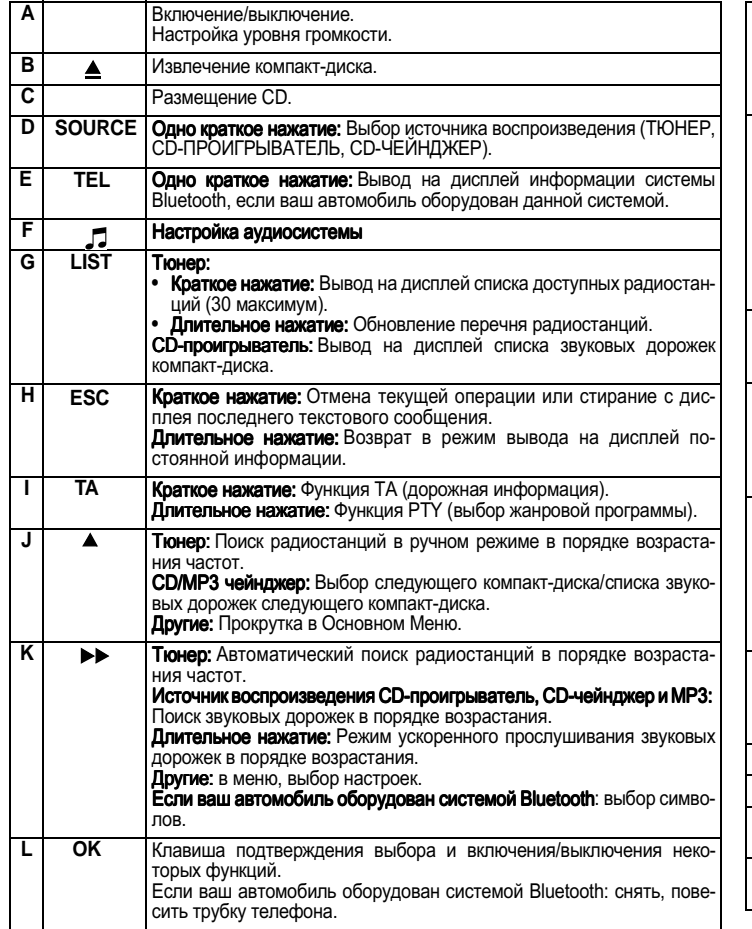

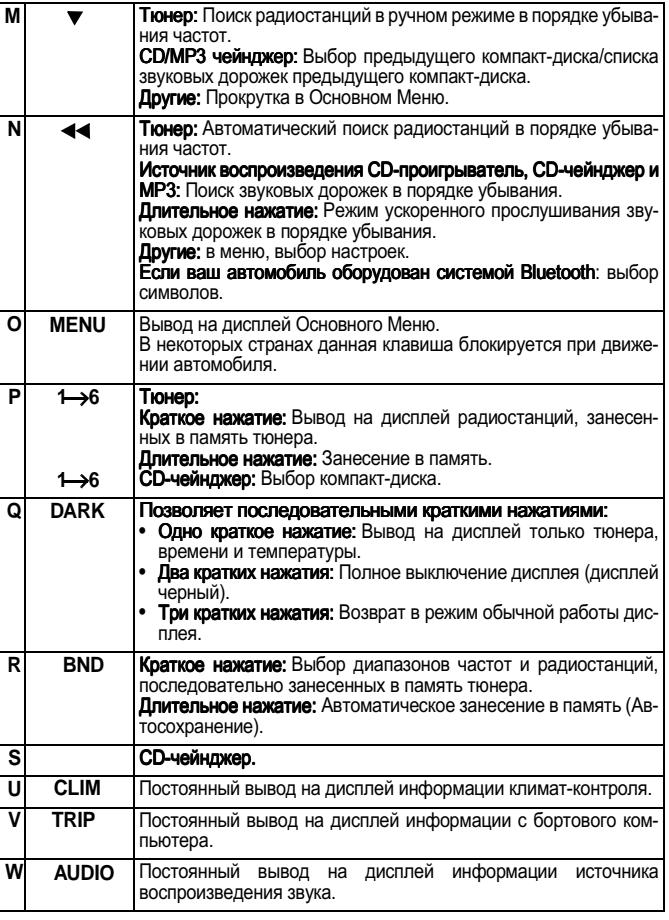

# КЛАВИШИ УПРАВЛЕНИЯНА РУЛЕВОМ КОЛЕСЕ

 $\overline{7}$ 

<span id="page-53-1"></span><span id="page-53-0"></span>Клавиши управления на рулевом колесе позволяют осуществить доступ к некоторым функциям, не прибегая к использованию кнопок аудиосистемы.

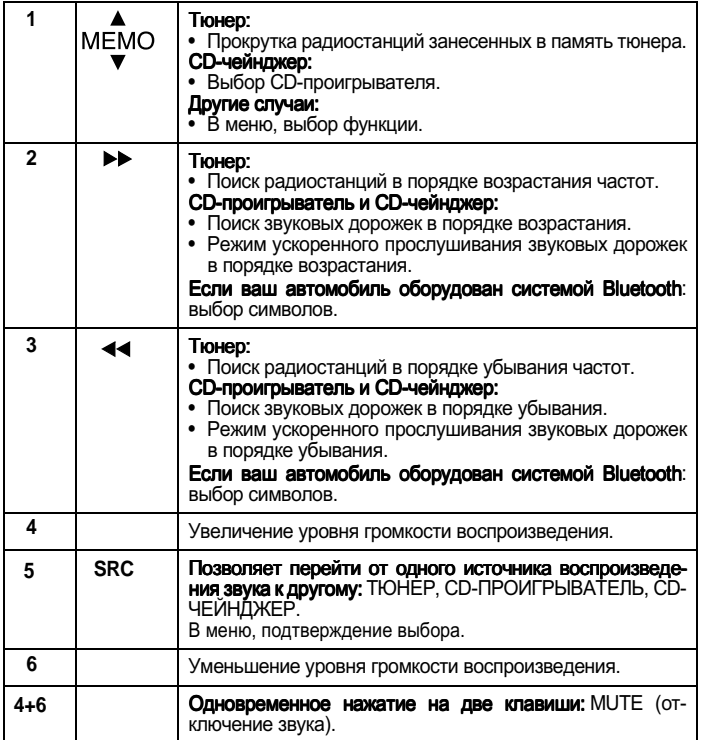

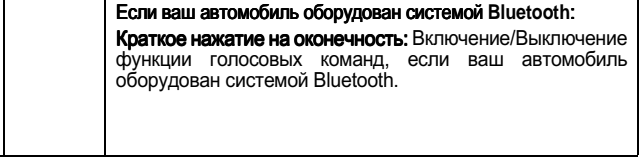

### Дисплей А

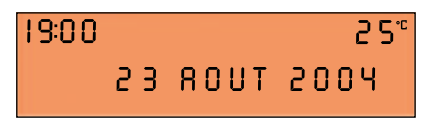

Дисплей В

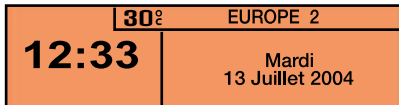

#### **ТЕХНИЧЕСКИЕ ХАРАКТЕРИСТИКИ**

Ваша аудиосистема совместима с Bluetooth и состоит:

- 3 волновых диапазона (MW/LW/FM).
- Двухдиалазонный тюнер с RDS EON PTY, вывод на дисплей названия<br>• Двухдиалазонный тюнер с RDS EON PTY, вывод на дисплей названия<br>радиостанции (PS), режим поиска программы (RDS), вывод информации о ситуациях на дороге (ТА), 24 варианта предварительного выбора радиостанций (18 FM - 6 MWLW), автоматическое сохранение лучших, с точки зрения радиоприема, радиостанций (AST).
- СD-проигрыватель с функцией проигрывания MP3.<br>• Мощность аудиосистемы 4X35 Вт.
- 

# ОСНОВНЫЕ ФУНКЦИИ - НАСТРОЙКА АУДИОСИСТЕМЫ

# <span id="page-54-1"></span><span id="page-54-0"></span>ВКЛЮЧЕНИЕ/ВЫКЛЮЧЕНИЕ

Установите ключ в замке зажигания в положение "М", нажмите на клавишу (А), чтобы включить или выключить автомагнитолу.

#### Примечание:

- Если автомагнитола была включена до момента выключения зажигания, она автоматически внова включится при последующем включении зажигания. В этом случае, вы можете не нажимать на клавишу (А).
- После выключения зажигания, вы также можете включить автомагнитолу, независимо от того, находится ключ зажигания в замке или нет. Включить магнитолу можно, нажав на клавишу (A) . затем автомагнитола выключится примерно через 30 минут.

#### СИСТЕМА ЗАШИТЫ ОТ НЕСАНКЦИОНИРОВАННОГО **ИСПОЛЬЗОВАНИЯ**

Данная автомагнитола имеет свой собственный КОД. ЧТО ПОЗВОЛЯЕТ ЕЕ ИСПОЛЬЗОВАТЬ ТОЛЬКО В ВАшем автомобиле.

Использование данной системы в другом автомобиле невозможно.

#### Примечание:

Система зашиты от несанкционированного использования работает в автоматическом режиме и не требует дополнительного вмешательства с вашей стороны.

### Выбор источника воспроизведения

Чтобы выбрать в качестве воспроизведения звука Тюнер, СD-проигрыватель (компакт-диск уже вставлен и автомагнитола включена) или CDчейнджер. нажмите наклавишу (D).

Используя в качестве источника воспроизведения звука проигрыватель компакт-дисков, вставьте компакт-диск, проигрыватель автоматически начнет чтение диска.

#### Примечание:

При выключении автомагнитолы, режим ее работы заносится в память устройства.

#### НАСТРОЙКА УРОВНЯ ГРОМКОСТИ **ВОСПРОИЗВЕДЕНИЯ**

Поверните переключатель (А), чтобы уменьшить или увеличить звук.

Вы также можете увеличить или уменьшить звук при помощи клавиш (4) и (6) на рулевом колесе.

#### Примечание:

- При выключении автомагнитолы, уровень громкости воспроизведения останется таким же, как и при последнем включении автомагнитолы.
- Уровень громкости воспроизведения звука автомагнитолы автоматически настраивается, в зависимости от скорости автомобиля, если данная функция "speed-sensitive volume" включена.

# ВРЕМЕННОЕ ОТКЛЮЧЕНИЕ ЗВУКА

Одновременно нажмите на клавиши (4) и (6) на рулевом колесе, чтобы активировать данную функцию.

Независимо от источника воспроизведения, звук прервется.

Чтобы снова включить звук, нажмите на одну из клавиш на рулевом колесе.

#### НАСТРОЙКА ЗВУКОВЫХ ПАРАМЕТРОВ

При каждом нажатии на клавишу (F) на дисплей выводится для настройки: выбор объемного звучания из имеющихся вариантов. низких частот. высоких частот, уровня громкости воспроизведения, фейдер (распределение звука между передними/задними динамиками). баланс (распределение звука между левой/правой сторонами), а также настройка уровня громкости воспроизведения, в зависимости от скорости автомобиля.

Клавиши (K) или (N) позволят вам изменять значение выведенных на дисплей функций.

#### Запомните:

• При выборе варианта объемного звучания, низкие и высокие частоты настраиваются автоматически. Их можно изменить.

Для восстановления значений первоначальных настроек объемного звучания музыки. установите значение настроек высоких и низ-КИХ ЧАСТОТ НА НОЛЬ

- настройки **RHBOOV** • Функции ГООМКОСТИ воспроизведения, а также высоких и низких частот. при наличии такой возможности. имеются в каждом источнике воспроизведения аудиосистемы и для каждого их вариантов объемного звучания музыки.
- Не проводя никаких операций с автомагнитолой в течение нескольких секунд, дисплей автомагнитолы вернется в свой обычный режим.

#### <span id="page-55-1"></span><span id="page-55-0"></span>ЗАМЕЧАНИЯ ПО ПРИЕМУ ТЮНЕРОМ **РАДИОСИГНАЛОВ**

В отличие от домашней радиоаппаратуры, при использовании автомагнитолы могут наблюдаться некоторые сбои в ее работе. Действительно. при радиоприеме радиостанций в диапазоне АМ, как и в ЕМ, в работе системы могут наблюдаться различные сбои, которые ни в кой мере не подвергают сомнению качество вашей аппаратуры, а зависят исключительно от источников электромагнитных сигналов и распространения их в эфирном пространстве.

В диапазоне АМ вы можете заметить сбои в работе системы при проезде под линиями высокого напряжения, мостами или в туннелях.

В диапазоне FM, при удалении от радиопередающего устройства. отражении радиосигнала от различных препятствий (горы, холмы, здания и т.д.), вхождении в теневую зону радиоприема (вне зоны приема радиосигнала с передающего устройства), могут возникнуть сбои в приеме радиосигнала.

#### ВЫБОР ТЮНЕРА В КАЧЕСТВЕ ИСТОЧНИКА ВОСПРОИЗВЕДЕНИЯ ЗВУКА

Для выбора тюнера в качестве источника воспроизведения звука, нажмите на клавишу  $(D)$ .

Вы также можете осуществить данную операцию, нажав на клавишу (5) на рулевом ко-**Dece** 

#### Выбор частотного диапазона и РАДИОСТАНЦИЙ, В ПОСЛЕДОВАТЕЛЬНОМ ПОРЯДКЕ ЗАНЕСЕННЫХ В ПАМЯТЬ ТЮНЕРА

Последовательными нажатиями на клавишу (R). автомагнитола последовательно переходит к занесенным в память тюнера радиостанциям FM1. FM2 и FM3. находящимся, соответственно. на частотах диапазона FM, и к занесенным в память тюнера радиостанциям диапазона MW/LW, находящимся на частотах диапазона AM

### ПОИСК В РУЧНОМ РЕЖИМЕ

Поиск в ручном режиме осуществляется с помощью клавиши (J) или (M).

Удерживая в нажатом положении одну из клавиш (J) или (M). вы можете просмотреть все частоты в режиме постоянной прокрутки. Прокрутка частот прекратится, как только вы отпустите клавишу. Автомагнитола настроится на частоту, отображенную на дисплее.

#### ТОЧНОСТЬ НАСТРОЙКИ ПРИ ПОИСКЕ

Поиск в автоматическом режиме можно осуществлять, используя два уровня точности настройки:

- Для приема радиосигналов с более мощных передающих устройств. выберите режим местного поиска "LO" (функция устанавливается по умолчанию).
- Для приема радиосигналов с менее мощных или удаленных передающих устройств. используйте режим удаленного поиска "DX".

Поиск радиостанций сначала осуществляется по точности настройки "LO" (режим местного поиска), а затем по точности настройки "DX" (режим удаленного поиска).

Чтобы сразу приступить к операции поиска радиостанции по точности настройки "DX" (режим удаленного поиска). последовательно нажмите два раза на клавишу (K) или (N).

### Автоматический поиск

Нажмите и отпустите одну из клавиш (K) или (N). чтобы, соответственно, прослушать последующую или предыдущую радиостанцию в выбранном частотном диапазоне.

Удерживая в нажатом положении одну из клавиш (K) или (N), вы можете просмотреть все частоты в режиме постоянной прокрутки. Прокрута частот прекратится на первой попавшейся станции, как только вы отпустите клавишу.

Вы также можете осуществить данную операцию при помощи клавиш (2) и (3) на рулевом колесе.

Если автомагнитола не может настроиться на радиостанцию. частота которой вам известна (в случае слабого приема), вы можете произвести поиск данной радиостанции в ручном режиме.

#### Вывод на дисплей и выбор радиостанций, ДОСТУПНЫХ ДЛЯ ПРИЕМА ТЮНЕРОМ **АВТОМОБИЛЯ**

Нажмите и отпустите клавишу (G), чтобы вывести на дисплей список радиостанций, который обновляется каждые 10 минут.

Вы также можете в любой момент обновить данный список, нажав и удерживая клавишу (G).

Для прослушивания одной из этих радиостанций, выберите ее с помощью клавиш (J) или (M) и подтвердите ваш выбор. нажав клавишу (L).

# **THOHFP**

#### **АВТОМАТИЧЕСКОЕ ЗАНЕСЕНИЕ** РАДИОСТАНЦИЙ В ПАМЯТЬ ТЮНЕРА (ФУНКЦИЯ АВТОСОХРАНЕНИЕ)

<span id="page-56-0"></span>СОХРАНЕНИЕ РАДИОСТАНЦИИ В РУЧНОМ

Выберите частоту и ячейку памяти, в которую вы

хотите занести радиостанцию. при помощи кла-

В режиме автоматического или ручного поиска.

Нажмите, удерживая в таком положении в тече-

ние более двух секунд одну из клавиш пред-

варительного выбора радиостанций от "1" до "6"

Звук на время отключится, повторное включе-

ние звука свидетельствует о том, что радиостан-

**РЕЖИМЕ** 

виши  $(R)$ .

 $(P)$ .

выберите радиостанцию.

ция занесена в память.

В диапазоне FM, если вы нажмете и будете удерживать клавишу (R) в течение более двух секунд, ваша автомагнитола автоматически занесет 6 наилучших, с точки зрения радиоприема, радиостанций в список, занесенных в память тюнера радиостанций FM3.

На дисплее появилась надпись "FM AST".

Автомагнитола занесет в память тюнера 6 наилучших, с точки зрения радиоприема, радиостанций, удалив из памяти 6 предыдущих.

После занесения в память, автомагнитола непосредственно настроится на радиостанцию 1 из числа занесенных в память тюнера радиостанций FM3.

#### Примечание:

• При запросе на получение информации о дорожном движении (см. СИСТЕМА RDS). радиостанции, располагающие подобными возможностями. будут занесены в память системы в приоритетном порядке.

В случае, если ни одна из таких радиостанций не была обнаружена. в памяти системы останутся занесенные в нее ранее радиостанции.

• Если найдено менее 6 радиостанций, оставшиеся свободные ячейки в памяти тюнера сохранятся без изменений.

### ВЫВОД НА ДИСПЛЕЙ РАДИОСТАНЦИЙ, ЗАНЕСЕННЫХ В ПАМЯТЬ ТЮНЕРА

Нажмите и отпустите клавишу (R), чтобы выбрать диапазон частот и нужные вам радиостанции, занесенные в память тюнера.

Краткое нажатие на одну из клавиш предварительного выбора радиостанций от "1" до "6" (Р) включает радиостанцию, занесенную в память под соответствующим номером.

Вы также можете осуществить данную операцию. нажав на клавишу (1) на рулевом коnece.

Когда речь идет о радиостанции с функцией RDS, ее частота появляется на дисплее на несколько секунд раньше ее названия.

Что касается радиостанций с функцией RDS. при настройке на подобную станцию возможно потребуется найти частоту, соответствующую тому району, в котором вы находитесь (см. сис-Temy RDS).

### <span id="page-57-1"></span><span id="page-57-0"></span>ИСПОЛЬЗОВАНИЕ ФУНКЦИИ RDS (RADIO DATA SYSTEM) В ЧАСТОТНОМ ДИАПАЗОНЕ FM

Большинство радиостанций частотного диапазоне FM используют систему RDS, которая имеется в вашей автомагнитоле.

Данная система позволяет указанным радиостанциям одновременно с обычным программным вешанием передавать неслышимые для человеческого уха дополнительные данные.

Данные, передаваемые таким образом, позволяют вам получить доступ к различным функциям, описанным в данном разделе, основными из которых являются отображение на дисплее названия радиостанции, краткая информационная сводка о дорожном движении или автоматическая настройка на заданную радиостанцию.

Данная система позволяет вам продолжать слушать выбранную радиостанцию. независимо от частоты, которую она использует в различных районах, где вы проезжаете.

### ПОИСК РАДИОСТАНЦИЙ С ФУНКЦИЕЙ RDS

Автомагнитола сохраняет способность наилучшим образом принимать радиосигналы.

Система постоянно проверяет список других радиочастот, соответствующих пойманной радиостанции, и автоматически выбирает самую лучшую, с точки зрения приема, частоту (если радиостанция передает радиосигнал с нескольких передающих устройств или на нескольких радиочастотах).

# CUCTEMA RDS

# ВКЛЮЧЕНИЕ/ВЫКЛЮЧЕНИЕ ФУНКЦИИ RDS

Функция RDS доступна через:

- $\bullet$  Основное меню (нажатие на клавишу (O)).
- Меню Аудиосистемы (нажатие на клавишу  $(L)$ ).

#### Чтобы включить/выключить функцию RDS для дисплея С:

- Нажмите на клавишу (О).
- $\mathbf{2}$ При помощи клавиш (J) или (M) выберите иконку АУДИОСИСТЕМА.
- 3 Подтвердите ваш выбор, нажав на клавишу $(L)$ .
- С помощью клавиш (J) или (M) выберите 4 подменю Выбор Диапазона FM. Подтвердите ваш выбор, нажав на клавишу  $(L)$ .
- 5  $\hat{C}$  помошью клавиш (J) или (M) выберите поиск Радиостанций с функцией RDS.
- 6 Подтвердите ваш выбор. нажав на клавишу $(L)$ .
- $\overline{7}$ При помощи клавиши (L), выберите/не выбирайте, чтобы включить/выключить функ-**IIMKO**
- 8 Подтвердите ваш выбор, нажав "ОК" на дисплее.

#### Чтобы включить/выключить функцию RDS для дисплея А:

- Нажмите на клавишу (О). 1
- При помощи клавиш ( $J$ ) или (М) выберите икон- $\mathbf{2}$ **ку АУДИОСИСТЕМА-СD-ПРОИГРЫВАТЕЛЬ.**
- 3 С помошью клавиш (J) или (M) выберите поиск Радиостанций с функцией RDS. Система укажет вам включена или выключена данная функция.
- 4 Данное состояние можно изменить с помошью клавиш  $(K)$  или  $(N)$ .
- 5. Затем подождите. пока не исчезнет меню.

#### Примечание:

Если функция RDS включена:

- Если пойманная тюнером радиостанция использует систему RDS с функцией поиска частоты, на дисплее загорится надпись "RDS".
- Если пойманная тюнером радиостанция использует систему RDS без функции поиска частоты, на дисплее надпись "RDS" будет перечеркнута.

Если функция RDS выключена, надпись на дисплее "RDS" не появится в любом случае.

На дисплее появится "NAME" (название) радиостанций, использующих систему RDS, а также частота радиостанций, не использующих систе-MY RDS.

#### <span id="page-58-0"></span>РЕЖИМ МЕСТНОГО ПОИСКА РАДИОСТАНЦИЙ

Некоторые станции, объединенные в единую сеть, в одно время передают отличные друг от друга программы на разные районы, находящиеся в зоне их радиовещания, в другое время, они передают общие программы.

Для поиска радиостанции вы можете выбрать:

- Поиск только местной радиостанции.
- Поиск всей радиовешательной сети. с возможностью прослушивания разных программ.

Чтобы включить/выключить данную функцию. действуйте, как и при Поиске Радиостанций с функцией RDS.

#### Запомните:

• Когда включена данная функция, автомагнитола не будет работать в режиме перехода от одной местной радиостанции к другой.

#### Информация о дорожном движении - ТА (ИНФОРМАЦИОННЫЕ СООБШЕНИЯ О СИТУАЦИЯХ НА ДОРОГЕ)

Некоторые радиостанции передают свои сообщения с помощью функции "ТА" исключительно в частотном диапазоне FM.

Вы можете включить данную функцию, нажав на клавишу (**I**).

Она позволет вам, прослушивая другой источник воспроизведения. отличный от тюнера или радиостанции. не передающей данные сообщения, автоматически перейти к временному прослушиванию радиостанции FM-диапазона, передающей подобные сообщения.

При передаче информационных сообщений приостанавливается прослушивание текущего источника воспроизведения звука, а в конце сообшения ваша автомагнитола автоматически переключится на прослушивания музыкальной программы с текущего источника воспроизведения звука.

# CUCTEMA RDS

#### Запомните:

- Вы должны переключится на диапазон FM.
- Система RDS должна указать, что прослушиваемая радиостанция передает информацию о ситуации на автодорогах.
- Радиостанции, объединенные в единую радиовещательную сеть (EON), имеют местные радиопередатчики вешающие свои собственные программы: можно прослушивать одну из данных радиостанций и переключаться на радиостанцию вещательной сети, ведущей передачу информационных сообщений о ситуации на автодорогах.
- Во время прослушивания сообщения, вы можете на время отключиться, нажав на клавишу  $(I)$ .

#### РЕГУЛИРОВКА УРОВНЯ ГРОМКОСТИ ВОСПРОИЗВЕДЕНИЯ ИНФОРМАЦИОННЫХ СООБШЕНИЙ О СИТУАЦИИ НА АВТОДОРОГАХ

Уровень громкости воспроизведения звука для данных информационных сообщений можно настроить отдельно от общего уровня воспроизведения.

Во время передачи информационного сообщения о ситуации на автодорогах, вращайте переключатель (А).

Настройка занесена в память.

### ВЫБОР ЖАНРОВОЙ ПРОГРАММЫ

Некоторые радиостанции предлагают возможность прослушивания в приоритетном порядке жанровой программы, выбранной в списке (РТҮ). Нажмите и держите более двух секунд клавишу (I).

Нажмите на клавиши (J) или (M), чтобы в режиме прокрутки просмотреть и выбрать нужную вам жанровую программу, а затем нажмите на клавишу (L). чтобы подтвердить ваш выбор.

#### ПОИСК РАДИОСТАНЦИИ. ВЕШАЮШЕЙ ЖАНРОВУЮ *<u>ΠΡΟΓΡΑΜΜΥ</u>*

Когда вы выбрали жанровую программу, на дисплее появится список соответствующих радиостанций. нажмите на клавиши (J) или (M). чтобы в режиме прокрутки просмотреть и выбрать нужную вам радиостанцию. после чего нажмите на клавишу (L), чтобы подтвердить ваш выбор.

#### ВЫЙТИ ИЗ РЕЖИМА ФУНКЦИИ РТҮ

Чтобы выйти из режима "РТҮ", выберите функцию выключения "РТҮ" в списке различных жанровых программ.

#### ЧТЕНИЕ РАДИОТЕКСТА ЧЕРЕЗ КОНТЕКСТНОЕ **MFHIO**

Данная функция позволяет вам вывести на дисплей информацию, передаваемую радиостанцией в ходе прослушивания текущей программы.

Чтобы включить/выключить данную функцию, действуйте, как и при Поиске Радиостанций с функцией RDS.

### <span id="page-59-1"></span><span id="page-59-0"></span>ВЫБОР В КАЧЕСТВЕ ИСТОЧНИКА ВОСПРОИЗВЕДЕНИЯ ЗВУКА СD-**ПРОИГРЫВАТЕЛЯ**

Вставьте компакт-диск стороной с наклейкой, обрашенной вверх, проигрыватель компактдисков автоматически включится.

Для перехода к проигрывателю компакт-дисков. в качестве источника воспроизведения звука (компакт-диск уже вставлен), нажмите на клавишу (D), выбрав нужный вам источник воспроизведения звука.

Вы также можете осуществить данную операцию, нажав на клавишу (5) на рулевом колесе.

#### ИЗВЛЕЧЕНИЕ КОМПАКТ-ДИСКА

Для извлечения компакт-диска, нажмите на клавишу  $(B)$ , автомагнитола автоматически переключится на тюнер, как источник воспроизведения звука.

Если компакт-диск не вынуть из проигрывателя в течение от 10 до 15 секунд после команды на его извлечение, он автоматически будет установлен обратно в считывающее устройство, без дальнейшего проигрыша.

#### Выбор звуковой дорожки

Нажав на клавишу (К), можно перейти к прослушиванию следующей звуковой дорожки.

Нажав на клавишу (N), можно вернуться в начало текущей звуковой дорожки. при повторном нажатии, можно вернуться в начало предыдущей звуковой дорожки.

Последовательные нажатия на клавишу позволяют пропустить несколько звуковых дорожек.

Вы также можете осуществить данную операцию при помощи клавиши (G). Когда на дисплее появится список звуковых дорожек, выберите нужную вам звуковую дорожку с помощью клавиш (J) или (М), а затем подтвердите ваш выбор при помощи клавиши (L).

Вы также можете осуществить данную операцию при помощи клавиш (2) и (3) на рулевом колесе.

# CD-ПРОИГРЫВАТЕЛЬ

### ПРОСЛУШИВАНИЕ В УСКОРЕННОМ РЕЖИМЕ

Для прослушивания компакт-диска в ускоренном режиме, нажмите и удерживайте одну из клавиш (K) или (N), чтобы прослушать запись, соответственно. в прямом или обратном порядке. Отпустив клавишу, вы вернетесь в обычный режим прослушивания компакт-диска.

#### **MFHIO**

Данное меню позволяет получить доступ к включению/выключению трех опций:

- Воспроизведение каждой звуковой дорожки текущего компакт-диска в течение первых десяти секунд.
- Повторение воспроизведения текущей звуковой дорожки.
- Воспроизведение звуковых дорожек текущего компакт-диска в произвольном режиме.

Это можно сделать двумя способами:

- Нажав на клавишу (О) и поступая также, как в случае с Поиском Радиостанций с функцией RDS - для дисплея С, подменю соответствует Выбору СD-проигрывателя аудиосистемы.
- Имея в качестве источника воспроизведения звука CD-проигрыватель, нажмите на клавишу (L). Вы получите доступ к Меню Аудиосистема  $\overline{C}$ голько для дисплея  $\overline{C}$ ).

#### Запомните:

• Когда включена одна из данных опций, она остается включенной для CD-чейнджера, как источника воспроизведения звука.

### **МЕРЫ БЕЗОПАСНОСТИ**

Исходя из мер безопасности, не следует использовать проигрыватель компакт-дисков при температуре в салоне автомобиля свыше +60°С или ниже -10°С.

При повышенной температуре воздуха. предохранительный механизм автоматически не позволяет проигрывателю компакт-дисков работать до тех пор, пока температура не понизится до приемлемой величины.

#### КАК ОБРАЩАТЬСЯ С КОМПАКТ-ДИСКАМИ

Не роняйте компакт-диски. Компакт-диски следует хранить в защищенном от пыли месте и избегать касания поверхности диска пальцами. Царапины на поверхности компакт-диска могут привести к снижению качества его воспроизведения. Не наклеивайте этикеток на компактдиски. Не делайте надписей на компакт-дисках. Не используйте поврежденные или деформированные компакт-диски. Храните компакт-диски в зашишенном от тепла и прямых солнечных лучей месте.

Поверхность компакт-диска можно чистить при помощи мягкой и чистой ткани. Чистить поверхность диска следует, начиная от его центра, продолжая далее по окружности к краям компакт-диска.

### <span id="page-60-1"></span><span id="page-60-0"></span>ПРОИГРЫВАТЕЛЬ CD МРЗ

Ваша Аудиосистема с проигрывателем компактдисков может иметь устройство для воспроизведения звуковых файлов МРЗ.

Когда вы вставите в проигрыватель компактдиск с записью в формате МРЗ, начнется воспроизведение первой звуковой дорожки первого файла диска.

С помощью клавиш (N) или (K) вы можете выбрать для прослушивания звуковую дорожку, с помощью клавиш (J) и (M) файлы, записанные на диске.

# CD-ПРОИГРЫВАТЕЛЬ

# Выбор звуковой дорожки

Для вывода на дисплей списка звуковых файлов на компакт-диске. нажмите на клавишу (G).

При помощи клавиш (J) или (M) выберите для прослушивания звуковой файл на компактдиске.

Чтобы открыть звуковой файл на диске, нажмите на клавишу (L).

При помощи клавиш (N) или (K) выберите для прослушивания звуковую дорожку.

Подтвердите ваш выбор, нажав на клавишу (L).

# **МЕНЮ**

Данное меню позволяет получить доступ к включению/выключению трех опций:

- Воспроизведение в течение первых десяти секунд всех звуковых дорожек диска МРЗ.
- Повторение воспроизведения каждой звуковой дорожки звуковых файлов диска в ходе текущего прослушивания.
- Воспроизведение в произвольном режиме звуковых дорожек звуковых файлов компактдиска в ходе текущего прослушивания.

Это можно сделать двумя способами:

- Нажав на клавишу (O) и поступая также, как в случае с Поиском Радиостанций с функцией RDS - для дисплея С. подменю соответствует Выбору СD-проигрывателя аудиосистемы.
- Имея в качестве источника воспроизведения звука CD-проигрыватель, нажмите на клавишу (L). Вы получите доступ к Меню Аудиосистема (только для дисплея С).

#### Запомните:

СD-чейнджер (если имеется) не имеет функции воспроизведения звуковых файлов MP3.

# <span id="page-61-1"></span><span id="page-61-0"></span>СD-ЧЕЙНДЖЕР (КОМПАКТ-ДИСК)

Данная аппаратура (S) (при наличии таковой) находится под передним правым сиденьем автомобиля и имеет магазин на 6 компакт-дисков.

# УСТАНОВКА И ИЗВЛЕЧЕНИЕ CD

#### 1 Извлечение магазина

- Откройте сдвижную дверку чейнджера.
- Нажмите на клавишу "EJECT", чтобы выташить частично магазин.
- Аккуратно выташите его.
- Закройте сдвижную дверку.

#### $\mathfrak{p}$ Извлечение лотка

- Выдвигайте по одному лотку.

#### Установка/извлечение компакт-диска 3

- Вставьте один компакт-диск стороной с наклейкой, обращенной вверх. В противном случае чейнджер не будет работать.
- Вытащите компакт-диск, потянув его за видимую сторону.

### 4 Установка на место лотка

- Установите лоток на место, задвинув его в магазин. Не нажимайте прямо на компакт-ДИСК.

#### 5 Установка на место магазина

- Откройте сдвижную створку.
- Держите магазин, повернув его узкой стороной к чейнджеру.
- Аккуратно установите магазин и задвиньте до шелчка.
- Закройте сдвижную шторку, чтобы в магазин не попадали пыль и инородные части-ЦЫ.

# **СD-ЧЕЙНДЖЕР**

### ВЫБОР В КАЧЕСТВЕ ИСТОЧНИКА ВОСПРОИЗВЕДЕНИЯ СД-ЧЕЙНДЖЕРА

Нажмите на клавишу (D), выбрав нужный вам источник воспроизведения.

После установки компакт-дисков в магазин. воспроизведение начнется с первой звуковой дорожки первого компакт-диска.

Вы также можете осуществить данную операцию, нажав на клавишу (5) на рулевом колесе.

### Выбор компакт-диска

Чтобы выбрать компакт-диск, нажмите на одну из клавиш предварительного отбора от "1" до "6" (P) или сделайте это в режиме прокрутки при помощи клавиш (**J**) или (M).

Автоматически начнется воспроизведение первой звуковой дорожки диска.

Вы также можете осуществить данную операцию, нажав на клавишу (1) на рулевом колесе. Каждый раз при перемене источника воспроизведения звука, возвращаясь к СD-чейнджеру, воспроизведение диска начнется в том месте, на котором оно было прервано в последний раз.

#### Выбор звуковой дорожки

Нажав на клавишу (К), можно перейти к прослушиванию следующей звуковой дорожки.

Нажав на клавишу (N), можно вернуться в начало текущей звуковой дорожки, при повторном нажатии, можно вернуться в начало предыдущей звуковой дорожки.

Последовательные нажатия на клавишу позволяют пропустить несколько звуковых дорожек. Вы также можете осуществить данную операцию при помощи клавиш (2) и (3) на рулевом колесе.

### ПРОСЛУШИВАНИЕ В УСКОРЕННОМ РЕЖИМЕ

Нажмите и удерживайте в таком положении клавиши (K) или (N), чтобы , соответственно, прослушать звуковые дорожки в ускоренном режиме в прямом или обратном порядке. Отпустив клавишу. вы вернетесь в обычный режим прослушивания компакт-диска.

#### **МЕНЮ**

Данное меню позволяет получить доступ к включению/выключению трех опций:

- Воспроизведение каждой звуковой дорожки текущего компакт-диска в течение первых десяти секунд.
- Повторение воспроизведения текущего компакт-диска.
- Воспроизведение звуковых дорожек текущего компакт-диска в произвольном режиме.

Это можно сделать двумя способами:

- Нажав на клавишу (О) и поступая также, как в случае с Поиском Радиостанций с функцией RDS - для дисплея С, подменю соответствует Выбору CD-проигрывателя аудиосистемы.
- Имея в качестве источника воспроизведения звука CD-чейнджер, нажмите на клавишу (L). Вы получите доступ к Меню Аудиосистема (только для дисплея С).

#### Примечание:

Когда включена одна из данных опций, она остается включенной для CD-проигрывателя, как источника воспроизведения звука.

<span id="page-62-1"></span><span id="page-62-0"></span>Ваша аудиосистема может быть состыкована с системой беспроводной телефонной гарнитуры Bluetooth. Это позволит вам подсоединить ее к мобильному телефону, для использования функции "hands free", а также для доступа к ее системному каталогу.

Система позволяет вам подсоединить до четырех телефонных аппаратов, чтобы потом использовать один из них на ваш выбор.

Имеющиеся в системе Bluetooth функции и содержание информации, выводимой на дисплей. зависят от марки мобильного телефона, его настроек и оператора мобильной связи. к которому подключен данный телефон. По этой причине. при покупке телефона, рекомендуется узнать у продавца его характеристики.

#### Предварительно перед каждой операцией:

- Ваш дисплей должен быть включен (ключ находится в положении "M").
- Система Bluetooth вашего телефона должна быть включена.

#### СОСТЫКОВКА ТЕЛЕФОНА

Состыковка телефона заключается в распознавании им системы Bluetooth, установленной в вашем телефоне. Процедура состыковки позволяет в дальнейшем осуществлять мгновенное телефонное соединение.

Состыковка возможна только, если включено зажигание. дисплей С включен и двигатель автомобиля не работает. При этом, не следует подключать никакой другой телефон.

• Состыковку телефона следует производить между самим телефоном и его включенной системой Bluetooth

Примечание: чтобы узнать об особенностях данной состыковки, прочтите соответствующее руководство пользователя.

# **BLUETOOTH**

• Телефон обнаружит наличие в вашем автомобиле системы Bluetooth. "C5" появляется на вашем телефоне. В этом случае, вы должны выбрать "С5" при помощи клавиш вашего телефона. Затем вы должны принять или отклонить состыковку, затем выберите на дисплее  $C$  при помощи клавиш (J) или (M) одну из 4 ячеек памяти. Подтвердите ваш выбор, нажав на клавишу (L).

Примечание: вы можете выбрать уже задействованную ячейку памяти. однако, телефонный номер, содержащийся в ней. будет удален.

- Затем телефон потребует, чтобы вы ввели идентификационный код: 1234.
- Подтвердите.

Примечание: эти данные можно ввести ранее, в процессе состыковки телефона.

Отныне телефон состыкован с вашей системой Bluetooth. Чтобы немедленно получить доступ к функциям системы Bluetooth. возможно. придется осуществить соединение (см. II-3). Как только состыковка телефона завершена. вы можете произвести его конфигурацию и осушествить телефонное соединение через "Main **Menu**" (основное меню).

# ТЕЛЕФОННОЕ СОЕДИНЕНИЕ СОСТЫКОВАННОГО ТЕЛЕФОНА

Каждый раз садясь в автомобиль и включая аудиосистему. ваш телефон автоматически обнаруживается системой. При наличии нескольких состыкованных телефонов, последний телефон, по которому был произведен телефонный звонок, будет выбран в качестве первого.

Примечание: могут иметь место случаи отсоединения телефонных звонков. Возможно потребуется установить новое телефонное соединение  $cm.$  II-3).

#### Примечание:

- При возникновении проблем, рекомендуется выключить, а затем снова включить ваш теле-CHOH
- Если вы выключите ваш телефон во время приема звонка с использованием системы Bluetooth, усановленной в вашем автомобиле. следующее телефонное соединение будет невозможно установить в автоматическом режиме. Для восстановления функции автоматического соединения. вам следует осушествить его в ручном режиме (см. II-3).
- Если в ходе телефонного разговора включить аудиосистему, последняя при этом обнаружит наличие телефона.
- Во избежание помех не рекомендуется класть ваш мобильный телефон рядом с магнитолой.

### ПРИНЯТЬ ВХОДЯШИЙ ЗВОНОК

При помощи клавиши (L).

# **BLUETOOTH**

# **OCHOBHOE MEHIO**

Нажмите на клавишу Меню "О", чтобы получить доступ к Основному Меню, затем выберите иконку "Telephone" при помощи клавиш (J) или (М), а затем подтвердите ваш выбор, нажав на клавишу  $(L)$ .

Вы получите доступ к:

**I.** Каталогу.

**II.** Конфигурации.

**III.** Управлению связью.

При помощи клавиш (J) или (M) вы выбираете функцию, а затем подтверждаете ваш выбор при помощи клавиши (L).

Данное меню доступно также при нажатии на клавиши (E), а затем (L).

# **I. КАТАЛОГ**

Данное Меню позволяет вам открыть:

І-1 Телефонный каталог состыкованного телефона.

І-2 Журнал телефонных звонков.

### І-1 Телефонный каталог

Благодаря наличию каталога, телефонный звонок можно сделать, не используя сам телефон или аудиосистему.

На дисплей выведен каталог. Выберите телефонный номер с помощью клавиш (J) или (M). затем, нажав на клавишу (L), начните телефон-HHIM RH3OR

### Примечание:

- Каталог, выведенный на дисплей, автоматически обновляется.
- Если ваш абонент не фигурирует в каталоге. телефонный звонок можно сделать только с помощью самого телефона.
- Если вы располагаете информацией. записанной в формате Vcard, вам следует выбрать вашего абонента, а затем подтвердить ваш выбор. На дисплее может появится список с максимальным количеством в 4 номера. в следующих рубриках: "Home". "Office". "Mobile" и "Car" (дом. офис. мобильный, автомобиль).

### **I-2 Журнал телефонных звонков**

Выбрав, а затем подтвердив данный элемент, на дисплее появится максимально полный список телефонных звонков: 10 исходящих телефонных звонков (стрелка направлена острием вверх), 10 входящих звонков (стрелка направлена острием вниз) и 10 пропушенных телефонных звонков. Телефонный звонок можно сделать, используя данный список: выберите телефонный номер при помощи клавиш (J) или (M), а затем подтвердите ваш выбор с помощью клавиши (L).

# **II. КОНФИГУРАЦИЯ**

Данное меню позволяет вам:

II-1 отменить состыковку. С помощью клавиш (J) или (М) выберите функцию, а затем подтвердите ваш выбор при помощи клавиши (L). Выберите в списке телефон, который вы больше не жалаете иметь. в качестве состыкованного телефона. Подтвердите.

II-2 просмотреть список состыкованных телефонов. На дисплее появится список состыкованных телефонов.

II-3 подсоединить состыкованный мобильный телефон. Выберите телефон. который вы желаете подсоединить. Данная функция позволяет осуществить телефонное соединение в ручном режиме.

# III. VITPABITEHUE CBЯЗЬЮ

Данное меню доступно в ходе телефонных звонков и позволяет вам:

III-1 Временно приостановить один телефонный звонок в случае двойного телефонного звонка.

**III-2** Прервать телефонный звонок.

**III-3** Перейти в режим Молчания.

Примечание: разговаривая по телефону, вы можете при помощи клавиши (L) иметь доступ к меню "Configuration" (конфигурация).

# **BI UFTOOTH**

#### <span id="page-64-0"></span>III-1 Временная приостановка телефонного ЗВОНКА

Во время телефонного разговора система может предупредить вас о поступлении второго телефонного звонка. Чтобы ответить на него подтвердите. Чтобы снова приостановить телефонный звонок, повторите все действия заново.

#### III-2 Прервать телефонный звонок

Данный вариант позволяет прервать телефонный разговор, например, при поступлении второго телефонного звонка.

#### III-3 Режим молчания

Выберите данный режим. Он позволит вам сделать так, что ваш абонет не будет слышать ваш голос по телефону. Для восстановления функции слышимости вашего голоса для вашего абонента.выберите отключение режима Молчания в меню "Call Management" (управление связью).

Примечание: если вы желаете перевести телефонный разговор с аудиосистемы на ваш мобильный телефон (например, чтобы выйти из автомобиля), см. соответствующее руководство пользователя

### ГОЛОСОВОЕ РАСПОЗНАВАНИЕ

Кратким нажатием на оконечность переключателя приборов внешнего освещения (7) можно включить функцию голосового распознавания тепефона.

Данная функция позволяет сделать телефонный звонок на телефонный номер, текстовое сообщение для которого записано в вашем подключенном и состыкованном мобильном телефоне.

#### Примечание:

До тех пор, пока вы не начали набирать номер. телефонный звонок можно остановить, нажав на оконечность переключателя приборов внешнего освешения (7).

#### Примечание:

- В ходе телефонного разговора, текущий источник воспроизведения аудиосистемы отключается
- Некоторые мелодии звонков мобильных телефонов могут быть не распознаны системой Bluetooth вашего автомобиля. В этом случае. система сама выберет мелодию звонка.

### ВЫВОД ИНФОРМАЦИИ НА ДИСПЛЕЙ

Нажимая на клавишу "TEL", можно в правой части дисплея вывести информацию о вашем телефоне.

На дисплее появится значок с изображением телефона, если ваш телефон состыкован.

В нижней части дисплея появится значок с изображением аккумуляторной батареи. указывающий на степень зарядки подключенного мобильного телефона.

В нижней части дисплея появится значок с изображением конверта. указывая на то. что на ваш подключенный мобильный телефон поступило SMS-сообщение, которое не было прочитано.

В нижней части дисплея появится значок с изображением звуковой пленки, указывая на то, что на ваш подключенный мобильный телефон поступило сообщение.

# АЛФАВИТНЫЙ УКАЗАТЕЛЬ NAVIDRIVE

# <span id="page-66-1"></span><span id="page-66-0"></span> $\mathsf{A}$

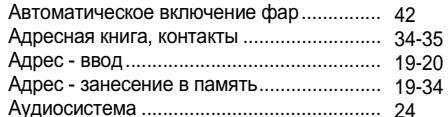

# Б

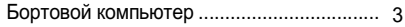

# $\mathbf B$

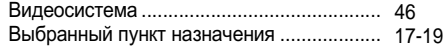

# Г

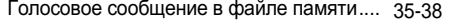

# Д

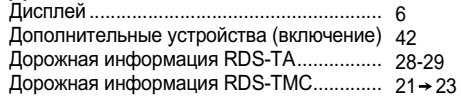

**Ж**<br>Журнал предупредительных сообщений.. 33

# $\ddot{3}$

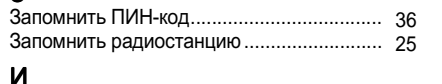

#### **71**

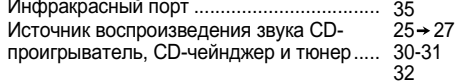

# $\mathbf k$

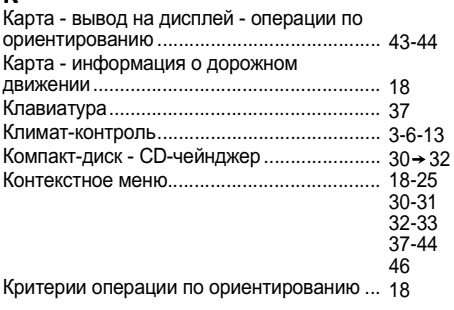

# $\boldsymbol{\mathsf{M}}$

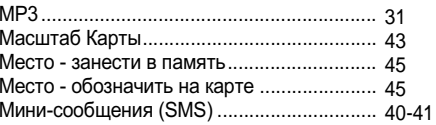

# $H$

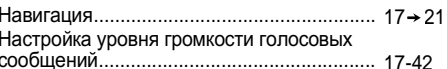

# $\mathbf{o}$

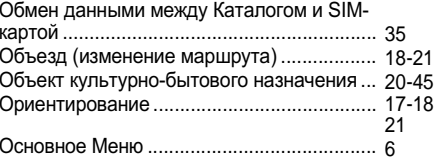

# $\mathsf{\Pi}$

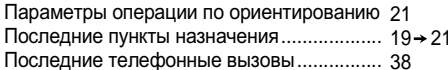

# $\mathbf{C}$

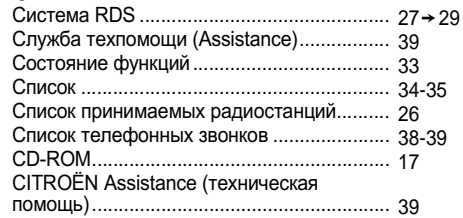

# $\mathsf T$

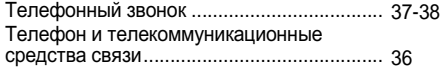

# $\Phi$

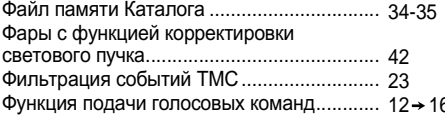

# $\mathbf{s}$

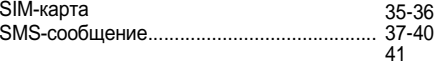